# MANUALE DI ISTRUZIONI

RICETRASMETTITORE FM A DOPPIA BANDA 144/440 MHz

TM-G707A TM-G707A RICETRASMETTITORE FM A DOPPIA BANDA 144/430 MHz

RICETRASMETTITORE FM A DOPPIA BANDA 144/430 MHz

TM-G707E

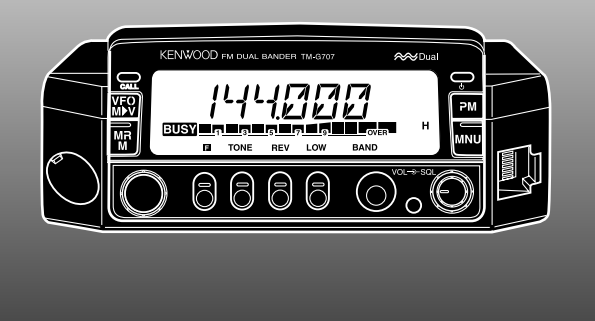

KENWOOD CORPORATION

© B62-1511-00 (E) 09 08 07 06 05 04 03 02 01 00

## **GRAZIE!**

Grazie per l'acquisto di questo ricetrasmettitore FM **KENWOOD**. Questa serie di ricetrasmettitori veicolari è stata sviluppata per soddisfare la richiesta di apparecchi portatili di piccole dimensioni, facili da utilizzare ma dotati di numerose prestazioni di qualità superiori. Il funzionamento su doppia banda sarà particolarmente apprezzato dai radioamatori che desiderano l'accesso alle bande VHF e UHF con un ricetrasmettitore di dimensioni ridotte ed inferiori rispetto ad di alcuni ricetrasmettitori a banda singola.

La **KENWOOD** è certa che le dimensioni compatte di quest'apparecchiatura, nonché il prezzo contenuto, soddisferanno anche gli utenti più esigenti.

## **MODELLI DESCRITTI IN QUESTO MANUALE**

Questo manuale riporta i seguenti modelli.

- **TM-G707A:** Ricetrasmettitore FM a doppia banda 144/440 MHz (U.S.A./ Canada)
- **TM-G707A:** Ricetrasmettitore FM a doppia banda 144/430 MHz (Mercato generale)
- **TM-G707E:** Ricetrasmettitore FM a doppia banda 144/430 MHz (Europa)

## **FUNZIONI**

Questo ricetrasmettitore presenta le seguenti funzioni principali:

- I canali di memoria programmabile (PM) avanzati memorizzano pressoché tutte le impostazioni operative correnti per facilitarne il richiamo.
- Il ricetrasmettitore dispone di 180 canali di memoria programmabile con frequenze di trasmissione e ricezione distinte, oltre che frequenze simplex e altri dati di varia natura.
- A ogni canale di memoria può essere assegnato un nome con un massimo di 7 caratteri alfanumerici. Per ricordarlo facilmente, il nome del canale può corrispondere al segnale di chiamata o al nome del ripetitore.
- Offre il modo di funzionamento semplice per radioamatori che desiderino iniziare sfruttando solo le funzioni di base.
- Se programmato, il sistema CTCSS (sistema squelch con codice a tono continuo) respinge i segnali provenienti da stazioni che non si desidera ricevere e che utilizzano la stessa frequenza.
- • Equipaggiato da un display LCD alfanumerico di facile lettura e visione.
- Il pannello anteriore può essere staccato dall'unità principale. Se utilizzato con il kit del pannello anteriore opzionale, questo pannello staccabile può essere montato in una posizione diversa per agevolarne l'accesso.
- Il connettore DATI dedicato è disponibile per l'operazione a pacchetti di 1200 bps o 9600 bps.

## **PRECAUZIONI**

Si raccomanda di osservare le seguenti precauzioni per la prevenzione di incendi, infortuni alla persona e danni al ricetrasmettitore:

- Nell'uso su veicolo, si raccomanda di non operare con il ricetrasmettitore e contemporaneamente guidare; risulterebbe troppo pericoloso.
- Si raccomanda di informarsi bene in merito all'uso di cuffie e auricolari mentre si è alla guida di veicoli su strade pubbliche. In caso di dubbi, non indossare una cuffia mentre si sta guidando.
- • Non trasmettere per lunghi periodi di tempo ad alti valori di potenza. Il ricetrasmettitore potrebbe surriscaldarsi.
- • Non modificare questo ricetrasmettitore se non nei modi previsti da questo manuale di istruzioni o da qualche altra pubblicazione approvata dalla **KENWOOD**.
- • Non esporre il ricetrasmettitore per lunghi periodi alla luce solare diretta o in prossimità di fonti di calore.
- Non collocare il ricetrasmettitore in posti eccessivamente polverosi, umidi, bagnati o su superfici instabili.
- • Se si notasse la fuoriuscita di odori anormali o fumo dal ricetrasmettitore, disattivare immediatamente l'alimentazione. Rivolgersi quindi ad un centro di assistenza **KENWOOD** al proprio un rivenditore di fiducia.
- • Il ricetrasmettitore è progettato per essere alimentato a 13,8 V. Non utilizzare mai una batteria a 24 V per alimentarlo.

## **ALL'ATTENZIONE DELL'UTILIZZATORE**

In caso di condensazione all'interno del ricetrasmettitore:

La condensazione all'interno del ricetrasmettitore si verifica nei giorni freddi in cui l'ambiente viene riscaldato con unità di riscaldamento, oppure quando il ricetrasmettitore viene portato da un ambiente freddo in uno caldo. Quando si verifica la condensazione, il microcomputer e/o i circuiti di trasmissione/ricezione possono diventare instabili causando il malfunzionamento del ricetrasmettitore. Se questo accade, spegnere il ricetrasmettitore e aspettare un po'. Quando le goccioline di condensa spariscono del tutto, il ricetrasmettitore funziona normalmente.

# downloaded by www.radioamatore.info

# **INDICE**

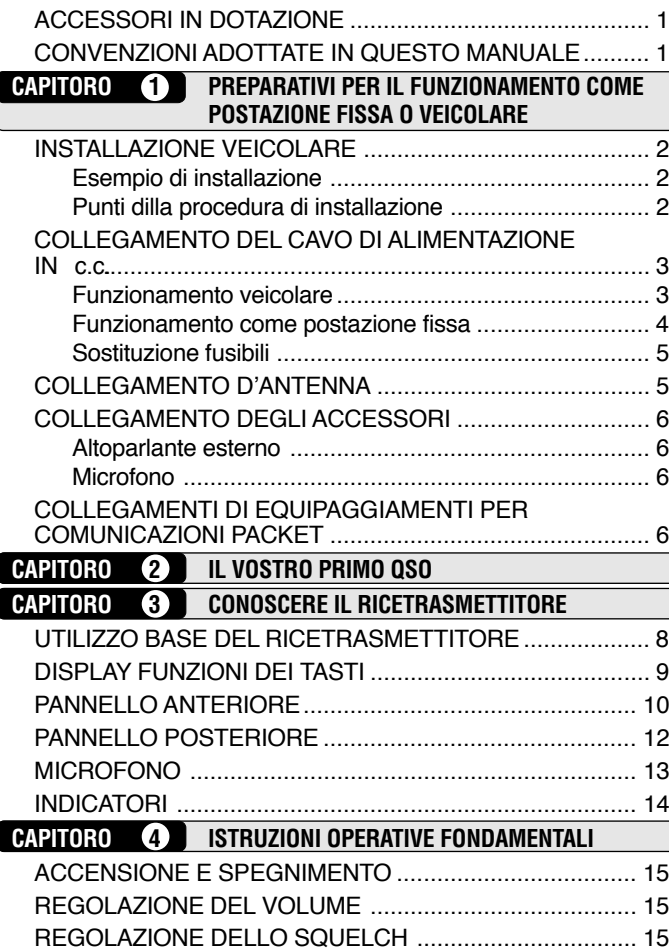

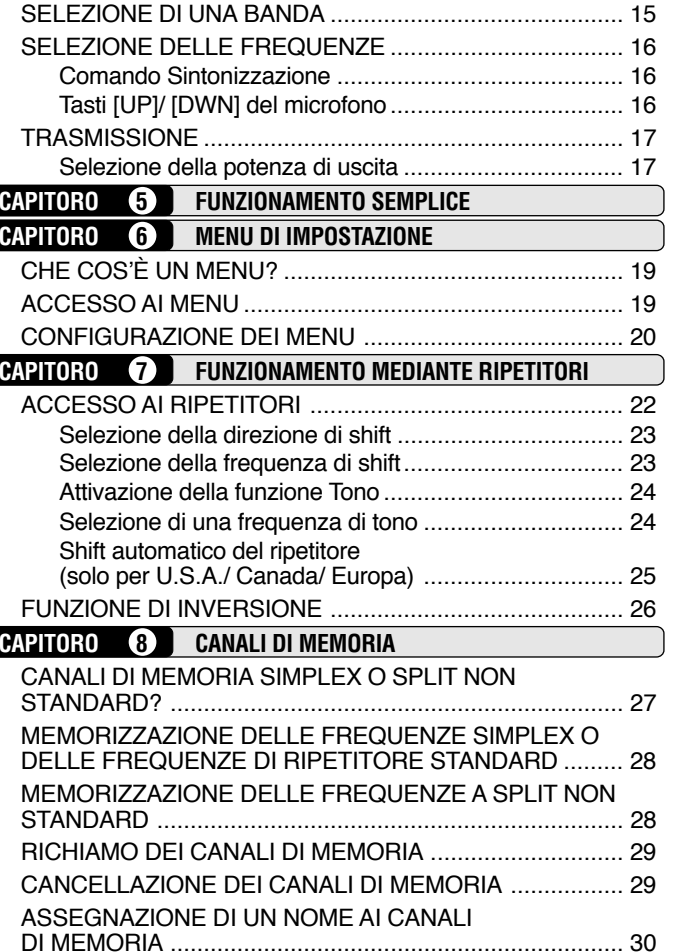

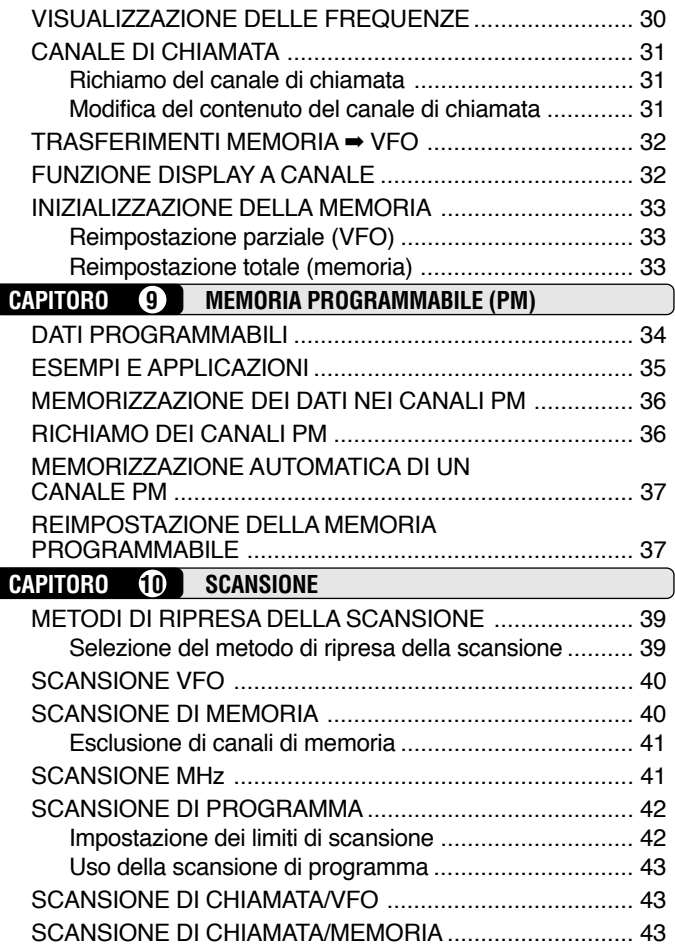

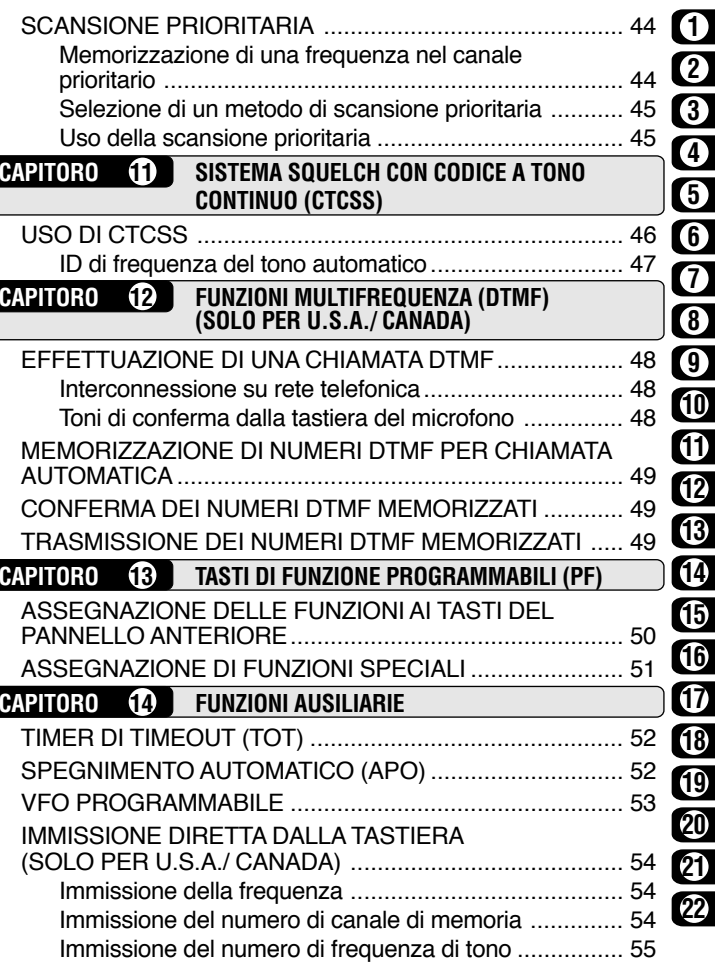

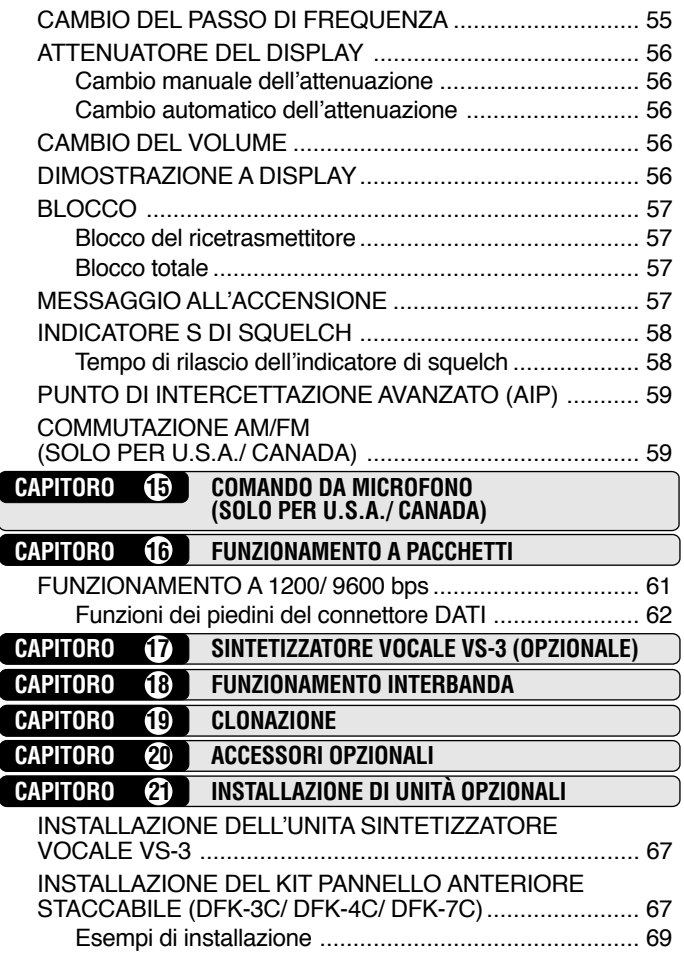

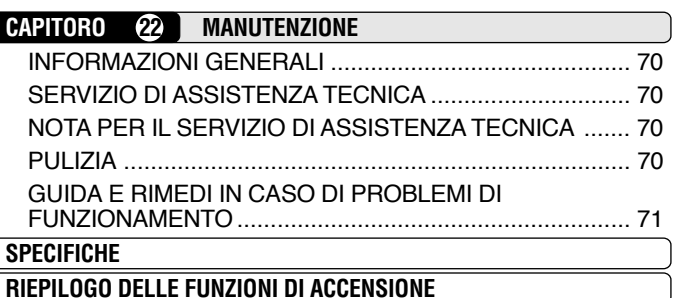

 $\overline{\phantom{a}}$ 

## **ACCESSORI IN DOTAZIONE**

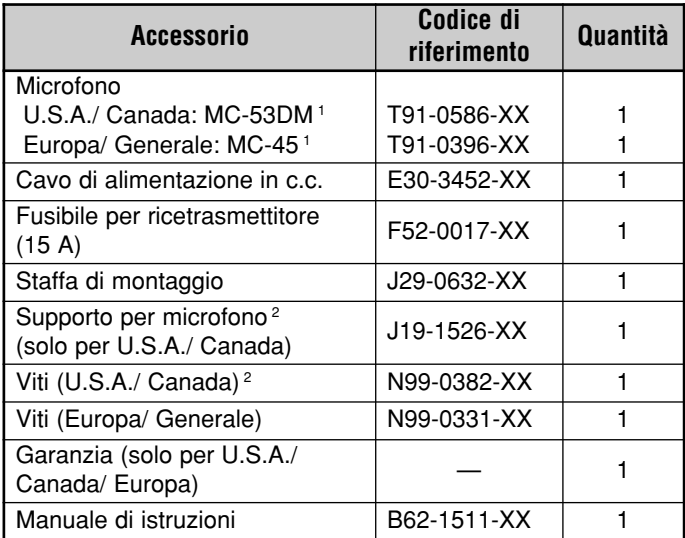

<sup>1</sup> I microfoni MC-53DM e MC-45 vengono anche venduti come accessori opzionali {pagina 66}.

<sup>2</sup> Fissare il supporto per microfono nella posizione ideale.

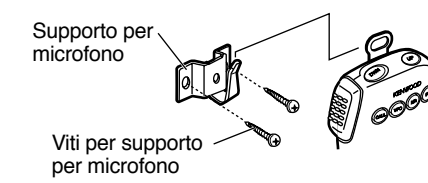

## **CONVENZIONI ADOTTATE IN QUESTO MANUALE**

Le convenzioni tipografiche descritte di seguito hanno lo scopo di semplificare le istruzioni ed evitare ripetizioni superflue.

**ATTENZIONE:** NELLA GRAN PARTE DELLE PROCEDURE, L'UTENTE DEVE PREMERE IL TASTO APPROPRIATO ALLA FASE IN ESECUZIONE ENTRO 10 SECONDI. DIVERSAMENTE, VERRÀ RIPRISTINATO IL MODO PRECEDENTE.

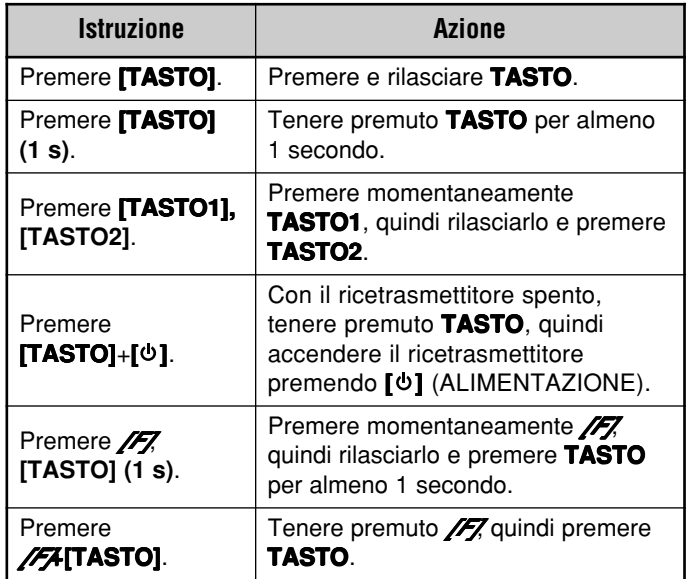

## **INSTALLAZIONE VEICOLARE**

Installare il ricetrasmettitore in una posizione sicura e comoda all'interno del veicolo in modo da minimizzare il pericolo per l'utente ed i passeggeri quando il veicolo è in movimento. Per esempio, se si decide per l'installazione sotto al cruscotto, considerare una posizione in cui le ginocchia o le gambe del passeggero non urtino l'apparecchio nel caso di una brusca frenata. Scegliere, per quanto possibile, una posizione ben ventilata e protetta dalla luce solare diretta.

#### ■ **Esempio di installazione**

Usare la staffa di montaggio fornita in dotazione per installare il ricetrasmettitore all'interno del veicolo. Per godere della migliore angolazione visiva, il ricetrasmettitore può essere collocato in diversi modi, come mostrato sotto.

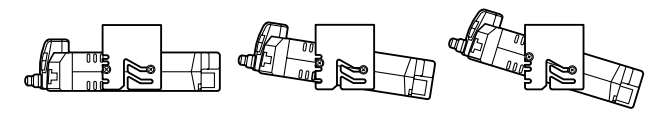

#### ■ **Punti dilla procedura di installazione**

- **1** Installare la staffa di montaggio nel veicolo utilizzando le rondelle piatte e le viti autofilettanti. Ci sono 4 rondelle piatte e 4 viti autofilettanti.
	- La staffa può essere montata con l'apertura della staffa per il ricetrasmettitore rivolta verso il basso per un montaggio sotto il cruscotto, oppure con l'apertura rivolta verso l'alto.
	- La staffa deve essere installata in modo che i 4 fori per viti sul bordo di ogni lato di staffa siano rivolti in avanti.

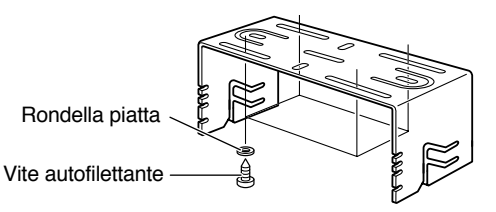

- **2** Posizionare il ricetrasmettitore, quindi inserire e stringere le viti SEMS a testa esagonale e le rondelle, fornite in dotazione. Per ciascun lato della staffa vengono fornite 2 viti e 2 rondelle.
	- Controllare che il complesso staffa e ricetrasmettitore risultino ben fissati per evitare che le vibrazioni allentino la staffa o il ricetrasmettitore.

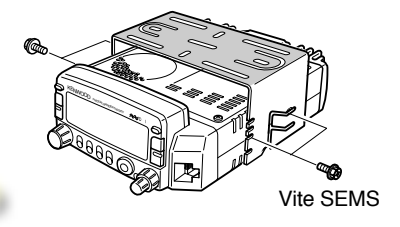

## **COLLEGAMENTO DEL CAVO DI ALIMENTAZIONE IN c.c.**

## ATTENZIONE

INDIVIDUARE IL CONNETTORE D'INGRESSO PER ALIMENTAZIONE QUANTO PIÙ VICINO POSSIBILE AL RICETRASMETTITORE.

#### ■ **Funzionamento veicolare**

La batteria della vettura deve possedere una tensione nominale di 12 V. Non collegare mai il ricetrasmettitore ad una batteria da 24 V. Accertarsi di utilizzare una batteria da 12 V di amperaggio sufficiente. Se l'amperaggio fosse insufficiente, durante la trasmissione il display potrebbe divenire scuro o la potenza in uscita per la trasmissione potrebbe ridursi.

- **1** Collegare il cavo di alimentazione in c.c. fornito in dotazione al ricetrasmettitore, direttamente ai terminali della batteria del veicolo utilizzando il percorso più breve.
	- Se si utilizza un filtro antirumore, quest'ultimo deve essere installato con un isolatore per evitare che esso tocchi il metallo della scocca del veicolo.
	- L'uso della presa dell'accendisigari non viene raccomandato in quanto alcune di queste prese causano notevoli cadute di tensione.
	- L'intero cavo deve essere ricoperto in modo da produrre un isolamento dal calore, dall'umidità, dai cavi e dal sistema di alta tensione del motore secondario.

downloaded by<br>www.radioamatore.info

- **2** Una volta che il cavo è al suo posto, avvolgere del nastro resistente al calore attorno al supporto del fusibile per proteggerlo dall'umidità. Fermare il cavo lungo tutto il suo percorso.
- **3** Per evitare il rischio di cortocircuiti, prima di collegare il ricetrasmettitore, staccare il collegamento elettrico al terminale negativo (–) della batteria.
- **4** Accertarsi che la polarità dei collegamenti sia corretta e attaccare il cavo di alimentazione ai terminali della batteria; il rosso si collega al terminale positivo (+), il nero a quello negativo (–).
	- Usare il cavo in tutta la sua lunghezza senza tagliar via la parte in eccesso, nel caso ci fosse. In particolare, non staccare i portafusibile dal cavo.

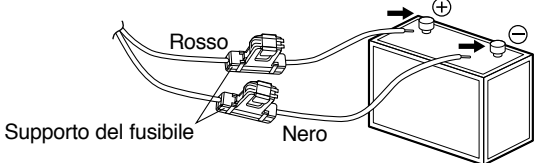

- **5** Ristabilire il collegamento al terminale negativo della batteria, precedentemente interrotto.
- **6** Collegare il cavo di alimentazione in c.c. al connettore di alimentazione del ricetrasmettitore.
	- Premere saldamente i connettori uno contro l'altro fino a sentire il click di aggancio della linguetta di blocco.

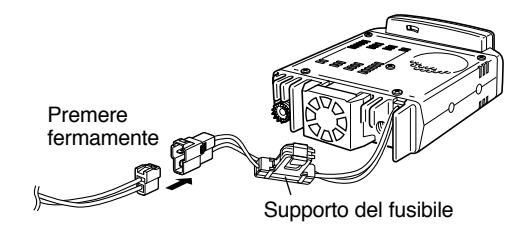

#### ■ **Funzionamento come postazione fissa**

Al fine di usare questo ricetrasmettitore come postazione fissa occorre un alimentatore da 13,8 V c.c. da acquistare a parte. La capacità di corrente raccomandata per questo alimentatore deve essere di 12 A.

- **1** Collegare il cavo di alimentazione in c.c. all'alimentatore di c.c. stabilizzato e controllare che le polarità siano corrette (Rosso: positivo, Nero: negativo).
	- NON collegare direttamente il ricetrasmettitore a una presa di corrente alternata!
	- Per il collegamento del ricetrasmettitore all'alimentatore stabilizzato, usare il cavo di alimentazione in c.c., fornito in dotazione.
	- •Non sostituire un cavo con altri di misura più piccola.

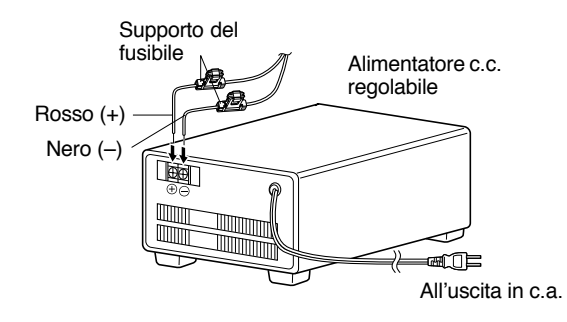

- **2** Collegare il connettore di alimentazione in c.c. del ricetrasmettitore al connettore del cavo di alimentazione in c.c.
	- • Premere saldamente i connettori uno contro l'altro fino a sentire il click di aggancio della linguetta di blocco.

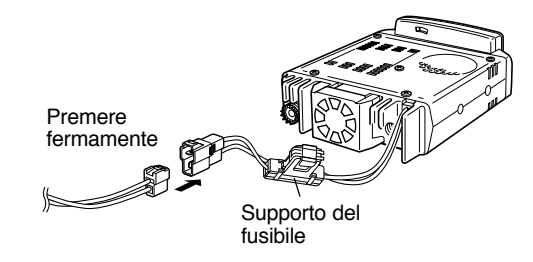

#### **Note:**

- Per ottenere il massimo dalle prestazioni del ricetrasmettitore si raccomanda il seguente alimentatore opzionale: PS-33 (20,5 A, 25% ciclo lavoro).
- ◆ Prima di collegare al ricetrasmettitore l'alimentatore di c.c., si raccomanda di spegnere sia il ricetrasmettitore che l'alimentatore di c.c..
- Non collegare l'alimentatore ad una presa di rete in c.a. prima di aver terminato tutti i collegamenti.

# downloaded by www.radioamatore.info

#### ■ **Sostituzione fusibili**

Se un fusibile dovesse bruciarsi, determinare la causa e quindi eliminare il problema. Una volta risolto il problema, sostituire il fusibile. Se anche i nuovi fusibili installati dovessero bruciarsi, scollegare la spina del cavo di alimentazione e rivolgersi al proprio rivenditore o al centro di assistenza più vicino.

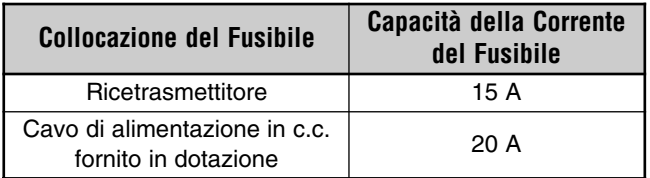

**ATTENZIONE:** USARE SOLO FUSIBILI DI TIPO E CAPACITÀ **SPECIFICATE** 

**Nota:** Se si usa il ricetrasmettitore molto a lungo quando la carica della batteria non è al massimo, oppure a motore spento, la batteria potrebbe scaricarsi al punto da non avere una riserva di energia sufficiente a mettere in moto il veicolo. Si raccomanda di evitare l'uso del ricetrasmettitore in queste condizioni.

## **COLLEGAMENTO D'ANTENNA**

Prima di operare bisogna installare un'antenna efficace e ben tarata. Il successo dell'installazione dipende in gran parte dal tipo d'antenna e dalla correttezza della sua installazione. Il ricetrasmettitore è in grado di fornire eccellenti risultati se la selezione del sistema di antenna e le procedure di installazione vengono seguite con attenzione.

L'antenna utilizzata deve avere un'impedenza di 50 Ω corrispondente all'impedenza di ingresso del ricetrasmettitore. Utilizzare un cavo coassiale con un'impedenza di 50 Ω. Il collegamento dell'antenna al ricetrasmettitore con una linea di impedenza diversa da 50 Ω riduce l'efficienza del sistema di antenna e può causare interferenze su televisori, apparecchi radio ed altri apparecchi elettronici.

#### **ATTENZIONE:**

- LA TRASMISSIONE SENZA AVER PRIMA COLLEGATO UN'ANTENNA O UN ALTRO CARICO ADEGUATO PUÒ DANNEGGIARE IL RICETRASMETTITORE. PRIMA DI COMINCIARE A TRASMETTERE, COLLEGARE SEMPRE L'ANTENNA AL RICETRASMETTITORE.
- ◆ RIDURRE I RISCHI DI INCENDIO, SCOSSE ELETTRICHE E DANNI AL RICETRASMETTITORE, TUTTE LE POSTAZIONI FISSE DEVONO ESSERE EQUIPAGGIATE CON UNO SCARICATORE PER SOVRATENSIONI DI CARATTERE ATMOSFERICO.

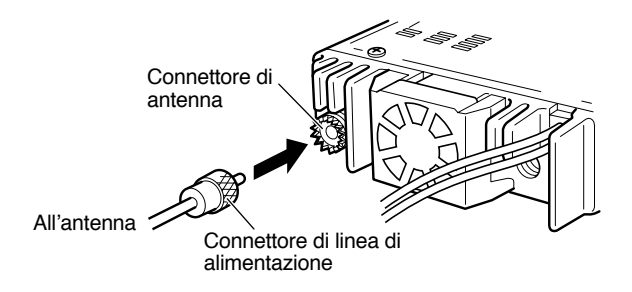

# downloaded by www.radioamatore.info

## **COLLEGAMENTO DEGLI ACCESSORI**

#### ■ **Altoparlante esterno**

**1**

Se si intende utilizzare un altoparlante esterno, sceglierne uno con un'impedenza di 8 Ω. Il jack per altoparlanti esterno accetta una spina mono (2 conduttori) di diametro pari a 3,5mm. Gli altoparlanti consigliati includono i modelli SP-50B e SP-41.

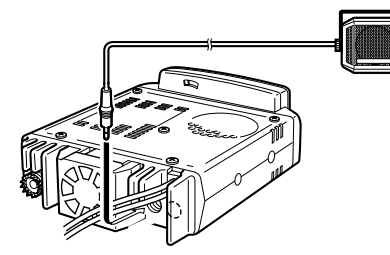

#### ■ **Microfono**

Per la comunicazione vocale, collegare un microfono da 600 Ω dotato di un connettore modulare a 8 piedini alla presa modulare sul pannello anteriore del ricetrasmettitore. Premere sulla spina fino ad avvertire lo scatto di aggancio della linguetta di blocco.

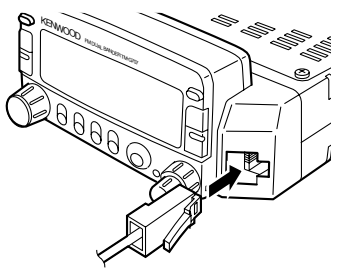

## **COLLEGAMENTI DI EQUIPAGGIAMENTI PER COMUNICAZIONI PACKET**

Se si intende utilizzare questo ricetrasmettitore per funzionamento a Pacchetti è necessario dotarsi delle seguenti apparecchiature.

- •Personal computer con software di comunicazione
- •Controller di Nodo di Terminali (TNC)
- Alimentatore per TNC
- •Cavo RS-232C
- Minispinotto DIN a 6 pin (PG-5A opzionale)

Per quanto riguarda i pin connettori DATI, far riferimento a "FUNZIONAMENTO A PACCHETTI" {pagina 61}.

#### **Note:**

- ◆ Non collegare il ricetrasmettitore e il controller TNC alla stessa presa di alimentazione.
- ◆ Mantenere quanto più è possibile separati l'uno dall'altro il computer e il ricetrasmettitore per ridurre i rischi di rilevamento di rumore da parte del ricetrasmettitore.
- ◆ Un capo del cavo PG-5A, opzionale, non è stato dotato di connettore. Attaccare il connettore adatto che si accoppi col connettore TNC.

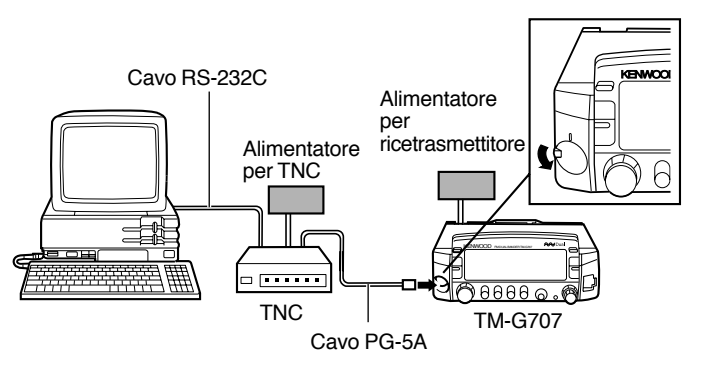

## **YOUR FIRST QSO IL VOSTRO PRIMO QSO**

Se siete soliti gettare i manuali di istruzioni insieme al materiale d'imballaggio... non fatelo, almeno in questo caso. I 7 punti riportati di seguito vi consentiranno subito di operare ed eseguire il vostro primo QSO. Proverete la grande gioia di usare un ricetrasmettitore dalle grandi prestazioni.

Dopo aver provato l'apparecchiatura, mettetevi a sedere comodamente con questo manuale e qualcosa da bere per un paio d'ore. Questo tempo darà i suoi frutti in futuro.

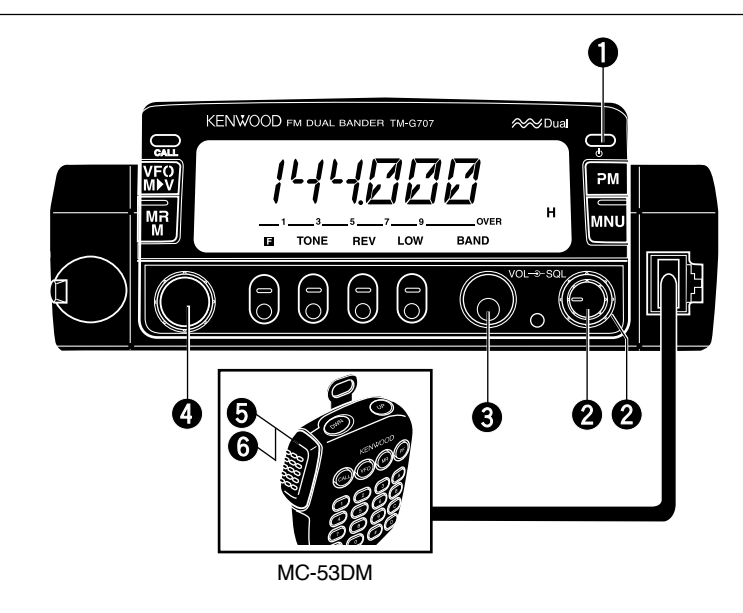

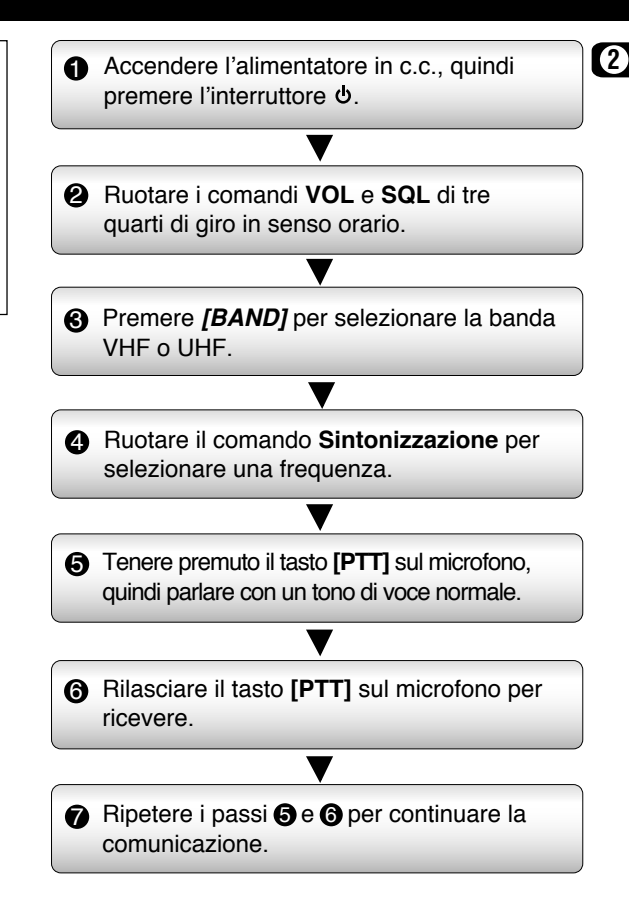

## **UTILIZZO BASE DEL RICETRASMETTITORE**

Questa sezione presenta i modi di base selezionabili.

## **Modo VFO**

**3**

Premere **[VFO]** per effettuare una selezione. In questo modo è possibile cambiare la frequenza operativa mediante il comando **Sintonizzazione** o i tasti **[UP]**/ **[DWN]** sul microfono.

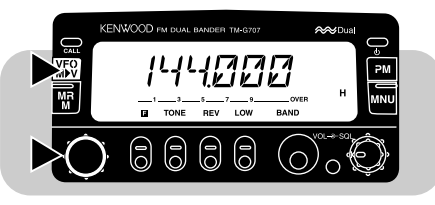

#### **Modo Richiamo di memoria**

Premere **[MR]** per effettuare una selezione. In questo modo è possibile cambiare i canali di memoria con le frequenze e i relativi dati, mediante il comando **Sintonizzazione** o i tasti **[UP]**/ **[DWN]** sul microfono. Per ulteriori informazioni, fare riferimento a "CANALI DI MEMORIA" {pagina 27}.

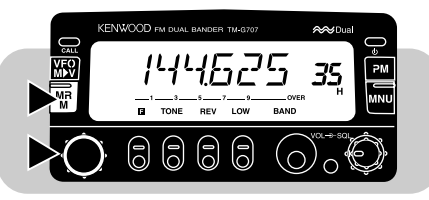

## **Modo Memoria programmabile (PM)**

Premere **[PM]** per effettuare una selezione. In questo modo è possibile selezionare la configurazione del ricetrasmettitore memorizzata nei canali PM premendo i tasti da **[1]** a **[4]** {pagina36}.

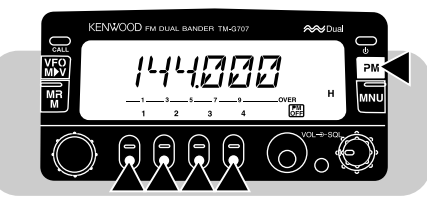

#### **Modo Menu**

Premere **[MNU]** per effettuare una selezione. In questo modo è possibile cambiare il numero del menu mediante il comando **Sintonizzazione** o i tasti **[UP]**/ **[DWN]** sul microfono. Per ulteriori informazioni, fare riferimento a "MENU DI IMPOSTAZIONE" {pagina 19}.

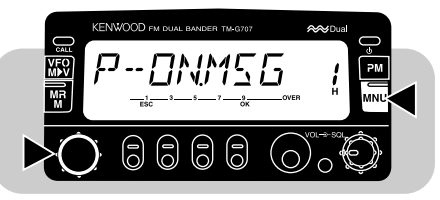

#### **Modo Funzionamento semplice**

Premere **[MNU]+[ ]** per effettuare una selezione. In questo modo verranno rese disponibili solo le funzioni di base e le procedure di memorizzazione risulteranno semplificate. Questo modo è ideale se si utilizzano raramente le funzioni avanzate. Per ulteriori informazioni, fare riferimento a "FUNZIONAMENTO SEMPLICE" {pagina 18}.

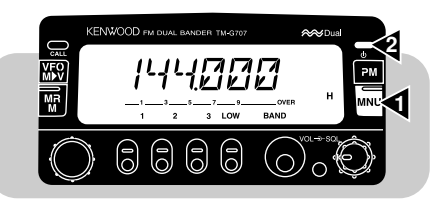

## **DISPLAY FUNZIONI DEI TASTI**

La parte inferiore del display riporta diciture che si riferiscono alla funzione relativa a ciascuno dei 5 tasti del pannello anteriore. Nella descrizione di ciascuna fase di esecuzione viene usato il carattere corsivo per indicare questi 5 tasti. Dopo aver premuto **[F]**, premerlo nuovamente o attendere 10 secondi per ripristinare la condizione di base.

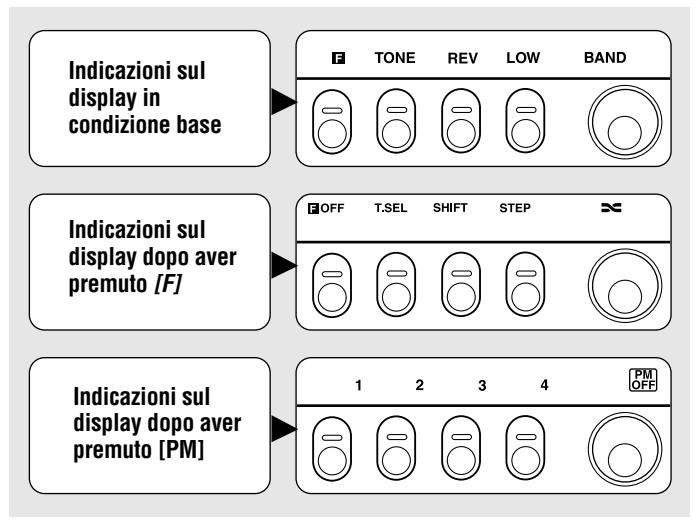

**Nota:** Dopo aver premuto **[F]**, premere il tasto appropriato entro 10 secondi; diversamente verrà ripristinata la condizione di base.

## **PANNELLO ANTERIORE**

**Nota:** La presente sezione descrive solo le funzioni principali dei pulsanti e comandi sul pannello anteriore. Per quanto riguarda le funzioni non descritte di seguito, fare riferimento alle sezioni appropriate in questo manuale.

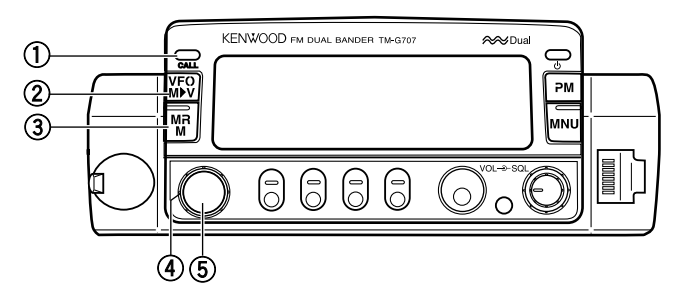

#### **Tasto CALL**

**3**

Richiama il canale di chiamata {pagina 31}. Inoltre, avvia o arresta la scansione di chiamata/VFO {pagina 43}, quando è attivo il modo VFO, oppure la scansione di chiamata/memoria {pagina 43} quando è attivo il modo Richiamo di memoria.

#### w **Tasto VFO**

Seleziona il modo VFO. In questo modo è possibile cambiare la frequenza operativa mediante il comando **Sintonizzazione** o i tasti **[UP]**/ **[DWN]** sul microfono. Il tasto consente inoltre di:

- Avviare o arrestare la scansione VFO sull'intera gamma VFO {pagina 40}.
- Avviare o arrestare la scansione programmata su una porzione della frequenza {pagina 43}.

## e **Tasto MR**

Seleziona il modo Richiamo di memoria {pagina 29}. In questo modo è possibile cambiare i canali di memoria mediante il comando **Sintonizzazione** o i tasti **[UP]**/ **[DWN]** sul microfono. Inoltre, avvia o arresta la scansione di memoria {pagina 40}.

#### r **Comando Sintonizzazione**

Seleziona:

- Le frequenze operative nel modo VFO {pagina 16}.
- • I canali in memoria nel modo Richiamo di memoria  ${p_{\text{aging}}}$  29 $.$
- I numeri di menu nel modo Menu {pagina 19}.

Questo comando viene utilizzato anche per altre selezioni.

t **Tasto MHz**

Seleziona il modo MHz. In questo modo è possibile cambiare la frequenza operativa con incrementi di 1 o di 10 MHz {pagina 16} mediante il comando **Sintonizzazione** o i tasti **[UP]**/ **[DWN]** sul microfono. Inoltre, avvia o arresta la scansione MHz {pagina 41}.

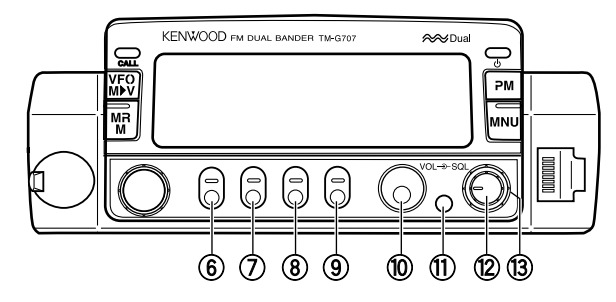

#### y **Tasto F (Funzione)**

Consente di selezionare le diverse funzioni disponibili mediante i tasti multifunzione.

#### u **Tasto TONE**

Attiva o disattiva la funzione Tono {pagina 24} o CTCSS {pagina 46}. Inoltre, attiva o disattiva l'identificazione automatica della frequenza del tono {pagina 47}.

#### i **Tasto REV**

Cambia la frequenza di trasmissione e di ricezione quando si opera con frequenze di trasmissione con shift standard {pagina 23} o con il canale di memoria a split non standard {pagina 28}.

#### o **Tasto LOW**

Seleziona la potenza di uscita in trasmissione High, Mid o Low {pagina 17}.

#### !0 **Tasto BAND**

Seleziona la banda VHF o UHF. In altri modelli, seleziona anche la banda a 118 MHz.

### **(11) Tasto DIM**

Seleziona la luminosità del display tra 5 livelli disponibili, compreso OFF (assenza di illuminazione) {pagina 56}.

#### !2 **Comando VOL**

Quando è ruotato, regola il livello dell'audio in ricezione sull'altoparlante {pagina 15}.

#### !3 **Comando SQL**

Quando è ruotato, regola il livello della soglia di squelch {pagina 15} per consentire di silenziare l'uscita dell'altoparlante quando non si riceve una stazione.

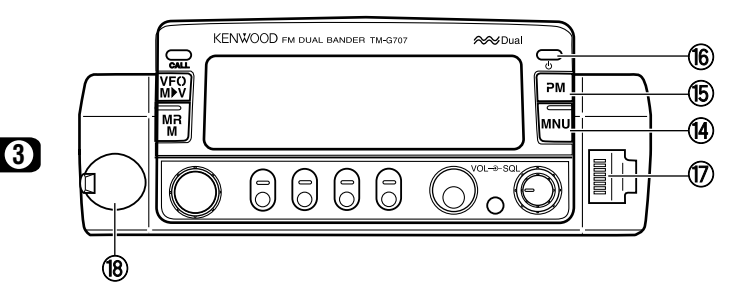

#### !4 **Tasto MNU**

Seleziona il modo Menu {pagina 19}.

#### !5 **Tasto PM**

Seleziona il modo Memoria programmabile {pagina 36}.

#### **(6) Interruttore**  $\circ$  **(ALIMENTAZIONE)**

Accende o spegne il ricetrasmettitore {pagina 15}.

#### !7 **Connettore per il microfono**

Inserire il connettore modulare a 8 piedini fino ad avvertire lo scatto di aggancio della linguetta di blocco.

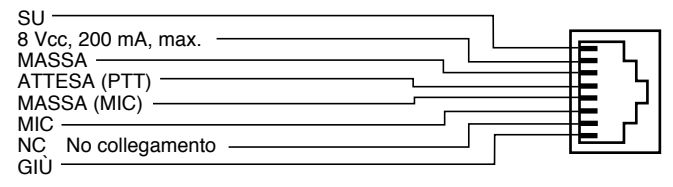

# !8 **Connettore DATI**

Collega un Controllore di Nodo di Terminali (TNC) per il funzionamento packet. Accetta un minispinotto DIN a 6 piedini {pagina 6}.

## **PANNELLO POSTERIORE**

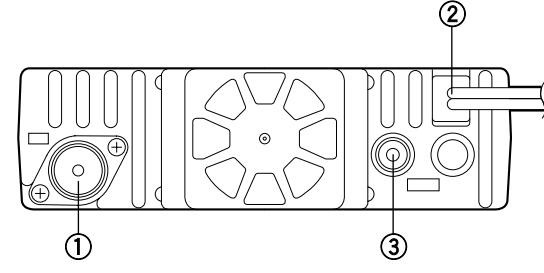

#### q **Connettore per antenna**

Consente di collegare un'antenna esterna {pagina 5}. Nelle trasmissioni di prova, è possibile collegare un carico fittizio al posto dell'antenna. Il sistema dell'antenna o il carico deve avere un'impedenza pari a 50 Ω. Il modello TM-G707E accetta un conduttore maschio di tipo N. Questo ricetrasmettitore è dotato di un solo connettore per antenna, in quanto prevede un dispositivo duplex incorporato.

#### w **Cavo di alimentazione a 13,8 V c.c.**

Consente di collegare un alimentatore a 13,8 V c.c. Utilizzare il cavo di alimentazione in c.c. fornito {pagine 3 e 4}.

#### e **Presa dell'altoparlante**

A scelta, per un risultato audio più chiaro, è possibile collegare un altoparlante esterno. Questo jack accetta una spina a 2 conduttori di diametro pari a 3,5 mm. Per ulteriori informazioni, vedere a pagina 6. La presa di destra non è disponibile.

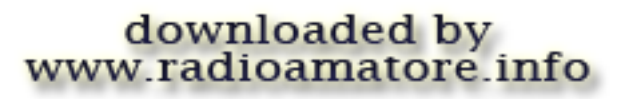

## **MICROFONO**

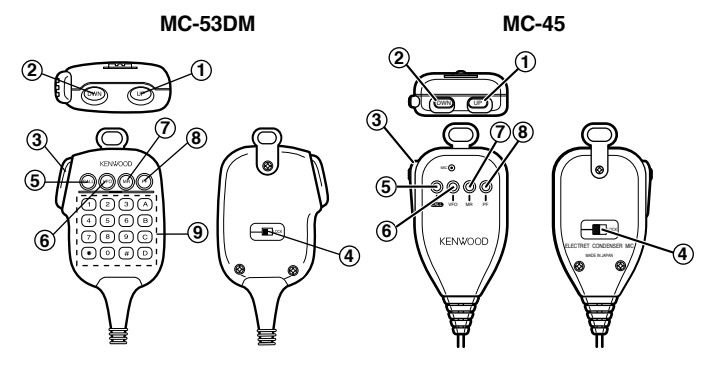

#### **Q Tasto UP**<br>② Tasto DW **Tasto DWN**

Aumenta o diminuisce la frequenza operativa, il numero del canale di memoria, il numero di menu e così via. Se si tiene premuto uno dei due tasti, l'azione è continua. Inoltre, questi tasti servono per variare i valori nelle funzioni a scelta multipla.

#### e **Tasto PTT (premere per parlare)**

Tenere premuto il tasto per trasmettere; rilasciarlo per ricevere.

#### **(4) Tasto LOCK**

Blocca tutti i tasti del microfono, eccetto **[PTT]** e la tastiera DTMF, se il microfono ne è provvisto.

**(5) Tasto CALL**<br>**6) Tasto VFO** y **Tasto VFO Tasto MR** 

Identici ai tasti **CALL**, **VFO** e **MR** del pannello anteriore. Questi tasti possono anche essere riprogrammati  ${p_{\text{a}}$ gina 50).

#### i **Tasto PF**

La funzione di questo tasto differisce a seconda della funzione selezionata con l'accesso a "PF1" nel Menu No. 20 {pagina51}. Per ulteriori informazioni, fare riferimento a "TASTI DI FUNZIONE PROGRAMMABILI (PF)" {pagina 50}.

#### o **Tastiera DTMF (solo per MC-53DM)**

La tastiera a 16 tasti serve per le funzioni DTMF {pagina 48} oppure per immettere direttamente una frequenza o un numero di canale di memoria {pagina 54}.

## **INDICATORI**

**3**

Il display presenta vari indicatori che mostrano la selezione effettuata. Talvolta può capitare di non ricordare il significato di questi indicatori o come cancellare l'impostazione corrente. La tabella seguente è un'utile fonte di riferimento per questi casi.

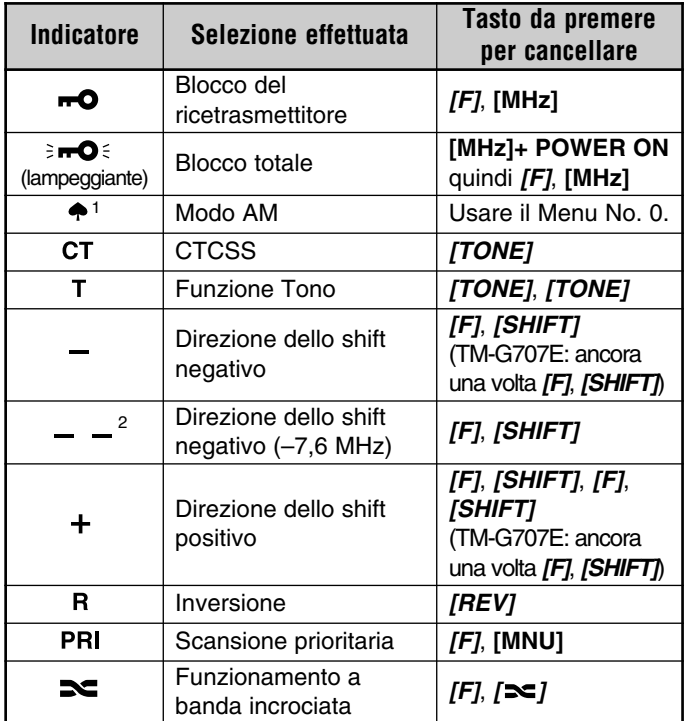

1 Solo per U.S.A./ Canada

2 Solo per TM-G707E

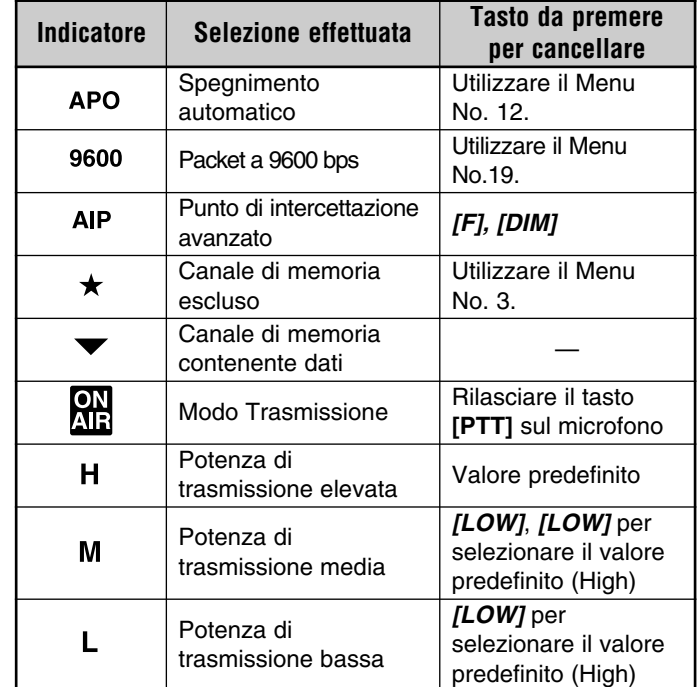

**Quando si riceve un segnale:**

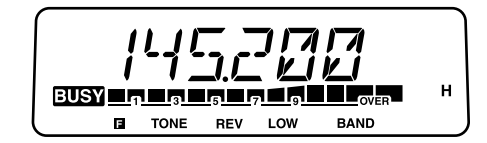

- Quando lo squelch è aperto, appare la dicitura "BUSY"  ${p_{\text{agina} 15}}$ .
- L'indicatore S mostra l'intensità dei segnali ricevuti.

## **ACCENSIONE E SPEGNIMENTO**

- **1** Accendere l'alimentatore in c.c.
	- In caso di uso veicolare, saltare questo punto.
- **2** Premere l'interruttore (ALIMENTAZIONE) per accendere il ricetrasmettitore.

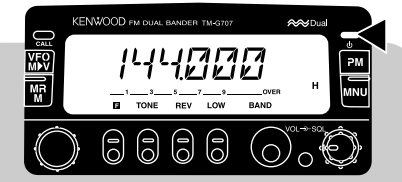

- **3** Per spegnere il ricetrasmettitore, premere nuovamente l'interruttore (ALIMENTAZIONE).
	- In caso di installazione fissa, dopo aver acceso il ricetrasmettitore, è possibile spegnerlo e riaccenderlo avvalendosi dell'interruttore di accensione sull'alimentatore in c.c.

## **REGOLAZIONE DEL VOLUME**

Per alzare il volume dell'audio, ruotare il comando **VOL** in senso orario; ruotarlo in senso antiorario per abbassare il volume.

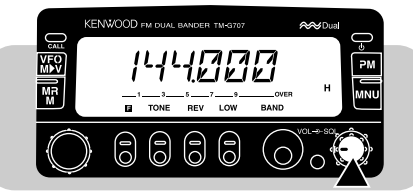

## **REGOLAZIONE DELLO SQUELCH**

La funzione Squelch serve a silenziare il rumoré di fondo audio nell'altoparlante in assenza di segnale. Quando il livello squelch è impostato correttamente, si potrà udire l'audio solo quando si riceve una stazione.

Ruotare il comando **SQL** per eliminare solo il rumore di fondo in assenza di segnale.

• Se si ruota il comando in senso orario, saranno necessari segnali di intensità maggiore per aprire lo squelch.

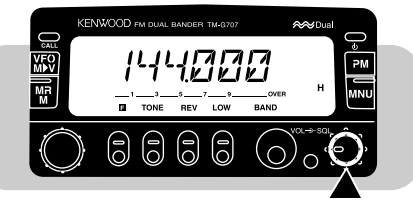

**Nota:** Il punto della soglia squelch, ossia dove il rumore di ambiente di una frequenza si annulla, dipende dalla frequenza.

## **SELEZIONE DI UNA BANDA**

Premere **[BAND]** per selezionare la banda VHF o UHF.

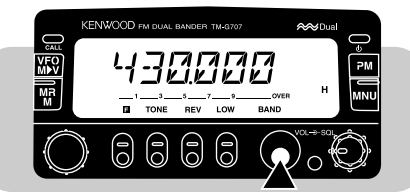

## **SELEZIONE DELLE FREQUENZE**

#### ■ **Comando Sintonizzazione**

Il comando **Sintonizzazione** è utile quando il ricetrasmettitore è facilmente accessibile e le frequenze da selezionare si trovano vicino alla frequenza corrente.

**1** Premere **[VFO]** per selezionare il modo VFO.

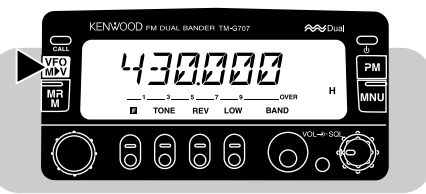

**2** Ruotare il comando **Sintonizzazione** in senso orario per aumentare la frequenza; ruotarlo in senso antiorario per diminuire la frequenza.

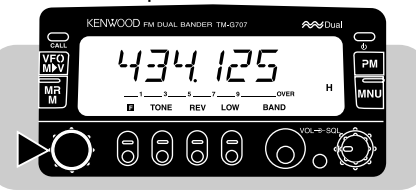

- • È anche possibile selezionare le frequenze avvalendosi della tastiera sul microfono (solo per MC-53DM). Vedere "IMMISSIONE DIRETTA DALLA TASTIERA" {pagina 54}.
- • Per cambiare le frequenze con incrementi di 1 MHz, premere innanzitutto **[MHz]**. Premendo nuovamente **[MHz]** si cancella la funzione 1 MHz.

 Per cambiare le frequenze di tono con incrementi di 10MHz, premere innanzitutto **[F]+[MHz]**; non tenere premuto **[F]** per oltre 1 secondo. Premendo **[F]** si cancella la funzione di 10 MHz, mentre premendo **[MHz]** si avvia la funzione di 1 MHz.

**Nota:** Se non si riesce a selezionare una frequenza particolare, cambiare il passo di frequenza. Per ulteriori informazioni, vedere "CAMBIO DEL PASSO DI FREQUENZA" {pagina 55}.

#### ■ **Tasti [UP]/ [DWN] del microfono**

L'uso dei tasti **[UP]**/ **[DWN]** del microfono per la selezione della frequenza è utile nel caso di installazioni veicolari o quando il ricetrasmettitore non è facilmente accessibile.

Premere una volta **[UP]** o **[DWN]** per cambiare la frequenza di ricezione di un passo nella direzione indicata dal tasto.

- Se si tiene premuto uno dei due tasti, l'azione si ripete continuamente. Rilasciare il tasto per interrompere il cambio della frequenza.
- Per cambiare le frequenze con incrementi di 1 MHz, premere innanzitutto **[MHz]**; per cambiarla con incrementi di 10 MHz, premere **[F]+[MHz]**.

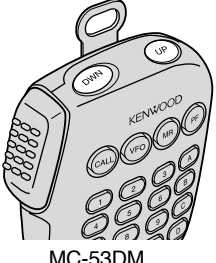

## **TRASMISSIONE**

- **1** Quando si è pronti a trasmettere, tenere premuto il tasto **[PTT]** del microfono, quindi parlare con un tono di voce normale.
	- Appariranno la dicitura "ON AIR" e il wattmetro RF.

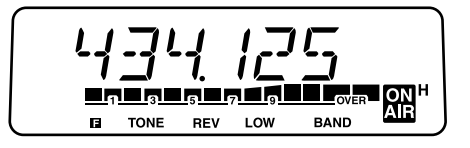

- Se si parla stando troppo vicini al microfono o a voce troppo alta, si rischia di aumentare la distorsione e compromettere la decodifica del segnale alla stazione ricevente.
- Il wattmetro RF mostra la potenza relativa in trasmissione.
- **2** Quando si è terminato di parlare, rilasciare il tasto **[PTT]**.

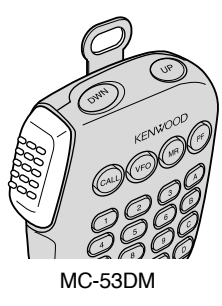

#### ■ **Selezione della potenza di uscita**

Le norme legislative e il senso comune indicano di selezionare la potenza di trasmissione minore che consenta una comunicazione affidabile. Se si utilizza un alimentatore a batteria, la potenza di trasmissione più bassa consente di utilizzare l'apparecchio più a lungo prima che sia necessario ricaricarlo. La riduzione della potenza limita anche il rischio di interferire con altri utenti sulla stessa banda.

Premere **[LOW]** per selezionare la potenza di trasmissione alta ("H"), media ("M") o bassa ("L"). Il valore predefinito è Alta.

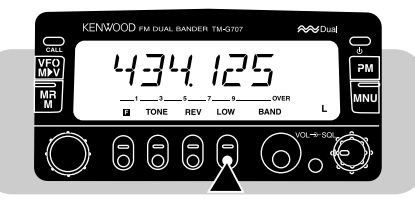

#### **ATTENZIONE:**

- ◆ NON TRASMETTERE A LUNGO CON ALTA POTENZA DI USCITA. IL RICETRASMETTITORE POTREBBE SURRISCALDARSI E NON FUNZIONARE CORRETTAMENTE.
- ◆ LA TRASMISSIONE CONTINUA PROVOCA IL SURRISCALDAMENTO DEL POZZETTO. NON TOCCARLO MAI, POICHÉ POTREBBE ESSERE CALDO.

**Nota:** Quando il ricetrasmettitore si surriscalda per via dell'alta temperatura ambientale o di trasmissioni ininterrotte, il circuito di protezione potrebbe attivarsi per abbassare la potenza di uscita.<br>MC-53DM trasmessa. trasmessa.

# downloaded by www.radioamatore.info

## **FUNZIONAMENTO SEMPLICE**

Per gli utenti che hanno da poco ottenuto la licenza di radioamatore, è stato messo a disposizione il modo di funzionamento semplice. In questo modo vengono rese disponibili solo le funzioni di base, senza pertanto preoccuparsi delle operazioni avanzate.

In questo modo è possibile memorizzare una frequenza simplex in un massimo di 3 canali di memoria con la semplice pressione di un solo tasto; i canali vengono condivisi da entrambe le bande.

Premere **[MNU]+[ ]** per accedere o uscire dal modo Funzionamento semplice.

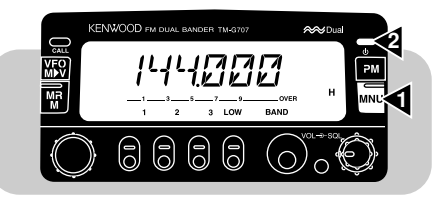

**Nota:** Le impostazioni definite in questo modo sono indipendenti da quelle impostate nel modo normale.

I tasti e le funzioni disponibili in questo modo vengono riportati nella tabella seguente. Anche i comandi **VOL** <sup>e</sup> **SQL** sono funzionanti.

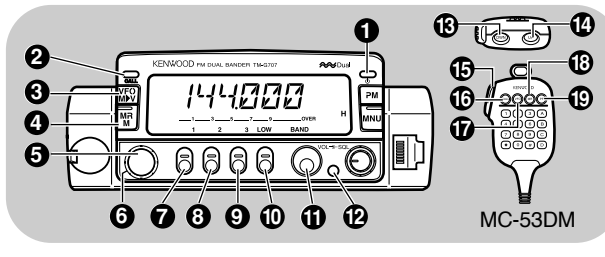

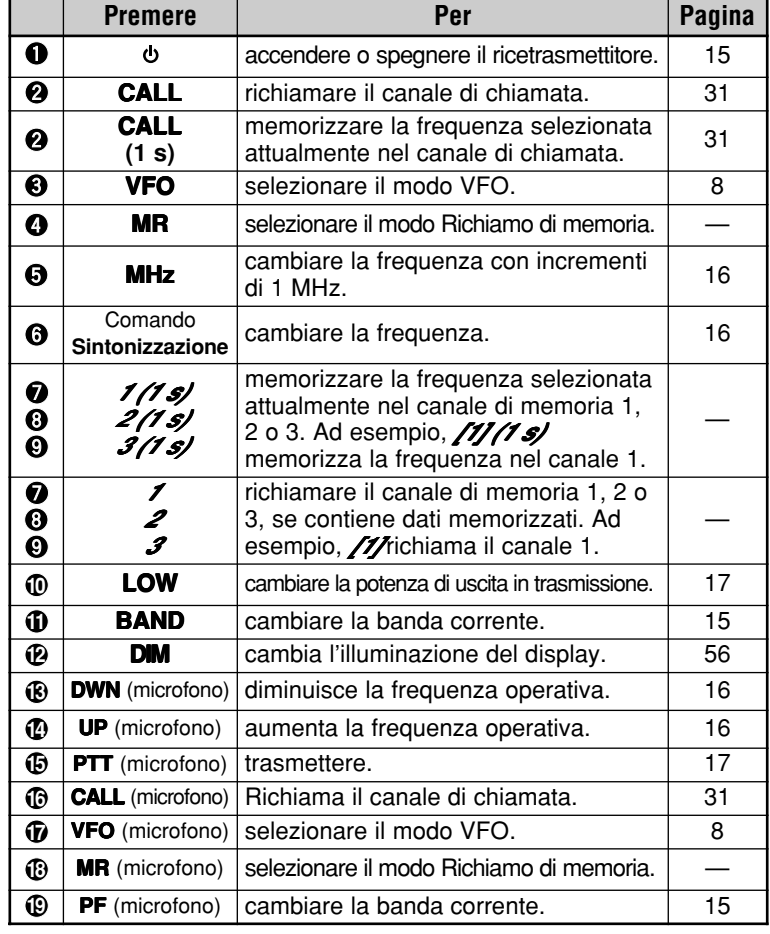

# **CHE COS'È UN MENU?**

Molte funzioni su questo ricetrasmettitore vengono selezionate o configurate attraverso un menu controllato da software, anziché dall'uso di comandi fisici sul ricetrasmettitore. Una volta acquisita una buona conoscenza con il sistema a menu, si apprezzerà appieno la versatilità che questo offre.

#### **ACCESSO AI MENU**

- **1** Selezionare la banda desiderata.
	- Per alcuni numeri di menu, è possibile selezionare un'impostazione diversa su ciascuna banda.
- **2** Premere **[MNU]** per attivare il modo Menu.
	- Apparirà l'ultimo numero di menu utilizzato.

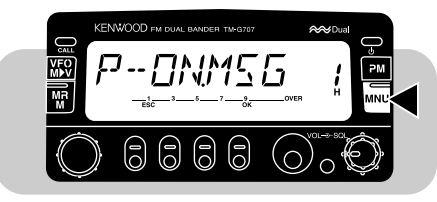

- **3** Per selezionare il numero di menu, ruotare il comando **Sintonizzazione** oppure premere **[UP]**/ **[DWN]** sul microfono.
	- •Appariranno "ESC" e "OK" come etichette dei tasti.
	- • Per cancellare la selezione e ripristinare il display precedente, premere **[ESC]**.

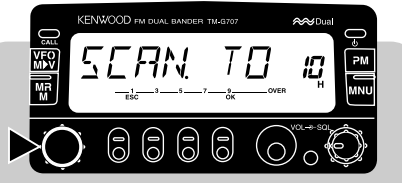

- **4** Premere **[OK]**.
	- A seconda del numero di menu, apparirà anche " $\blacktriangleright$ ". I punti successivi differiscono a seconda del menu; vedere pertanto le sezioni appropriate in questo manuale.
- **5** Per cambiare la selezione, ruotare il comando **Sintonizzazione** oppure premere **[UP]**/ **[DWN]** sul microfono.

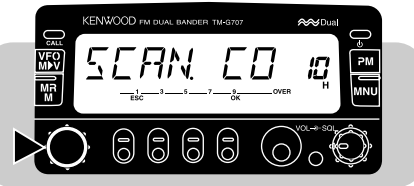

**6** Premere **[OK]** una seconda volta per completare l'impostazione e uscire dal modo Menu.

**Nota:** A seconda dei casi, agire sui tasti o sul comando **Sintonizzazione** in ogni punto entro 10 secondi circa, onde prevenire il ripristino del modo precedente.

## **CONFIGURAZIONE DEI MENU**

**Nota:** Nel caso delle funzioni di menu ombreggiate, selezionare la banda appropriata (VHF o UHF) prima di attivare il modo Menu.

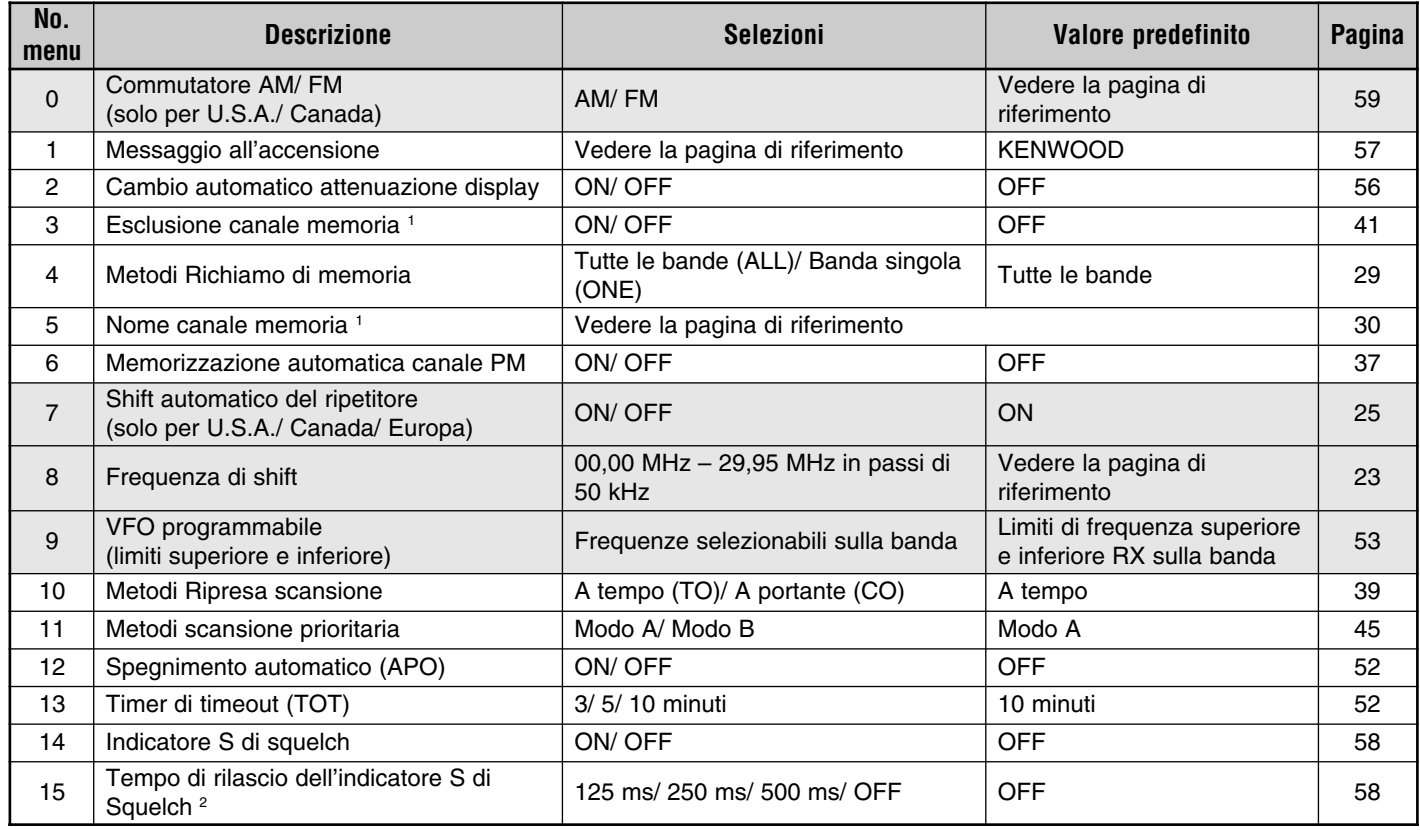

1 È possibile selezionare i Menu No. 3 e No. 5 solo dopo aver richiamato un canale di memoria.

2 Il Menu No. 15 è selezionabile solo quando l'indicatore S di squelch è attivo.

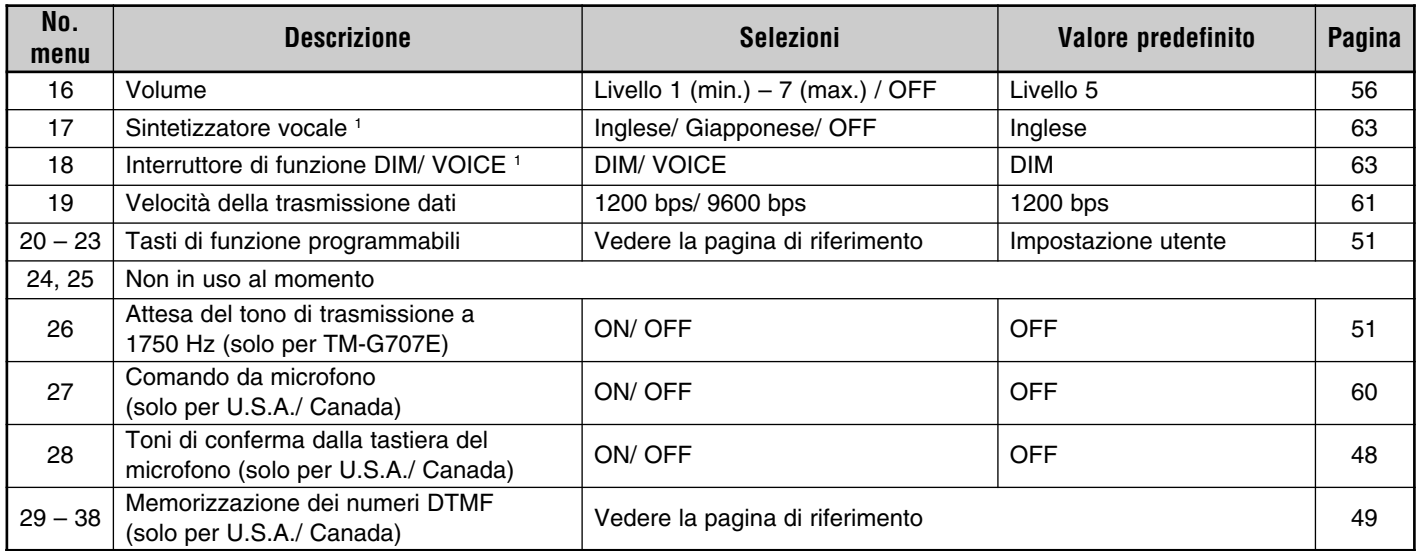

1 È possibile selezionare i Menu No. 17 e No. 18 solo se è stata installata l'unità opzionale VS-3.

downloaded by<br>www.radioamatore.info

## **FUNZIONAMENTO MEDIANTE RIPETITORI**

L'installazione e la manutenzione dei ripetitori viene spesso eseguita da club di radioamatori, talvolta in collaborazione con aziende locali impegnate nel settore delle comunicazioni.

Rispetto alla comunicazione simplex, la trasmissione tramite ripetitori può solitamente raggiungere distanze molto maggiori. I ripetitori si trovano normalmente sulla sommità di montagne o in altre postazioni elevate. Spesso essi funzionano a una Potenza Irradiata Efficace (ERP) più alta di quella delle stazioni base normali. La combinazione di altitudine ed elevata ERP permette di comunicare a distanze considerevoli.

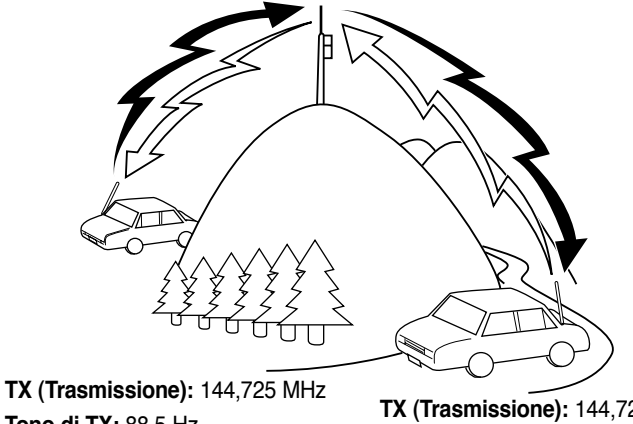

**Tono di TX:** 88,5 Hz **RX (Ricezione):** 145,325 MHz

**TX (Trasmissione):** 144,725 MHz **Tono di TX:** 88,5 Hz **RX (Ricezione):** 145,325 MHz

## **ACCESSO AI RIPETITORI**

La maggioranza dei ripetitori per radioamatori utilizzano frequenze separate per la trasmissione e la ricezione. È possibile impostare una frequenza di trasmissione distinta selezionando la frequenza e la direzione di shift in relazione alla frequenza di ricezione. Inoltre, prima di essere utilizzati, alcuni ripetitori potrebbero richiedere che il ricetrasmettitore trasmetta un tono. Per trasmettere il tono richiesto, attivare la funzione Tono e selezionare una frequenza di tono.

La direzione di shift richiesta, la frequenza dello shift e del tono dipendono dal ripetitore a cui si accede. Fare riferimento al materiale relativo al ripetitore locale.

#### **Diagramma di flusso per l'accesso a un ripetitore**

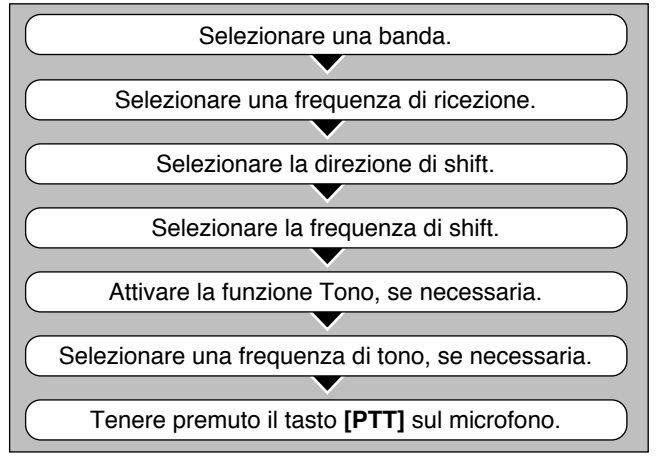

#### ■ **Selezione della direzione di shift**

Decidere se la frequenza di trasmissione deve essere più alta (+) o più bassa (–) della frequenza di ricezione.

- **1** Selezionare la banda desiderata.
- **2** Premere **[F]**, **[SHIFT]**.
	- Ogni volta che si ripete questa sequenza di tasti, la direzione di shift cambia come illustrato a seguire.

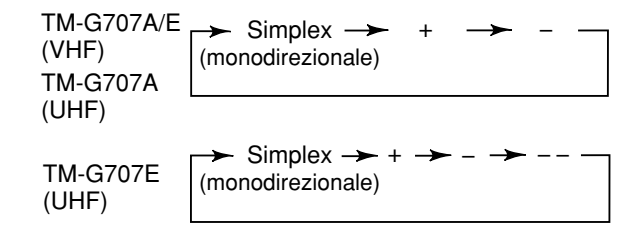

#### **Note:**

- Se la frequenza di trasmissione con shift non rientra nell'intervallo di trasmissione ammissibile, la trasmissione verrà inibita finché non si porta la frequenza di trasmissione entro i limiti dell'intervallo ammissibile, in uno dei modi seguenti:
	- Portare la frequenza di ricezione all'interno della banda.
	- Invertire la direzione di shift.
- Quando si utilizza un canale di memoria a split non standard, non è possibile cambiare la direzione di shift.

**Solo per TM-G707E:** Se si seleziona come direzione di shift "- -", non è possibile cambiare la frequenza di shift predefinita (7,6 MHz).

#### ■ **Selezione della frequenza di shift**

Calcolare di quanto la frequenza di trasmissione deve scostarsi dalla frequenza di ricezione. La frequenza di shift predefinita sulla banda VHF è di 600 kHz per tutte le versioni disponibili sul mercato; quella predefinita sulla banda UHF è di 5 MHz (TM-G707A) o di 1,6 MHz (TM-G707E).

- **1** Selezionare la banda desiderata.
- **2** Premere **[MNU]** per attivare il modo Menu.
- **3** Selezionare il Menu No. 8 (OFS).

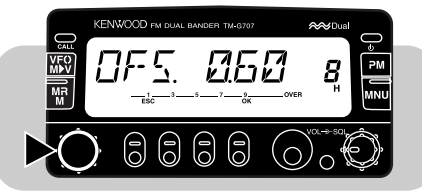

- **4** Premere **[OK]**, quindi selezionare la frequenza di shift appropriata.
	- L'intervallo selezionabile va da 00,00 MHz a 29,95 MHz in passi di 50 kHz.

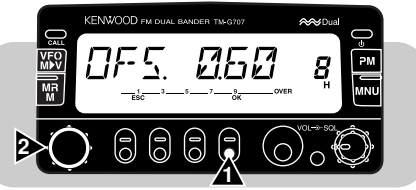

**5** Premere **[OK]** una seconda volta per completare l'impostazione e uscire dal modo Menu.

**Nota:** Una volta modificata la frequenza di shift, la nuova frequenza verrà utilizzata anche per lo shift automatico del ripetitore.

#### ■ **Attivazione della funzione Tono**

- **1** Selezionare la banda desiderata.
- **2** Premere **[TONE]** per attivare la funzione Tono.
	- Ogni volta che si preme **[TONE]**, la selezione cambia come illustrato a seguire.

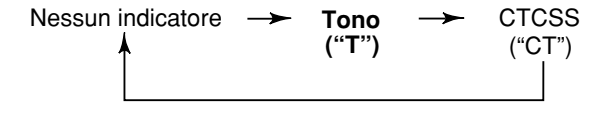

**7**

**Solo per TM-G707E:** Quando si accede a un ripetitore che richiese toni a 1750 Hz, non è necessario attivare la funzione Tono. A prescindere dalla selezione effettuata, la pressione del tasto PF del microfono assegnata alla funzione Tono a 1750 Hz {pagina 51} fa sì che il ricetrasmettitore trasmetta toni a 1750 Hz.

#### ■ **Selezione di una frequenza di tono**

- **1** Selezionare la banda desiderata.
- **2** Premere **[TONE]** per attivare la funzione Tono.
- **3** Premere **[F]**, **[T.SEL]**.
	- La frequenza di tono corrente apparirà lampeggiante. Il valore predefinito è di 88,5 Hz.

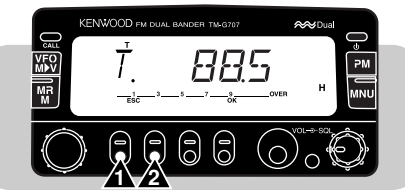

**4** Ruotare il comando **Sintonizzazione** oppure premere **[UP]**/ **[DWN]** sul microfono per selezionare una frequenza.

**5** Premere **[OK]** per completare l'impostazione.

**Solo per TM-G707E:** Per trasmettere un tono a 1750 Hz, assegnare la funzione Tono a 1750 Hz a uno dei tasti di funzione programmabile (PF) sul microfono {pagina 51}.

**Nota:** Se si memorizzano le impostazioni di tono nei canali di memoria, tali impostazioni verranno conservate. Quando si richiama un canale di memoria vengo ripristinate le impostazioni di tono stabilite al momento. Fare riferimento a "CANALI DI MEMORIA" {pagina 27}.

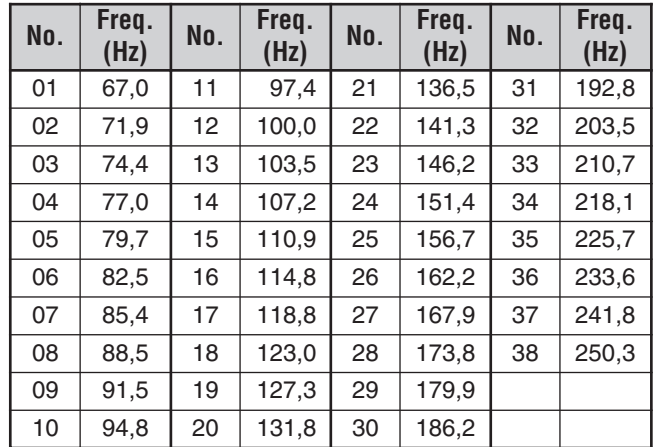

**Solo per U.S.A./ Canada:** Utilizzare i tasti da 01 a 38 riportati nella tabella precedente quando si selezionano le frequenze di tono con il metodo di immissione diretta dalla tastiera {pagina 55}.

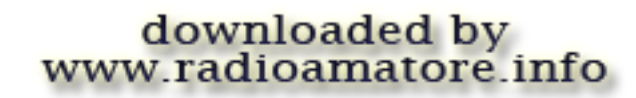

## ■ **Shift automatico del ripetitore (solo per U.S.A./ Canada/ Europa)**

Questa funzione seleziona automaticamente una direzione di shift e attiva la funzione Tono a seconda della frequenza selezionata sulla banda VHF. Il ricetrasmettitore viene programmato per la direzione di shift mostrata di seguito. Per ottenere un piano di banda aggiornato sulla direzione di shift dei ripetitori, rivolgersi all'associazione radioamatori nazionale.

#### **Versioni per U.S.A. e Canada**

Questo è conforme al piano di banda ARRL standard.

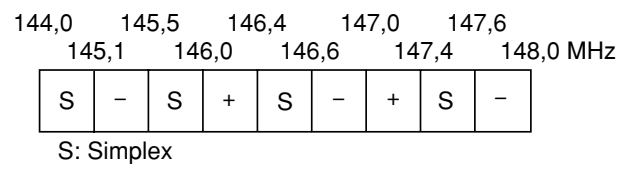

#### **Versioni europee**

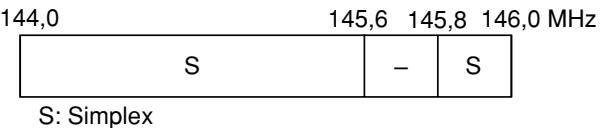

**Nota:** Lo shift automatico del ripetitore non è operativo quando è attiva l'Inversione o CTCSS. Tuttavia, se si preme **[REV]** dopo che lo shift automatico del ripetitore ha selezionato una condizione di shift (split), si scambiano le frequenze di ricezione e trasmissione.

- **1** Selezionare la banda VHF.
- **2** Premere **[MNU]** per attivare il modo Menu.
- **3** Selezionare il Menu No. 7 (ARO).

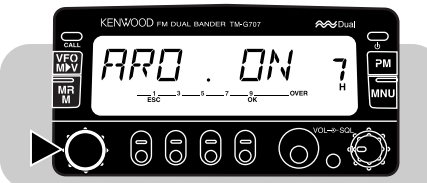

**4** Premere **[OK]**, quindi selezionare la funzione ON (predefinita) oppure OFF.

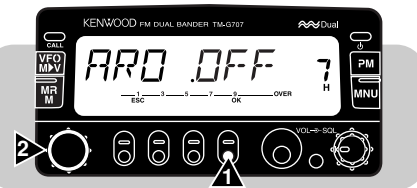

**5** Premere **[OK]** una seconda volta per completare l'impostazione e uscire dal modo Menu.

## **FUNZIONE DI INVERSIONE**

Una volta impostate le frequenze di trasmissione e ricezione, è possibile scambiare tali frequenze mediante la funzione Inversione. Nell'uso di un ripetitore, questa funzione consente di controllare la potenza del segnale di una stazione che utilizza al ripetitore. Se il segnale della stazione è potente, passare a una frequenza simplex per mantenere il contatto e lasciare libero il ripetitore.

Premere **[REV]** per attivare o disattivare la funzione Inversione.

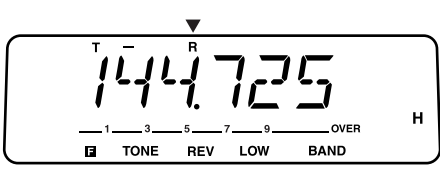

Quando la funzione è attiva, appare la dicitura "R".

#### **Note:**

**7**

•

- ◆ Se la pressione del tasto **[REV]** porta la frequenza di trasmissione fuori dall'intervallo delle frequenze di trasmissione ammissibili, quando si preme il tasto **[PTT]** sul microfono si avvertirà un allarme acustico e la trasmissione verrà inibita.
- ◆ Se con la pressione del tasto **[REV]** la frequenza di trasmissione esce dall'intervallo delle frequenze di ricezione, si avvertirà un allarme acustico e l'inversione non avrà luogo.
- Lo shift automatico del ripetitore non funziona se l'Inversione è attiva.
- Durante la trasmissione non è possibile attivare o disattivare l'Inversione.

## **CANALI DI MEMORIA**

I canali di memoria consentono di memorizzare le frequenze e i relativi dati di uso frequente. In questo modo, non sarà necessario riprogrammare continuamente gli stessi dati, ma sarà possibile richiamare rapidamente i canali desiderati. Sono disponibili un totale di 180 canali di memoria per VHF e UHF.

È anche possibile memorizzare un nome per ciascun canale di memoria. Per ulteriori informazioni, vedere "ASSEGNAZIONE DI UN NOME AI CANALI DI MEMORIA" {pagina 30}.

#### **CANALI DI MEMORIA SIMPLEX O SPLIT NON STANDARD?**

È possibile utilizzare ciascun canale di memoria come canale simplex oppure a split non standard. Utilizzare un canale simplex per memorizzare una sola frequenza, diversamente, utilizzare un canale a split non standard per memorizzare due frequenze distinte. Decidere l'uso di ciascun canale a seconda delle operazioni che si intende svolgere.

I canali simplex consentono:

- •Un funzionamento a frequenza simplex;
- • Un funzionamento del ripetitore con shift standard (se la direzione di shift è stata memorizzata)

I canali a split non standard consentono:

• Un funzionamento del ripetitore con shift non standard.

**Nota:** Non solo è possibile memorizzare i dati nei canali di memoria, ma è anche possibile sovrascrivere i dati esistenti con altri nuovi.

È possibile memorizzare in ciascun canale di memoria i dati presentati di seguito:

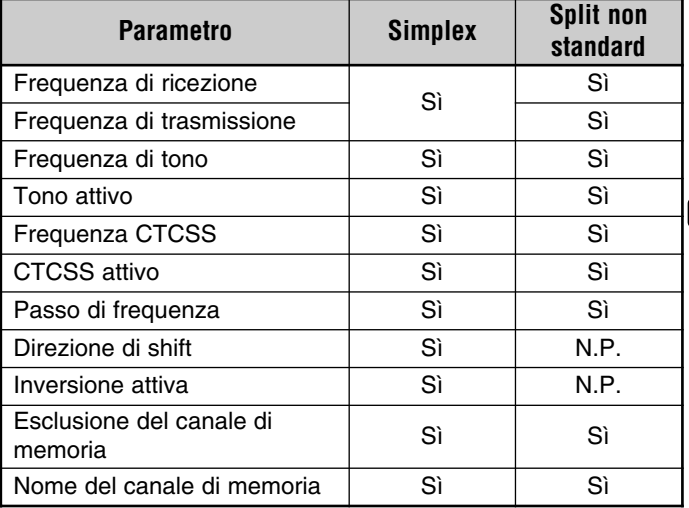

Sì: può essere memorizzato.

N.P.: non pertinente.

# downloaded by www.radioamatore.info

## **MEMORIZZAZIONE DELLE FREQUENZE SIMPLEX O DELLE FREQUENZE DI RIPETITORE STANDARD**

- **1** Premere **[VFO]** per selezionare il modo VFO.
- **2** Premere **[BAND]** per selezionare la banda desiderata.
- **3** Per selezionare la frequenza desiderata, ruotare il comando **Sintonizzazione** oppure premere **[UP]**/ **[DWN]** sul microfono.
	- È anche possibile immettere manualmente le cifre avvalendosi della tastiera sul microfono (solo per MC-53DM). Vedere a pagina 54.
- **4** Se si memorizza una frequenza di ripetitore standard, selezionare i dati seguenti:
	- Direzione di shift {pagina 23}; Tono attivo, se necessario {pagina 24}; Frequenza di tono, se necessario {pagina 24}.
		- Se si memorizza una frequenza simplex, sono anche disponibili altri dati correlati (CTCSS attivo, frequenza CTCSS, ecc.).
- **5** Premere **[F]**.

**8**

- Non appare un numero di canale di memoria.
- L'icona del triangolo apparirà sopra il numero del canale, se questo contiene dati.
- **6** Per selezionare il canale di memoria desiderato, ruotare il comando **Sintonizzazione** oppure premere **[UP]**/ **[DWN]** sul microfono entro 10 secondi circa.
- **7** Premere **[MR]**.
	- La frequenza selezionata e i dati relativi verranno memorizzati nel canale di memoria.

## **MEMORIZZAZIONE DELLE FREQUENZE A SPLIT NON STANDARD**

Alcuni ripetitori utilizzano una coppia di frequenze di trasmissione e ricezione con uno shift di tipo non standard. Per utilizzare tali ripetitori, è necessario memorizzare due frequenze separate in uno stesso canale di memoria. Ciò consentirà quindi di utilizzare uno di questi ripetitori senza dover cambiare la riprogrammazione dello shift nel menu.

- **1** Selezionare la frequenza di ricezione appropriata in base alla procedura delineata per la frequenza simplex (standard) ai punti 1 – 6 (non 7).
	- Se necessario, attivare la funzione Tono {pagina 24} e selezionare la frequenza di tono {pagina 24}.
- **2** Premere **[MR] (1 s)**.
	- Appariranno i segni "–" e "+".

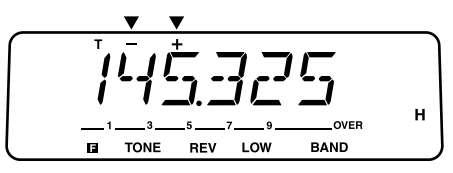

- **3** Selezionare la frequenza di trasmissione appropriata entro 10secondi circa.
- **4** Premere **[MR]**.
	- La frequenza di trasmissione selezionata verrà memorizzata nel canale di memoria.

#### **Note:**

- ◆ Quando si richiama un canale di memoria a split non standard, sul display appariranno i segni "–" e "+". Premere **[REV]** per visualizzare la frequenza di trasmissione.
- ◆ Al punto 2, non è possibile utilizzare il tasto **[MR]** o **[PF]** del microfono con il richiamo di memoria.
- ◆ Le condizioni Shift di trasmissione e Inversione non vengono memorizzate in un canale di memoria a split non standard.

## **RICHIAMO DEI CANALI DI MEMORIA**

- **1** Premere **[MR]** per attivare il modo Richiamo di memoria.
	- Verrà richiamato l'ultimo canale di memoria utilizzato.

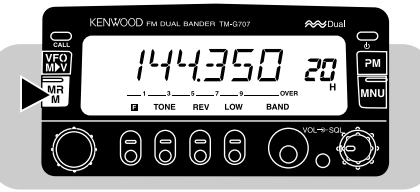

- **2** Per selezionare il canale di memoria desiderato, ruotare il comando **Sintonizzazione** oppure premere **[UP]**/ **[DWN]** sul microfono.
	- È anche possibile richiamare un canale di memoria immettendo direttamente le cifre numeriche dalla tastiera del microfono (solo MC-53DM). Vedere a pagina 54.
	- •Non è possibile richiamare canali di memoria vuoti.
	- •Per ripristinare il modo VFO, premere **[VFO]**.

È possibile richiamare solo i canali di memoria che contengono le frequenze della banda corrente. Accedere al Menu No. 4 (MR) per selezionare "ONE". L'impostazione predefinita è "ALL".

- ONE: Richiama solo i canali di memoria della banda corrente.
- ALL: Richiama tutti i canali di memoria programmati. Ad esempio, consente di richiamare il canale di frequenza VHF durante le operazioni con la banda UHF.

#### **Note:**

- Quando si richiama un canale di memoria a split non standard, sul display appariranno i segni "–" e "+". Premere **[REV]** per visualizzare la frequenza di trasmissione.
- ◆ Dopo aver richiamato un canale di memoria, è possibile programmare i dati, quali Tono o CTCSS. Queste impostazioni, tuttavia, vengono annullate quando si seleziona un canale diverso o il modo VFO. Per memorizzare permanentemente i dati, sovrascrivere il contenuto del canale {pagina 28}.

## **CANCELLAZIONE DEI CANALI DI MEMORIA**

- **1** Richiamare il canale di memoria desiderato.
- **2** Spegnere il ricetrasmettitore.
- **3** Premere **[MHz]+[ ]**.
	- Apparirà un messaggio di conferma.

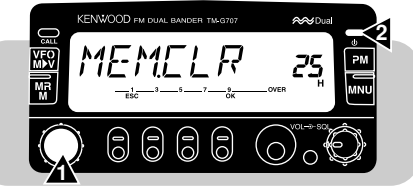

**4** Premere **[OK]**.

• Il contenuto del canale di memoria selezionato verrà cancellato.

# downloaded by www.radioamatore.info

## **ASSEGNAZIONE DI UN NOME AI CANALI DI MEMORIA**

Il nome assegnabile a un canale di memoria accetta al massimo 7 caratteri. Quando si richiama un canale di memoria, il suo nome apparirà sul display in luogo della frequenza memorizzata. Il nome può riferirsi a un'abbreviazione, un ripetitore, una città, una persona, ecc.

#### **Nota:** È anche possibile assegnare un nome al canale Priorità, ma non ai canali Chiamata, L1 – L6, U1 – U6.

- **1** Richiamare il canale di memoria desiderato.
- **2** Premere **[MNU]** per attivare il modo Menu.

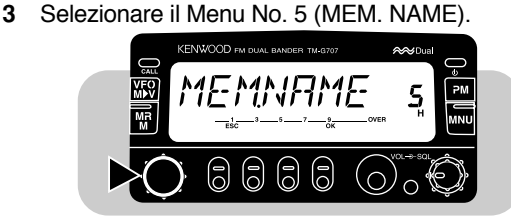

**4** Premere **[OK]**.

**8**

• La prima cifra lampeggerà.

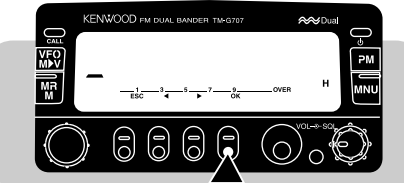

- Se si richiama un canale di memoria al quale è stato assegnato un nome, l'ultima cifra lampeggerà.
- **5** Per selezionare la prima cifra, ruotare il comando **Sintonizzazione** oppure premere **[UP]**/ **[DWN]** sul microfono.
- Le selezioni possibili sono: "0" "9", "A" "Z", "–", "/ " o lo spazio.
- Per immettere un punto dopo una cifra, premere **[MR]**. Se si preme nuovamente **[MR]**, il punto verrà cancellato.
- **6** Premere **[**s**]**.
	- La seconda cifra lampeggerà.
- **7** Ripetere i punti 5 e 6 per immettere fino a 7 caratteri.
	- Dopo aver selezionato la settima cifra, non è necessario premere  $\left\lceil \frac{1}{2} \right\rceil$ .
	- Per cambiare una delle cifre precedenti, premere **[**t**]**.
	- Per cancellare tutte le cifre e portarsi alla prima, premere **[VFO]**.
- **8** Premere **[OK]** per completare l'impostazione e uscire dal modo Menu.

#### **Note:**

- ◆ I nomi possono essere assegnati solo ai canali di memoria in cui sono stati memorizzati frequenze e dati relativi.
- ◆ I nomi memorizzati possono essere sovrascritti ripetendo i punti da 1 a 8.
- ◆ È anche possibile cancellare i nomi memorizzati cancellando i canali di memoria.

## **VISUALIZZAZIONE DELLE FREQUENZE**

Dopo aver memorizzato i nomi dei canali, è possibile cambiare la visualizzazione sul display dai nomi alle frequenze. Talvolta, questa azione è utile per verificare le frequenze memorizzate in canali di memoria con un nome.

- **1** Premere **[MR]** per attivare il modo Richiamo di memoria.
- **2** Premere **[MHz]** per cambiare la visualizzazione del nome della memoria nel display della frequenza.
# **CANALE DI CHIAMATA**

Il canale di chiamata può essere utilizzato per memorizzare qualsiasi frequenza e i dati relativi di uso frequente. È possibile programmare il canale di chiamata con una frequenza simplex o split non standard. A prescindere dal modo attivo sul ricetrasmettitore, è sempre possibile selezionare rapidamente il canale di chiamata. Potrebbe anche essere utile dedicare il canale di chiamata come canale di emergenza all'interno del proprio gruppo. In questo caso, avvalersi della funzione scansione di chiamata/VFO {pagina 43}.

La frequenza predefinita memorizzata nel canale di chiamata è illustrata di seguito:

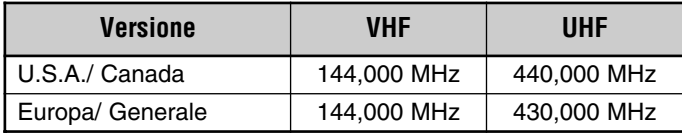

Il contenuto del canale di chiamata non può essere cancellato. Tuttavia, è possibile sovrascrivere i dati esistenti con dati nuovi attenendosi alla procedura descritta nella sezione seguente.

#### ■ **Richiamo del canale di chiamata**

- **1** Selezionare la banda desiderata.
- **2** Premere **[CALL]** per richiamare il canale di chiamata.
	- Apparirà la dicitura "C".

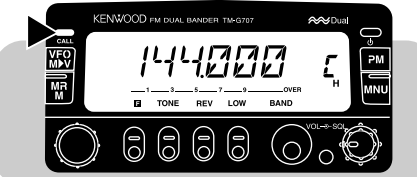

• Per ripristinare il modo precedente, premere nuovamente **[CALL]**.

### ■ **Modifica del contenuto del canale di chiamata**

- **1** Selezionare la banda desiderata.
- **2** Selezionare la frequenza desiderata e i dati relativi (Tono, CTCSS, ecc.).
	- Se si programma il canale di chiamata come tipo split non standard, selezionare la frequenza di ricezione.
- **3** Premere **[F]**, **[CALL]**.
	- La frequenza selezionata e i dati relativi verranno memorizzati nel canale di chiamata.
	- Verrà ripristinato il modo precedente.
	- Diversamente, nella programmazione di un canale split non standard, premere **[F]**, **[CALL] (1 s)**. Appariranno i segni "–" e "+".

Per utilizzare un canale split non standard, avanzare al punto successivo.

- **4** Per selezionare la frequenza di trasmissione desiderata, ruotare il comando **Sintonizzazione** oppure premere **[UP]**/ **[DWN]** sul microfono.
- **5** Premere nuovamente **[CALL]**.
	- La frequenza di trasmissione selezionata verrà memorizzata nel canale di chiamata e il modo precedente verrà ripristinato.

#### **Note:**

- Le condizioni Shift di trasmissione e Inversione non vengono memorizzate in un canale di chiamata split non standard.
- ◆ Per memorizzare dati diversi dalle frequenze, selezionare i dati al punto 2, anziché al punto 4.

# downloaded by www.radioamatore.info

I-31

### **TRASFERIMENTI MEMORIA** ➡ **VFO**

Il trasferimento in VFO del contenuto di un canale di memoria o del canale di chiamata può essere utile se si desidera ricercare altre stazioni o una frequenza libera in prossimità della frequenza del canale di memoria o di chiamata selezionato.

- **1** Richiamare il canale di memoria desiderato o il canale di chiamata.
- **2** Premere **[F]**, **[VFO]**.
	- L'intero contenuto del canale di memoria o di chiamata verrà copiato in VFO. Il modo VFO viene selezionato a trasferimento ultimato.

#### **8 Note:**

- Una frequenza di trasmissione da un canale di memoria split non standard o da un canale di chiamata non viene trasferita in VFO. Per trasferire una frequenza di trasmissione, premere **[REV]**, seguito da **[F]**, **[VFO]**.
- ◆ La condizione Esclusione e i nomi di memoria non vengono copiati in VFO da un canale di memoria.

# downloaded by www.radioamatore.info

# **FUNZIONE DISPLAY A CANALE**

Quando si attiva questa funzione, il ricetrasmettitore visualizza solo un numero di canale di memoria, anziché una frequenza.

#### Premere **[LOW]+[ ]** per attivare e disattivare questa funzione.

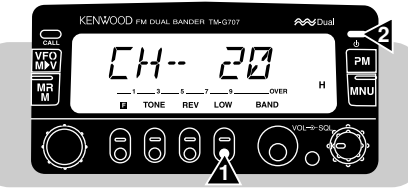

Quando è attivo il modo Display a canale, le seguenti funzioni non sono disponibili:

- •Selezione VFO
- • Richiamo Memoria programmabile
- Memorizzazione canale memoria
- •Trasferimento memoria ➞ VFO •
- •Cambio Passo Frequenza
- • Selezione funzionamento semplice
- • Reimpostazione memoria programmabile

#### **Note:**

- ◆ Non è possibile attivare questa funzione se non è stata memorizzata alcuna frequenza nei canali di memoria.
- Quando il modo Diplay a canale è attivo, si consiglia di richiamare solo i canali di memoria della banda desiderata. Prima di premere **[LOW]+[ ]**, selezionare "ONE" nel Menu No. 4 (MR), quindi selezionare la banda desiderata.
- •Selezione funzione MHz
- Registrazione memoria programmabile
- • Memorizzazione canale di chiamata
- Cancellazione canale memoria
- •Scansione VFO
- • Reimpostazione parziale/ totale

# **INIZIALIZZAZIONE DELLA MEMORIA**

Se il ricetrasmettitore sembra non funzionare correttamente, provare a reinizializzarlo per risolvere il problema.

La reimpostazione totale è un modo rapido per cancellare tutti i canali di memoria. Tuttavia, in seguito alla reinizializzazione, i canali di memoria dovranno essere riprogrammati.

**Nota:** Mentre si utilizza la funzione Display a canale o Blocco totale, non è possibile eseguire la Reimpostazione parziale o totale.

#### **Valori predefiniti della banda VHF**

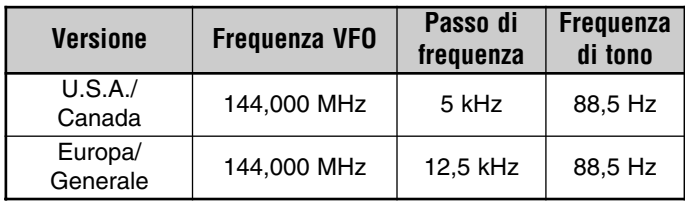

#### **Valori predefiniti della banda UHF**

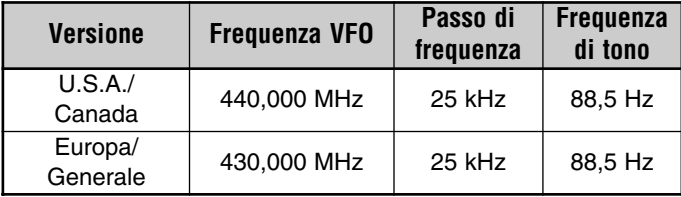

# downloaded by www.radioamatore.info

### ■ **Reimpostazione parziale (VFO)**

Consente di reinizializzare tutte le impostazioni, ad eccezione dei canali di memoria, del canale di chiamata, dei canali PM ed Esclusione canale memoria.

- **1** Premere **[VFO]+[ ]**.
	- Apparirà un messaggio di conferma.

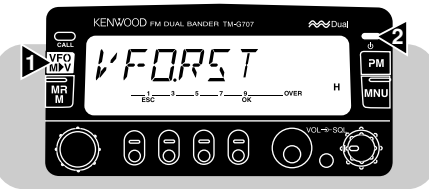

- **8**
- • Per interrompere il processo di reimpostazione, premere un tasto qualsiasi tranne **[OK]**.
- **2** Premere **[OK]**.

### ■ **Reimpostazione totale (memoria)**

Consente di reinizializzare tutte le impostazioni personalizzate.

- **1** Premere **[MR]+[ ]**.
	- Apparirà un messaggio di conferma.

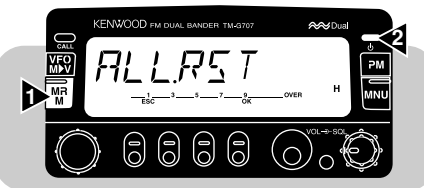

- • Per interrompere il processo di reimpostazione, premere un tasto qualsiasi tranne **[OK]**.
- **2** Premere **[OK]**.

**Nota:** È anche possibile eseguire una Reimpostazione parziale o totale premendo l'interruttore RESET sul ricetrasmettitore {pagina 73}.

La memoria programmabile (PM) consente di memorizzare pressoché tutte le impostazioni correnti del ricetrasmettitore. Pertanto, è possibile richiamare rapidamente lo stesso ambiente operativo in un momento successivo. Questo ricetrasmettitore mette a disposizione 4 canali PM. La memoria programmabile è particolarmente utile per coloro che si dilettano a sperimentare le funzioni avanzate dei moderni ricetrasmettitori, ma che non amano tenere in mente le procedure per cambiare le impostazioni.

#### **9 DATI PROGRAMMABILI**

Le seguenti impostazioni programmabili valgono per entrambe le bande VHF e UHF:

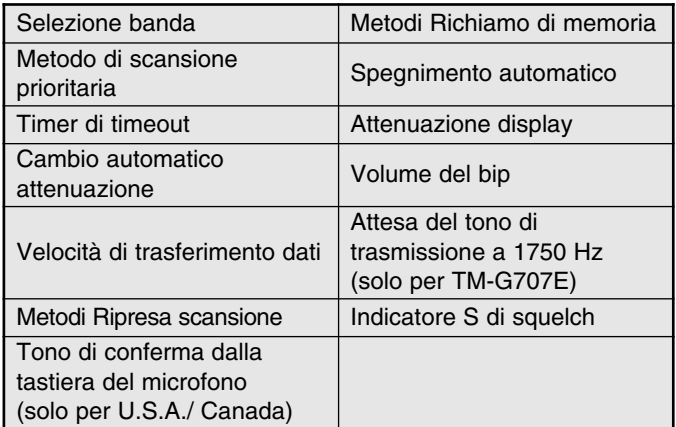

Le seguenti impostazioni possono essere memorizzate separatamente per le bande VHF e UHF:

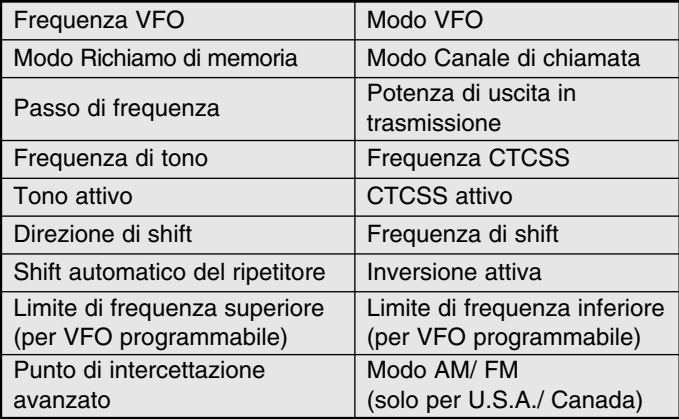

### **ESEMPI E APPLICAZIONI**

Di seguito sono riportati alcuni esempi per l'uso della memoria programmabile. Questi esempi potrebbero non rappresentare applicazioni utili al lettore, ma sarà comunque facile comprendere la flessibilità di questa funzione.

#### **Situazione 1: Situazione 1: Soluzione: Soluzione:**

Si condivide il ricetrasmettitore con altri membri della famiglia o del club. Tuttavia, ciascuno ha preferenze personali per quanto riguarda l'impostazione delle varie funzioni. Si deve sempre cambiare diverse impostazioni ogni volta che si utilizza il ricetrasmettitore.

### **Situazione 2: Situazione 2: Soluzione:**

Nell'uso veicolare, è preferibile avere un ricetrasmettitore silenzioso che non disturbi la guida nel traffico giornaliero. Inoltre, un display luminoso non è necessario durante il giorno.

Alla sera, invece, le segnalazioni acustiche e un display più luminoso possono tornare estremamente utili.

#### **Situazione 3: Situazione 3: Soluzione:**

Non si riesce a far uscire il ricetrasmettitore dal modo in cui si trova.

Dato che sono disponibili 4 canali PM, fino a 4 persone possono programmare separatamente il ricetrasmettitore e memorizzare il proprio ambiente personalizzato. Quindi, ciascuno può cambiare rapidamente le impostazioni preferite richiamando semplicemente il canale PM. Non è comodo cambiare le impostazioni dopo che un altro utente le ha configurate. Per questo motivo, questa applicazione consente di usufruire delle funzioni avanzate del ricetrasmettitore.

#### **Soluzione:**

In due canali PM, memorizzare gli stessi dati operativi, quali frequenza, shift, tono, ecc. e memorizzare impostazioni diverse per le funzioni Attenuazione display e Volume del bip. Sarà quindi facile richiamare le impostazioni ideale per operare di giorno o di notte.

#### **Soluzione:**

Richiamare il canale PM 1, che contiene una copia esatta dell'ambiente predefinito del ricetrasmettitore. Il contenuto dei canali di memoria non andrà perso.

# **MEMORIZZAZIONE DEI DATI NEI CANALI PM**

- **1** Accertarsi che le seguenti condizioni siano soddisfatte:
	- •Il ricetrasmettitore si trova nel modo di ricezione.
	- •La scansione non è in uso.
	- •Il Comando da microfono è disattivato.
- **2** Selezionare la banda desiderata.
- **3** Selezionare la frequenza desiderata e i dati relativi (Tono, CTCSS, ecc.), avvalendosi del modo VFO.
- **4** Se necessario, selezionare una banda diversa, quindi selezionare la frequenza desiderata e i dati relativi.
- **5** Premere **[F]**, **[PM]**.
	- I numeri di canale PM appariranno lampeggianti.

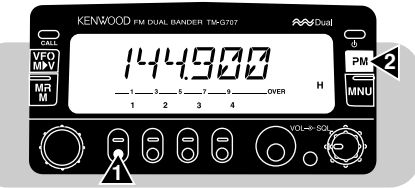

- **6** Premere da **[1]** a **[4]** in corrispondenza del canale PM desiderato.
	- • La frequenza selezionata e i dati relativi verranno memorizzati nel canale PM.

# **RICHIAMO DEI CANALI PM**

- **1** Premere **[PM]**.
	- Appariranno i numeri di canale PM.

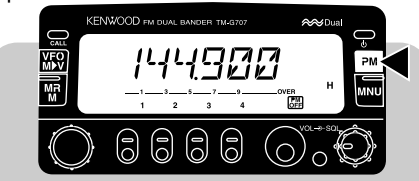

- **2** Premere da **[1]** a **[4]** in corrispondenza del canale PM desiderato.
	- Il contenuto del canale di memoria selezionato verrà richiamato.
	- Il numero del canale selezionato appare e lampeggia lentamente.

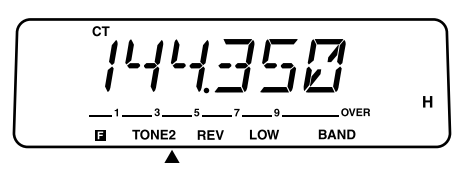

• Per uscire dal modo Richiamo PM, premere **[PM]**, **[PM OFF]**.

**Nota:** Non è possibile richiamare un canale di memoria PM durante la trasmissione.

downloaded by www.radioamatore.info

**9**

I-36

# **MEMORIZZAZIONE AUTOMATICA DI UN CANALE PM**

Una volta richiamato un canale PM, questa funzione sovrascrive automaticamente il canale con l'ambiente operativo attuale, allorché:

- •Si richiama un canale PM diverso;
- •Si preme **[PM]**, **[PM OFF]**;
- •Si spegne il ricetrasmettitore.

Per attivare questa funzione, attenersi a una delle seguenti procedure:

- **1** Premere **[MNU]** per attivare il modo Menu.
- **2** Selezionare il Menu No. 6 (PM.AT).

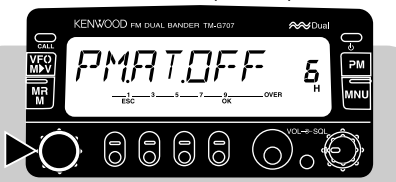

**3** Premere **[OK]**, quindi attivare o disattivare la funzione.

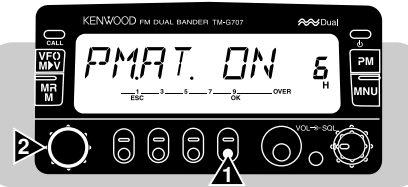

**4** Premere **[OK]** una seconda volta per completare l'impostazione e uscire dal modo Menu.

# Per reimpostazione i canali PM sui valori predefiniti in fabbrica,

attenersi alla seguente procedura:

**REIMPOSTAZIONE DELLA MEMORIA PROGRAMMABILE**

- **1** Premere **[CALL]+[ ]**.
	- Apparirà un messaggio di conferma.

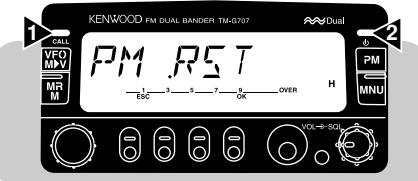

- Per interrompere il processo di reimpostazione, premere un tasto qualsiasi tranne **[OK]**.
- **2** Premere **[OK]**.

# **SCANSIONE**

La Scansione è una funzione utile che consente di controllare a mani libere le frequenze preferite. Dopo aver acquisito familiarità con l'uso di ogni tipo di Scansione, la flessibilità di controllo ottenuta consentirà di aumentare l'efficienza operativa.

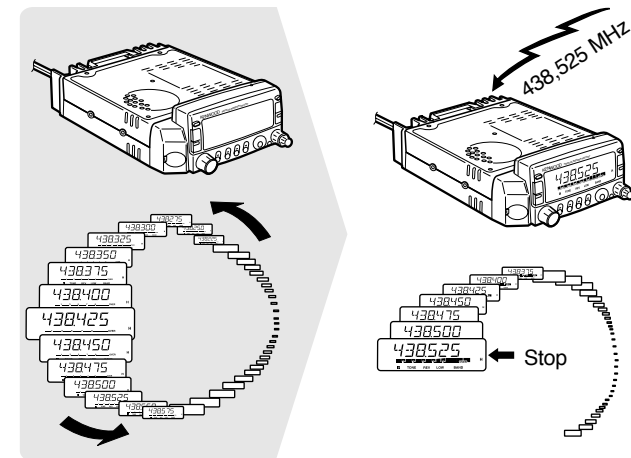

#### **Note:**

- Ricordarsi di regolare il livello della soglia di squelch prima di utilizzare la Scansione.
- ◆ Nell'uso di CTCSS, la Scansione si arresta se sopraggiunge un segnale in ricezione. Tuttavia, lo squelch si apre solo quando i segnali ricevuti contengono lo stesso tono CTCSS impostato sul ricetrasmettitore.
- Nell'uso di un indicatore S di squelch, la Scansione si arresta quando la potenza del segnale ricevuto uguaglia o supera l'impostazione dell'indicatore. La Scansione riprenderà 2 secondi dopo che il livello del segnale si abbassa al di sotto dell'impostazione dell'indicatore S.

Questo ricetrasmettitore assicura le seguenti scansioni tradizionali, oltre alla "scansione prioritaria" {pagina 44}, non ancora alla portata di tutti:

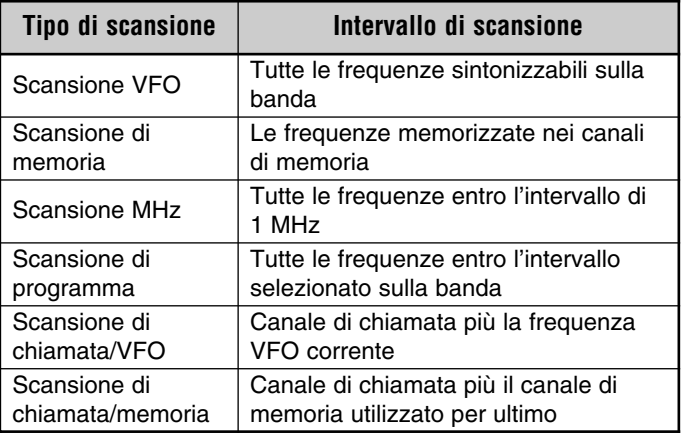

# downloaded by www.radioamatore.info

# **METODI DI RIPRESA DELLA SCANSIONE**

Prima di utilizzare le Scansioni diverse dalla scansione prioritaria, conviene stabilire le condizioni nelle quali si desidera che il ricetrasmettitore continui la scansione dopo aver rilevato un segnale ed essersi arrestato per riceverlo. Sono disponibili i modi A tempo e A portante. Il modo predefinito è quello A tempo.

**Modo a tempo**

Il ricetrasmettitore arresta la scansione quando rileva un segnale, rimane in tale condizione per 5 secondi circa, dopodiché riprende la scansione anche se il segnale è ancora presente.

•**Modo a portante**

> Il ricetrasmettitore arresta la scansione quando rileva un segnale e rimane sulla stessa frequenza finché il segnale non cessa. Dopo la cessazione del segnale, la scansione riprende con un ritardo di 2 secondi, onde lasciare tempo sufficiente per rispondere alle stazioni che iniziano la trasmissione.

**Nota:** Per arrestare momentaneamente la scansione e controllare i segnali deboli, tenere premuto il tasto PF del microfono assegnato alla funzione Controllo {pagina 51}. Rilasciare il tasto per riprendere la scansione.

- Selezione del metodo di ripresa della scansione
	- **1** Premere **[MNU]** per attivare il modo Menu.
	- **2** Selezionare il Menu No. 10 (SCAN).

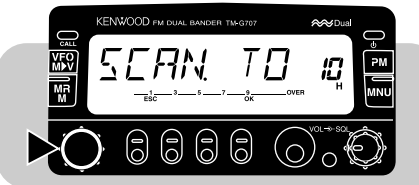

**3** Premere **[OK]**, quindi selezionare il modo A tempo (predefinito) o A portante.

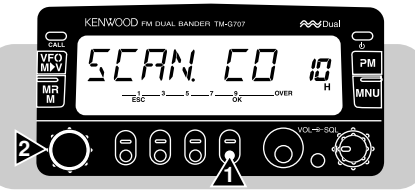

**4** Premere **[OK]** una seconda volta per completare l'impostazione e uscire dal modo Menu.

# **SCANSIONE VFO**

La scansione VFO consente di scansionare tutte le frequenze da quella più bassa alla più alta della banda. Viene impiegato il passo di frequenza corrente {pagina 55}.

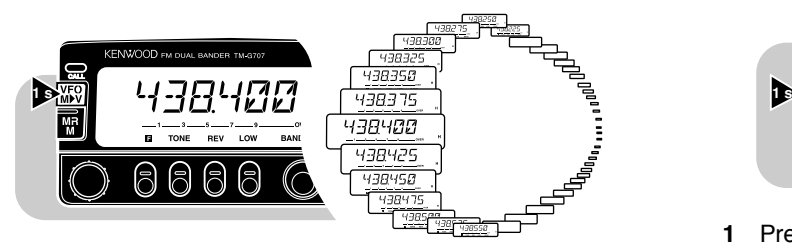

- **1** Selezionare la banda desiderata.
- **2** Premere **[VFO] (1 s)**.

**10**

- •Il decimale di 1 MHz lampeggia durante la scansione.
- La scansione parte dalla frequenza visualizzata al momento.
- Per invertire la direzione della scansione, ruotare il comando **Sintonizzazione** in senso orario (scansione verso l'alto) oppure in senso antiorario (scansione verso il basso), oppure premere **[UP]**/ **[DWN]** sul microfono.
- **3** Per uscire dalla scansione VFO, premere un tasto qualsiasi tranne **[MHz]** e **[UP]**/ **[DWN]** sul microfono.

**Nota:** Lo squelch deve essere chiuso perché la funzione Scansione possa funzionare.

downloaded by www.radioamatore.info

# **SCANSIONE DI MEMORIA**

La scansione di memoria consente di scansionare tutti i canali di memoria contenenti dati.

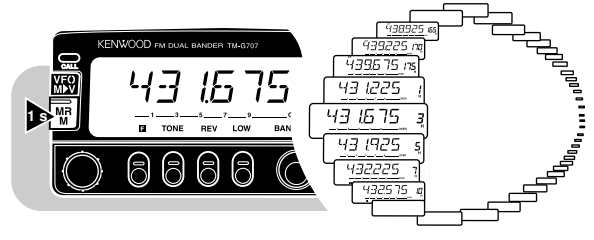

- **1** Premere **[MR] (1 s)**.
	- Il decimale di 1 MHz lampeggia durante la scansione.
	- La scansione parte dall'ultimo canale richiamato.
	- Per invertire la direzione della scansione, ruotare il comando **Sintonizzazione** in senso orario (scansione verso l'alto) oppure in senso antiorario (scansione verso il basso), oppure premere **[UP]**/ **[DWN]** sul microfono.
- **2** Per uscire da Scansione memoria, premere un tasto qualsiasi diverso da **[UP]**/ **[DWN]** del microfono.

#### **Note:**

- ◆ Almeno due o più canali di memoria devono contenere dati e non essere bloccati.
- ◆ Lo squelch deve essere chiuso perché la funzione Scansione possa funzionare.
- ◆ I canali di memoria L1 L6 e U1 U6 e il canale di priorità non vengono scansionati.
- ◆ È anche possibile iniziare la scansione di memoria nel modo Display a canale. Mentre la Scansione è sospesa, il numero del canale lampeggia.
- Se si seleziona "ONE" dal Menu No. 4 (MR), verranno scansionati solo i canali di memoria sulla banda corrente; diversamente, la scansione riguarderà i canali sulle bande VHF e UHF.

### ■ **Esclusione di canali di memoria**

È possibile escludere i canali di memoria che si preferisce non controllare nel corso della scansione.

- **1** Richiamare il canale di memoria desiderato.
- **2** Premere **[MNU]** per attivare il modo Menu.
- **3** Selezionare il Menu No. 3 (MR.L.O.).

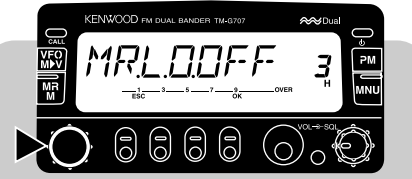

**4** Premere **[OK]**, quindi attivare o disattivare la funzione Esclusione.

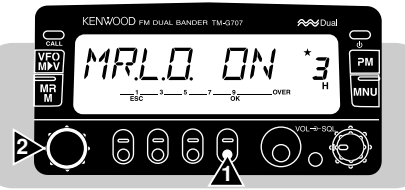

**5** Premere **[OK]** una seconda volta per completare l'impostazione e uscire dal modo Menu.

Quando si richiama un canale di memoria escluso, apparirà una stella sopra il canale.

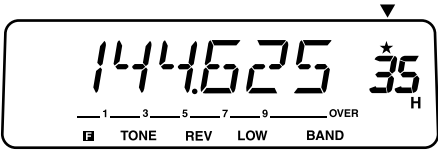

**Nota:** Non è possibile escludere i canali di memoria L1 – L6 e U1 – U6 e il canale di priorità.

# **SCANSIONE MHz**

La scansione MHz consente di scansionare un segmento di 1MHz della banda. La cifra corrente di 1 MHz determina i limiti della scansione. Ad esempio, se la frequenza corrente è pari a 438,400MHz, la scansione MHz viene eseguita nell'intervallo 438,000 – 438,975 MHz. Il limite superiore esatto dipende dal passo di frequenza selezionato.

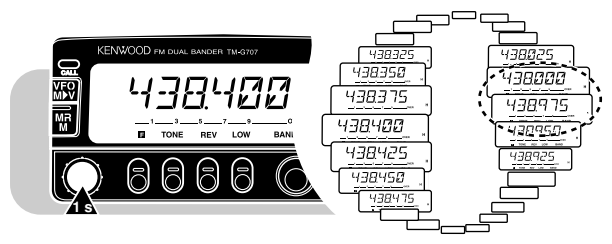

- **1** Selezionare la banda desiderata.
- **2** Premere **[VFO] (1 s)** per avviare dapprima la Scansione VFO.
- **3** Premere **[MHz]** per avviare la scansione MHz.
	- Il decimale di 1 MHz lampeggia durante la scansione.
	- La scansione parte dalla frequenza visualizzata al momento.
	- • Per invertire la direzione della scansione, ruotare il comando **Sintonizzazione** in senso orario (scansione verso l'alto) oppure in senso antiorario (scansione verso il basso), oppure premere **[UP]**/ **[DWN]** sul microfono.
- **4** Per uscire dalla scansione MHz, premere un tasto qualsiasi tranne **[MHz]** e **[UP]**/ **[DWN]** sul microfono.

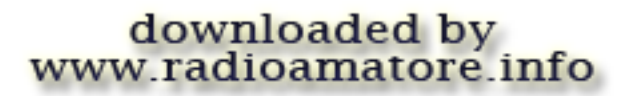

# **SCANSIONE DI PROGRAMMA**

La scansione di programma è simile alla scansione VFO, ma differisce da questa nella selezione dell'intervallo di frequenza da scansionare.

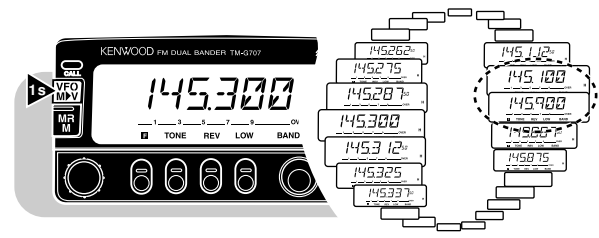

#### ■ **Impostazione dei limiti di scansione**

**10**

È possibile memorizzare fino a 6 intervalli di scansione nei canali di memoria L1/U1 e L6/U6.

- **1** Selezionare la banda desiderata.
- **2** Selezionare la frequenza desiderata come limite inferiore.
- **3** Premere **[F]**.
- **4** Selezionare un canale nell'intervallo compreso tra L1 e  $16$

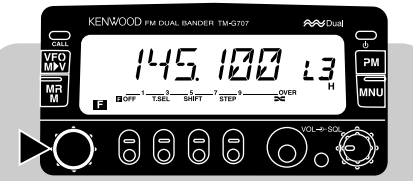

- **5** Premere **[MR]**.
	- Il limite inferiore verrà memorizzato nel canale.
- **6** Selezionare la frequenza desiderata come limite superiore.
- **7** Premere **[F]**.
- **8** Selezionare un canale corrispondente nell'intervallo compreso tra U1 e U6.
	- Ad esempio, se si è selezionato L3 al punto 4, selezionare U3.

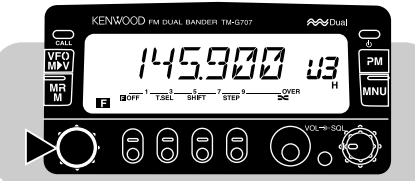

- **9** Premere **[MR]**.
	- Il limite superiore verrà memorizzato nel canale.
- **10** Per confermare i limiti di scansione memorizzati, premere **[MR]**, quindi selezionare i canali L e U.

#### **Note:**

- ◆ Il limite inferiore deve essere dato da un frequenza più bassa del limite superiore.
- I passi del limite inferiore e superiore devono essere uguali.
- ◆ I limiti inferiore e superiore devono essere selezionati sulla stessa banda.

#### ■ **Uso della scansione di programma**

- **1** Selezionare una frequenza equivalente o compresa tra i limiti di scansione programmati.
- **2** Premere **[VFO] (1 s)**.
	- Il decimale di 1 MHz lampeggia durante la scansione.
	- La scansione parte dalla frequenza visualizzata al momento.
	- Per invertire la direzione della scansione, ruotare il comando **Sintonizzazione** in senso orario (scansione verso l'alto) oppure in senso antiorario (scansione verso il basso), oppure premere **[UP]**/ **[DWN]** sul microfono.
- **3** Per uscire dalla scansione di programma, premere un tasto qualsiasi tranne **[MHz]** e **[UP]**/ **[DWN]** sul microfono.

#### **Note:**

- Lo squelch deve essere chiuso perché la funzione Scansione possa funzionare.
- ◆ Se il passo della frequenza VFO corrente differisce dal quello delle frequenze programmate, la funzione scansione di programma non sarà disponibile.
- ◆ Se il passo dei limiti inferiore e superiore differisce, la funzione scansione di programma non sarà disponibile.
- ◆ Se la frequenza VFO corrente rientra in più di un intervallo di scansione programmato, verrà utilizzato l'intervallo memorizzato dei numeri di canale inferiori.

# **SCANSIONE DI CHIAMATA/VFO**

Utilizzare la scansione di chiamata/VFO per controllare il canale di chiamata e la frequenza VFO corrente sulla banda selezionata.

- **1** Premere **[VFO]** per selezionare il modo VFO.
- **2** Selezionare la banda desiderata.
- **3** Selezionare la frequenza desiderata.
- **4** Premere **[CALL] (1 s)** per avviare la scansione di chiamata/ VFO.
	- Il decimale di 1 MHz lampeggia durante la scansione.
- **5** Per uscire dalla Scansione Chiamata/VFO, premere un tasto qualsiasi diverso da **[UP]**/ **[DWN]** del microfono.

# **SCANSIONE DI CHIAMATA/MEMORIA**

Utilizzare la scansione di chiamata/memoria per controllare il canale di chiamata e il canale di memoria desiderato.

- **1** Richiamare il canale di memoria desiderato.
- **2** Premere **[CALL] (1 s)** per avviare la scansione di chiamata/ memoria.
	- Il decimale di 1 MHz lampeggia durante la scansione.
	- Per la Scansione, verrà utilizzato il canale di chiamata sulla stessa banda del canale di memoria.
- **3** Per uscire dalla Scansione chiamata/memoria, premere un tasto qualsiasi diverso da **[UP]**/ **[DWN]** del microfono.

**Nota:** Il canale di memoria utilizzato per ultimo viene scansionato anche se questo è stato escluso.

# downloaded by www.radioamatore.info

**10**

I-43

### **SCANSIONE PRIORITARIA**

Talvolta potrebbe essere utile controllare la frequenza preferita su una banda mentre si agisce su una banda diversa. Per questi casi, è stata prevista la funzione scansione prioritaria. Questo tipo di scansione controlla sempre la frequenza favorita in background. Quando si ricevono segnali sulla frequenza specifica, il ricetrasmettitore richiama immediatamente tale frequenza sul display e ne consente l'uso per QSO. Procedere memorizzando innanzitutto la frequenza nel canale prioritario e selezionare uno dei due metodi di scansione prioritaria.

**Nota:** Se non si agisce mediante un comando o un tasto entro 3 secondi dalla cessazione del segnale, il ricetrasmettitore riprenderà la scansione prioritaria.

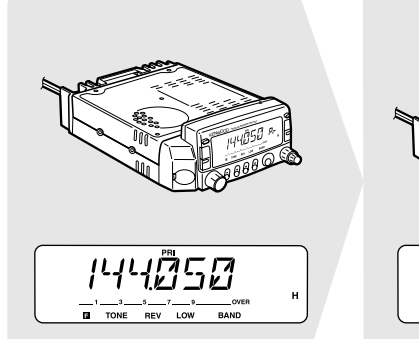

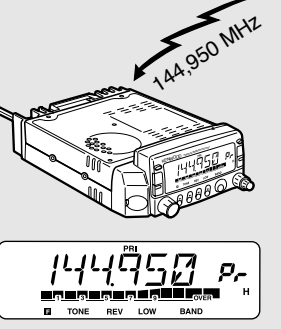

- **Memorizzazione di una frequenza nel canale prioritario**
	- **1** Selezionare la banda desiderata.
	- **2** Selezionare la frequenza desiderata.
	- **3** Premere **[F]**.
		- Non appare un numero di canale di memoria.
	- **4** Selezionare il canale prioritario ("Pr").

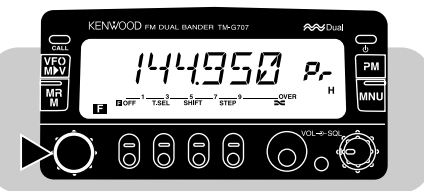

**5** Premere **[MR]**.

**Nota:** Non solo è possibile memorizzare i dati nel canale di memoria, ma è anche possibile sovrascrivere i dati esistenti con altri nuovi.

#### ■ **Selezione di un metodo di scansione prioritaria**

Questo ricetrasmettitore prevede i due seguenti modi per la scansione prioritaria. Utilizzare il modo B per impedire alla scansione prioritaria di disturbare il QSO in corso.

- Modo A: Controlla il canale prioritario ogni 3 secondi, a prescindere dal rilevamento o meno di un segnale sulla frequenza operativa corrente.
- Modo B: Controlla il canale prioritario ogni 3 secondi solo in assenza di un segnale sulla frequenza operativa corrente.
- **1** Premere **[MNU]** per attivare il modo Menu.
- **2** Selezionare il Menu No. 11 (PRI).

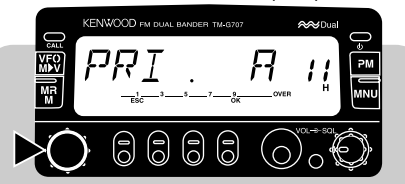

**3** Premere **[OK]**, quindi selezionare il modo A (predefinito) o il modo B.

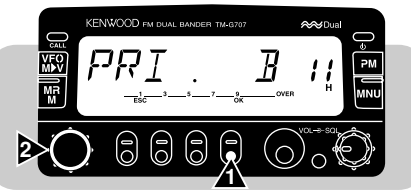

**4** Premere **[OK]** una seconda volta per completare l'impostazione e uscire dal modo Menu.

# downloaded by www.radioamatore.info

### ■ **Uso della scansione prioritaria**

- **1** Premere **[F]**, **[MNU]** per avviare la scansione prioritaria.
	- Apparirà la dicitura "PRI".

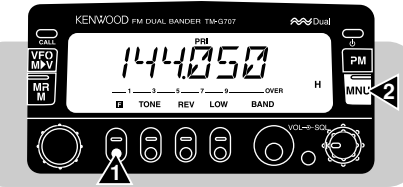

• Quando si ricevono i segnali sul canale Prioritario, si produce una segnalazione acustica e viene richiamato il canale Prioritario. Inoltre, la dicitura "PRI" inizia a lampeggiare.

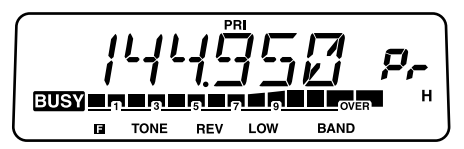

- **2** Premere il tasto **[PTT]** per trasmettere sul canale prioritario e rilasciarlo per ricevere.
	- • Dopo circa 3 secondi dalla cessazione del segnale, verrà ripresa la scansione prioritaria.
- **3** Premere nuovamente **[F]**, **[MNU]** per uscire dalla scansione prioritaria.

#### **Note:**

- Quando si ricevono i segnali su un canale prioritario programmato con CTCSS, questo canale viene richiamato. Tuttavia, lo squelch non si apre a meno che i segnali contenuti non corrispondano al tono CTCSS.
- $\dot{\mathcal{E}}$  possibile utilizzare simultaneamente la scansione prioritaria e un altro tipo di scansione. La scansione prioritaria non funziona quando un altro tipo di scansione è in pausa.
- ◆ Per controllare la frequenza operativa corrente durante la scansione prioritaria, tenere premuto il tasto PF del microfono assegnato alla funzione Controllo {pagina 51}. Rilasciare il tasto per riprendere la scansione prioritaria.

# **SISTEMA SQUELCH CON CODICE A TONO CONTINUO (CTCSS)**

È possibile a volte ricevere i segnali solo da alcune stazioni specifiche. Il sistema CTCSS (sistema squelch con codice a tono continuo) consente di respingere i segnali provenienti da stazioni che non si desidera ricevere, ma che utilizzano la stessa frequenza. In questo caso, selezionare lo stesso tono CTCSS selezionato dalle altre persone appartenenti allo stesso gruppo. Il tono CTCSS è un tono subaudio ed è selezionabile fra 38 frequenze di tono standard.

**Nota:** CTCSS non rende le conversazioni di natura privata, ma consente solo di respingere le conversazioni indesiderate.

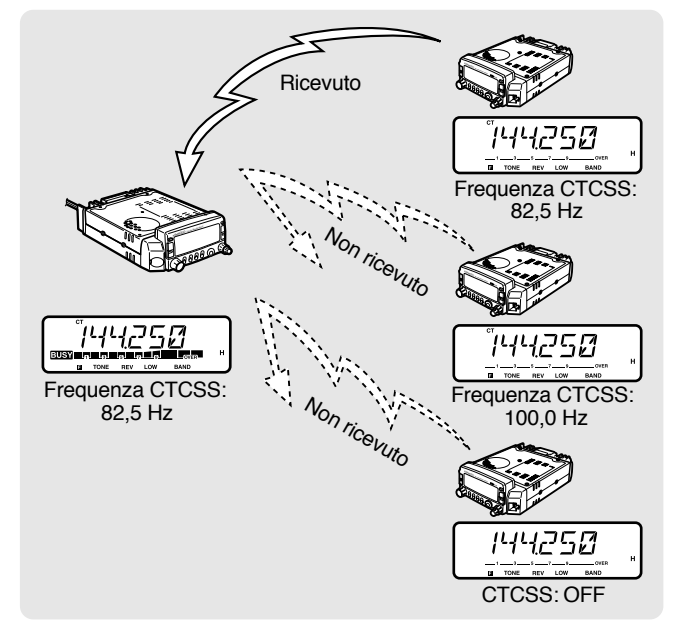

### **USO DI CTCSS**

- **1** Selezionare la banda desiderata.
- **2** Premere **[TONE]** per attivare la funzione CTCSS.
	- Ogni volta che si preme **[TONE]**, la selezione cambia come illustrato a seguire.

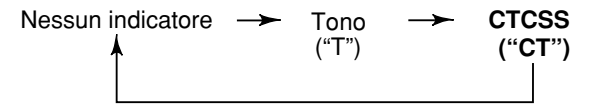

- **3** Premere **[F]**, **[T.SEL]**.
	- La frequenza CTCSS corrente apparirà lampeggiante.

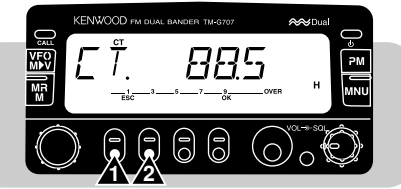

- **4** Per selezionare una frequenza CTCSS, ruotare il comando **Sintonizzazione** oppure premere **[UP]**/ **[DWN]** sul microfono.
- **5** Premere **[OK]** per completare l'impostazione.

#### **6 Quando sopraggiunge una chiamata:**

Lo squelch del proprio ricetrasmettitore si apre solo quando viene ricevuto il tono selezionato.

#### **Quando si effettua una chiamata:**

Tenere premuto il tasto **[PTT]** sul microfono.

#### **Note:**

- Saltare i punti da 3 a 5 se la frequenza CTCSS è già stata programmata.
- ◆ È possibile selezionare una frequenza di tono distinta per le funzioni CTCSS e Tono.
- ◆ Non è possibile utilizzare simultaneamente le funzioni CTCSS e Tono.
- Se si seleziona una frequenza di tono alto, la ricezione di audio o rumore contenente le stesse parti di frequenza potrebbe provocare un malfunzionamento di CTCSS. Onde evitare che il rumore causi questo problema, selezionare un livello di squelch adeguato per il rumore {pagina 15}.

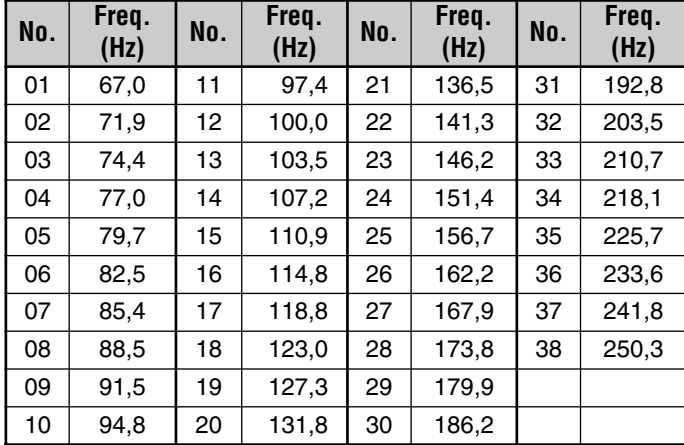

**Nota:** Utilizzare i tasti da 01 a 38 riportati nella tabella precedente quando si selezionano le frequenze di tono con il metodo di immissione diretta dalla tastiera {pagina 55} (solo per U.S.A./ Canada).

### ■ **ID di frequenza del tono automatico**

Questa funzione identifica automaticamente la frequenza del tono in ingresso sul segnale ricevuto.

- **1** Selezionare la banda desiderata.
- **2** Premere **[TONE] (1 s)** per attivare la funzione.
	- La frequenza di tono corrente apparirà e il decimale di 1 Hz lampeggerà.

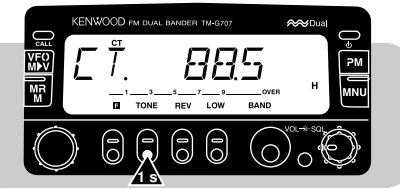

- • Quando si riceve un segnale, il ricetrasmettitore inizia la scansione di tutte le frequenze di tono per identificare la frequenza di tono in ingresso.
- Quando questa viene identificata, essa apparirà e comincerà a lampeggiare.

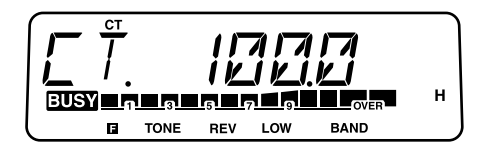

- La frequenza identificata viene programmata in luogo della frequenza CTCSS impostata al momento.
- **3** Premere un tasto qualsiasi per cancellare la funzione.

**Nota:** I segnali ricevuti sono udibili nel corso della scansione.

# downloaded by www.radioamatore.info

È possibile inviare toni DTMF mediante i tasti appositi sul microfono MC-53DM. La tastiera include 12 tasti soliti di una tastiera telefonica, più altri 4 tasti (A, B, C, D). Questi tasti aggiuntivi servono per varie operazioni di controllo dei ripetitori.

### **EFFETTUAZIONE DI UNA CHIAMATA DTMF**

- **1** Tenere premuto **[PTT]** sul microfono.
- **2** Premere i tasti in sequenza sulla tastiera per inviare i toni DTMF.
	- I toni DTMF corrispondenti verranno trasmessi.
	- • Il ricetrasmettitore rimane nel modo di trasmissione per 2secondi dopo aver rilasciato l'ultimo tasto. È possibile pertanto rilasciare il tasto **[PTT]** del microfono dopo aver iniziato a premere i tasti.

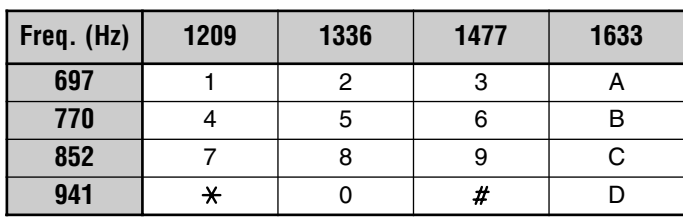

#### ■ **Interconnessione su rete telefonica**

Alcuni ripetitori negli Stati Uniti e in Canada offrono un servizio denominato "Interconnessione su rete telefonica", che consente di accedere alla rete telefonica pubblica inviando i toni DTMF. Alcuni ripetitori richiedono una speciale sequenza di tasti per attivare tale funzione. Per ulteriori informazioni, rivolgersi all'operatore di controllo del ripetitore.

#### ■ **Toni di conferma dalla tastiera del microfono**

Quando si premono i tasti desiderati sulla tastiera del microfono, questa funzione genera dei toni di risposta come conferma.

- **1** Premere **[MNU]** per attivare il modo Menu.
- **2** Selezionare il Menu No. 28 (DT.MN).

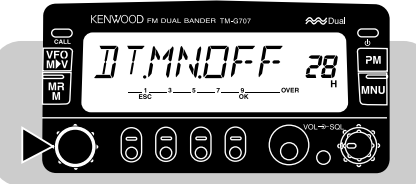

- **3** Premere **[OK]**, quindi ruotare il comando **Sintonizzazione** per attivare o disattivare (valore predefinito) la funzione.
- **4** Premere **[OK]** una seconda volta per completare l'impostazione e uscire dal modo Menu.

### **MEMORIZZAZIONE DI NUMERI DTMF PER CHIAMATA AUTOMATICA**

Per memorizzare un numero DTMF con un massimo di 16 cifre in uno dei 10 canali di memoria DTMF dedicati, attenersi alla seguente procedura.

**Nota:** I toni DTMF udibili da altri ricevitori vicini potrebbero essere captati dal microfono. In questo caso, la funzione potrebbe non funzionare correttamente.

- **1** Premere **[MNU]** per attivare il modo Menu.
- **2** Selezionare il Menu dal No. 29 al No. 38 (DTMF) corrispondente al canale di memoria desiderato.

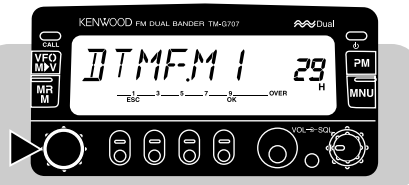

- **3** Premere **[OK]**.
	- Apparirà il display per immettere un numero DTMF.

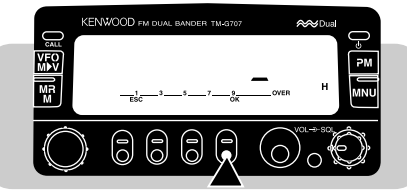

- **4** Servirsi della tastiera per immettere le cifre che compongono il numero da memorizzare.
	- •Si sentono i toni DTMF corrispondenti.
	- • Se si immette una cifra sbagliata, premere **[VFO]** per cancellare tutte le cifre immesse.
- **5** Premere **[OK]** per completare l'immissione e uscire dal modo Menu.

# **CONFERMA DEI NUMERI DTMF MEMORIZZATI**

- **1** Premere **[MNU]** per attivare il modo Menu.
- **2** Selezionare il Menu dal No. 29 al No. 38 (DTMF) corrispondente al canale di memoria desiderato.
- **3** Premere **[MR]**.
	- Il numero memorizzato nel canale scorre nel display accompagnato dai toni DTMF dall'altoparlante.
- **4** Premere **[MNU]** per uscire dal modo Menu.

### **TRASMISSIONE DEI NUMERI DTMF MEMORIZZATI**

Per trasmettere un numero DTMF memorizzato, attenersi alla seguente procedura:

**1** Premere **[PTT]+[PF]** sul microfono.

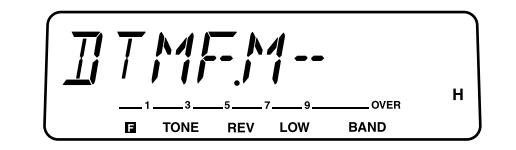

- **2** Premere un tasto solo da **[0]** a **[9]** per selezionare il canale desiderato.
	- Il numero memorizzato nel canale scorre nel display accompagnato dai toni DTMF dall'altoparlante.
	- Dopo la trasmissione, il display visualizzerà nuovamente la frequenza.

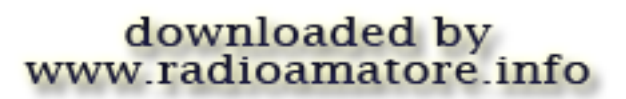

I tasti di funzione programmabili **[PF]**, **[MR]**, **[VFO]** e **[CALL]** si trovano sulla parte frontale del microfono. È possibile modificare a propria scelta le funzioni predefinite assegnate a questi tasti.

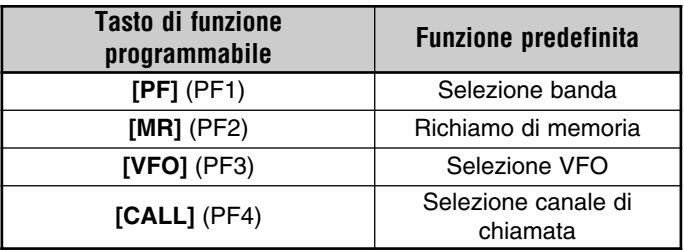

# downloaded by www.radioamatore.info

### **ASSEGNAZIONE DELLE FUNZIONI AI TASTI DEL PANNELLO ANTERIORE**

**1** Premere una delle seguenti combinazioni di tasti sul microfono, a seconda del tasto che si desidera riprogrammare:

**[PF]+[ ]** (apparirà la dicitura "PF1")

**[MR]+[ ]** (apparirà la dicitura "PF2")

**[VFO]+[ ]** (apparirà la dicitura "PF3")

**[CALL]+[ ]** (apparirà la dicitura "PF4")

- **2** Premere il nuovo tasto o la nuova combinazione di tasti sul pannello anteriore.
	- Non è possibile assegnare le seguenti funzioni ai tasti del pannello anteriore:

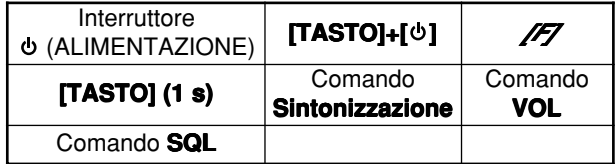

- Il tasto del pannello anteriore funzionerà normalmente anche dopo aver copiato la sua funzione in un tasto di funzione programmabile.
- Per ristabilire tutte le funzioni predefinite, procedere a una reimpostazione totale {pagina 33}.

#### **Note:**

- ◆ Se il comando **LOCK** posto sul retro del microfono è attivato, non sarà possibile riprogrammare i tasti di funzione programmabili.
- ◆ Se si preme il tasto **PTT** al punto 2, si assegna al tasto la funzione Richiamo di memoria/VFO.

# **ASSEGNAZIONE DI FUNZIONI SPECIALI**

- **1** Premere **[MNU]** per attivare il modo Menu.
- **2** Selezionare un Menu dal No. 20 (PF1) al No. 23 (PF4).

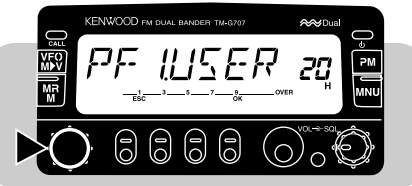

- **3** Premere **[OK]**, quindi ruotare il comando **Sintonizzazione** per selezionare la funzione desiderata.
	- Mentre si ruota il comando **Sintonizzazione** in senso orario, la selezione cambia come illustrato a seguire:

Impostazioni utente ➞ Controllo ➞ Immissione (solo per U.S.A./ Canada) → Voce → Interruttore PWR (solo per PF 1) → Tono a 1750 Hz (solo perTM-G707E)

**4** Premere **[OK]** una seconda volta per completare l'impostazione e uscire dal modo Menu.

# downloaded by www.radioamatore.info

#### **Impostazioni utente:**

Seleziona la funzione assegnata al tasto del pannello anteriore {pagina 50}.

#### **Controllo:**

Apre lo squelch e consente di controllare l'attività sulla frequenza corrente. Questa funzione è utile per regolare il volume o quando il segnale in ricezione è debole.

- Premere il tasto riprogrammato sul microfono per attivare o disattivare la funzione Controllo.
- La Scansione non funziona se il controllo è attivo (ossia, se lo squelch è aperto).

#### **Immissione (solo per U.S.A./ Canada):**

Consente di immettere le cifre dal microfono MC-53DM. Vedere "IMMISSIONE DIRETTA DALLA TASTIERA" {pagina 54}.

#### **Voce:**

Attiva o disattiva la funzione che annuncia la frequenza corrente attraverso segnalazioni acustiche di frequenza diversa. Premere un tasto qualsiasi per silenziare i bip.

#### **Interruttore (ALIMENTAZIONE):**

Accende o spegne il ricetrasmettitore. Questa funzione può essere assegnata solo al tasto PF 1.

#### **Tono a 1750 Hz (solo per TM-G707E):**

Dopo aver rilasciato il tasto riprogrammato del microfono mentre Attesa del tono di trasmissione è attivato, il ricetrasmettitore resterà nella modalità di trasmissione per 2 secondi. Il tono a 1750 Hz viene trasmesso in continuazione solo se si tiene premuto il tasto riprogrammato del microfono.

 È anche possibile utilizzare l'Attesa del tono di trasmissione per continuare a inviare un tono a 1750 Hz per 2 secondi dopo aver rilasciato il tasto riprogrammato del microfono. Per attivare questa funzione, selezionare il Menu No. 26 (T.HLD).

# **TIMER DI TIMEOUT (TOT)**

È talvolta necessario o desiderabile limitare una trasmissione a un tempo massimo specificato. Questa funzione può essere utile durante l'accesso a un ripetitore per evitare lo scollegamento a tempo del ripetitore oppure per conservare la carica della batteria.

Quando TOT si interrompe, il ricetrasmettitore genera un allarme acustico e torna automaticamente nel modo di ricezione. Per riprendere la trasmissione, rilasciare e quindi premere nuovamente il tasto **[PTT]** del microfono.

È possibile modificare il tempo predefinito impostato per TOT  $(10$  minuti).

- **1** Premere **[MNU]** per attivare il modo Menu.
- **2** Selezionare il Menu No. 13 (TOT).

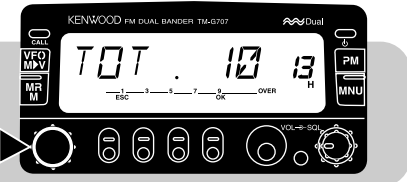

- **3** Premere **[OK]**, quindi ruotare il comando **Sintonizzazione** per selezionare il tempo TOT desiderato.
	- Le selezioni disponibili sono di 3, 5 e 10 minuti.
- **4** Premere **[OK]** una seconda volta per completare l'impostazione e uscire dal modo Menu.

# **SPEGNIMENTO AUTOMATICO (APO)**

Lo spegnimento automatico è una funzione di background che controlla se i tasti vengono premuti o se si ruota il comando **Sintonizzazione**. Dopo 3 ore di inattività, APO disattiva l'alimentazione. Tuttavia, 1 minuto prima che ciò avvenga, la dicitura "APO" appare sul display e inizia a lampeggiare, quindi vengono generati allarmi acustici.

**Nota:** Se lo squelch si apre o se si modificano le impostazioni durante questo lasso di tempo di 3 ore e mentre APO è attivato, il timer si azzera. Quando lo squelch si chiude o si termina di modificare le impostazioni, il timer ripartirà da 0.

- **1** Premere **[MNU]** per attivare il modo Menu.
- **2** Selezionare il Menu No. 12 (APO).

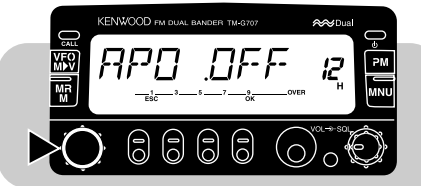

- **3** Premere **[OK]**, quindi ruotare il comando **Sintonizzazione** per attivare o disattivare la funzione.
- **4** Premere **[OK]** una seconda volta per completare l'impostazione e uscire dal modo Menu.

# **VFO PROGRAMMABILE**

A scelta, è possibile impostare limiti relativi alla frequenza minima e massima selezionabile mediante il comando **Sintonizzazione**. Ad esempio, se si seleziona come limite inferiore 145 MHz e 146 MHz come limite superiore, l'intervallo sintonizzabile sarà compreso tra 145,000 MHz e 146,995 MHz. Questa funzione è utile se si è soliti controllare le frequenze entro un dato intervallo.

#### **Note:**

- Non è possibile programmare le cifre superiori a 100 kHz.
- Le cifre successive a 100 kHz del limite superiore dipendono dal passo selezionato.
- ◆ È possibile selezionare i limiti inferiore e superiore entro l'intervallo della frequenza di ricezione ammissibile, che varia a seconda dei mercati.
- **1** Premere **[VFO]** per selezionare il modo VFO.
- **2** Selezionare la banda desiderata.
- **3** Premere **[MNU]** per attivare il modo Menu.
- **4** Selezionare il Menu No. 9 (PROG.VFO).

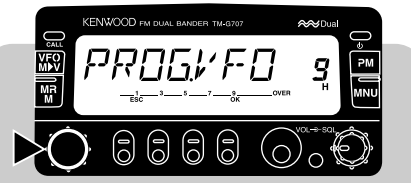

**5** Premere **[OK]**, quindi selezionare il limite di frequenza inferiore.

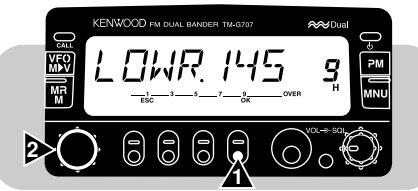

**6** Premere nuovamente **[OK]**, quindi selezionare il limite di frequenza superiore.

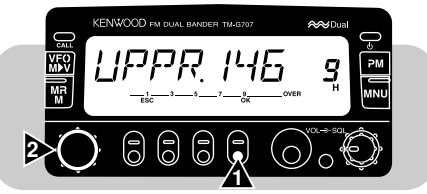

**7** Premere **[OK]** ancora una volta per completare l'impostazione e uscire dal modo Menu.

### **IMMISSIONE DIRETTA DALLA TASTIERA (SOLO PER U.S.A./ CANADA)**

È possibile selezionare la frequenza operativa desiderata, il canale di memoria o la frequenza di tono immettendo i numeri direttamente dal microfono MC-53DM. Per utilizzare questa funzione, assegnare innanzitutto la funzione Immissione a un tasto di funzione programmabile {pagina 51}.

#### ■ **Immissione della frequenza**

- **1** Premere **[VFO]** per selezionare il modo VFO.
- **2** Selezionare la banda desiderata.
- **3** Premere il tasto riprogrammato sul microfono con la funzione Immissione.
	- Apparirà il display per immettere direttamente la frequenza.

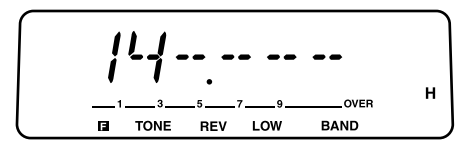

**14**

- **4** Utilizzare la tastiera del microfono per immettere la frequenza desiderata.
	- Immettere le cifre a partire dalla cifra più significativa.
	- • Quando il passo corrente è pari a 5, 10, 15, 20 o 50 kHz, immettere i valori numerici fino alla cifra di 1 kHz. Immettere 0 o 5 per la cifra corrispondente a 1 kHz.
	- • Sui modelli con copertura di ricezione più ampia di 10 MHz, iniziare l'immissione dalla cifra di 10 MHz. Negli altri casi, partire dalla cifra di 1 MHz.

#### **Note:**

- ◆ Quando il passo corrente è pari a 6,25, 12,5 o 25 kHz, l'immissione della cifra di 10 kHz completa l'impostazione della frequenza. Le cifre di 10 kHz e successive vengono corrette in base al tasto premuto per la cifra di 10 kHz.
- ◆ Se si preme un tasto diverso da **[0] [9]** o **[Enter]**, oppure se non si effettua l'immissione successiva entro un tempo di 10 secondi, l'immissione diretta viene cancellata e si ripristina il modo VFO.
- ◆ Se si preme il tasto **[Enter]** del microfono mentre si immette una frequenza, i nuovi dati vengono accettati per le cifre immesse e quelli precedenti rimangono inalterati per le cifre non ancora immesse.
- ◆ Tranne che nel caso della cifra di 1 kHz, l'immissione di una cifra fuori dall'intervallo ammissibile causa la visualizzazione della cifra più prossima all'interno dell'intervallo. Nel caso della cifra di 1 kHz, se si preme **[0]** – **[4]** si seleziona "0" e se si preme **[5]** – **[9]** si seleziona "5".

#### ■ **Immissione del numero di canale di memoria**

- **1** Premere **[MR]** per attivare il modo Richiamo di memoria.
- **2** Premere il tasto riprogrammato sul microfono con la funzione Immissione.
	- Apparirà la dicitura "1 -".

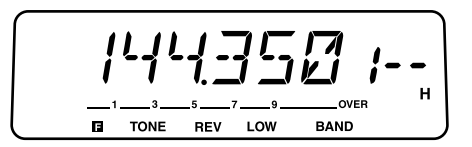

- **3** Utilizzare la tastiera del microfono per immettere le 3 cifre.
	- Per richiamare il canale 3, ad esempio, immettere "003".
	- • Se si preme un tasto diverso da **[0]** – **[9]**, oppure se non si effettua l'immissione successiva entro un tempo di 10 secondi, verrà visualizzata nuovamente la frequenza precedente.
	- • Se si immette un canale di memoria che non contiene dati, si avvertirà un allarme acustico.

#### ■ **Immissione del numero di frequenza di tono**

- **1** Selezionare la banda desiderata.
- **2** Premere **[TONE]** per attivare la funzione Tono o CTCSS.
- **3** Premere **[F]**, **[T.SEL]**.
	- Apparirà la frequenza di tono corrente.
- **4** Premere il tasto riprogrammato sul microfono con la funzione Immissione.
	- Apparirà la dicitura "- -".

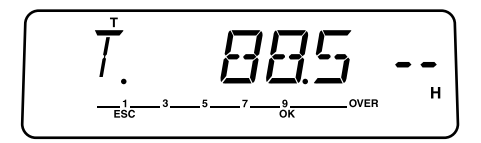

- **5** Utilizzare la tastiera del microfono per immettere il numero di tono corrispondente alla frequenza di tono desiderata.
	- Fare riferimento alle tabelle di pagg. 24 e 47 per individuare la corrispondenza dei numeri di tono con le frequenze di tono.
	- Ad esempio, per selezionare il tono numero 3 (74,4 Hz), immettere "03".
	- Se si preme un tasto diverso da **[0] [9]**, oppure se non si effettua l'immissione successiva entro un tempo di 10 secondi, verrà visualizzata nuovamente la frequenza precedente.

# **CAMBIO DEL PASSO DI FREQUENZA**

La selezione del passo corretto è fondamentale per poter selezionare la frequenza di ricezione esatta mediante il comando **Sintonizzazione** o i tasti **[UP]**/ **[DWN]** sul microfono. Il passo predefinito per la banda VHF è di 5 kHz (U.S.A./ Canada) e di 12,5 kHz (Europa/ Generale). Il passo predefinito per la banda UHF è di 25 kHz a prescindere dal modello di mercato.

- **1** Premere **[VFO]** per selezionare il modo VFO.
- **2** Selezionare la banda desiderata.
- **3** Premere **[F]**, **[STEP]**.
	- Apparirà il passo corrente.

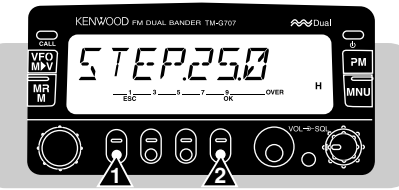

- **4** Per selezionare il passo desiderato, ruotare il comando **Sintonizzazione** oppure premere **[UP]**/ **[DWN]** sul microfono.
	- I valori disponibili per il passo sono: 5, 6,25, 10, 12,5, 15, 20, 25 e 50 kHz.
- **5** Premere **[OK]** per completare l'impostazione.

**Nota:** La variazione del passo potrebbe alterare la frequenza visualizzata. Ad esempio, se è visualizzata la frequenza 144,995 MHz con un passo di 5 kHz, se si cambia il passo a 12,5 kHz, la frequenza visualizzata passerà a 144,975 MHz.

# downloaded by www.radioamatore.info

### **ATTENUATORE DEL DISPLAY**

#### ■ **Cambio manuale dell'attenuazione**

È possibile cambiare manualmente la luminosità del display per adattarlo alle condizioni di luce dell'ambiente operativo.

Premere **[DIM]** per selezionare uno tra i 5 livelli di luminosità disponibili.

**Nota:** Se si seleziona la posizione OFF, il tasto passerà a Cambio automatico dell'attenuazione.

#### ■ **Cambio automatico dell'attenuazione**

Questa funzione aumenta la luminosità del display di un livello alla volta per circa 5 secondi, quando si preme un tasto del pannello anteriore, il tasto del microfono o si ruota il comando **Sintonizzazione**. Se è già selezionato il livello di luminosità maggiore, non si avrà alcun esito.

- **1** Premere **[MNU]** per attivare il modo Menu.
- **2** Selezionare il Menu No. 2 (A.DIM).

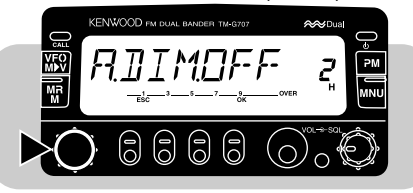

- **3** Premere **[OK]**, quindi ruotare il comando **Sintonizzazione** per attivare o disattivare la funzione.
- **4** Premere **[OK]** una seconda volta per completare l'impostazione e uscire dal modo Menu.

# **CAMBIO DEL VOLUME**

Il ricetrasmettitore emette allarmi acustici ogni volta che si preme un tasto del pannello anteriore o il tasto del microfono. È possibile cambiare il volume dei bip o silenziarli del tutto.

- **1** Premere **[MNU]** per attivare il modo Menu.
- **2** Selezionare il Menu No. 16 (BEEP).

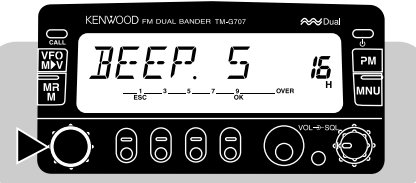

- **3** Premere **[OK]**, quindi ruotare il comando **Sintonizzazione** per selezionare il volume tra i 7 livelli disponibili e la posizione OFF.
	- Il valore predefinito è il livello 5.
- **4** Premere **[OK]** una seconda volta per completare l'impostazione e uscire dal modo Menu.

### **DIMOSTRAZIONE A DISPLAY**

Attivando questa funzione appaiono sul display alcune diciture preprogrammate. Tutte le operazioni con il ricetrasmettitore sono comunque disponibili come sempre. Se si preme un tasto del pannello anteriore o del microfono, o se si ruota il comando **Sintonizzazione**, il display operativo viene ripristinato immediatamente. Se non si agisce su un tasto o sul comando **Sintonizzazione** entro 12 secondi circa, il ricetrasmettitore tornerà al modo Dimostrazione.

Premere **[F]+[ ]** per attivare o disattivare la funzione.

# **BLOCCO**

#### ■ **Blocco del ricetrasmettitore**

Nell'installazione veicolare, il blocco del ricetrasmettitore è adatto nel caso la maggioranza delle funzioni venga modificata dal microfono. Questo blocco disattiva tutte le funzioni, escludendo le seguenti:

- • Interruttore • **[F]**
	-
- ••
- **[F]**, **[MHz]** Comandi **SQL Tasti del microfono**

Premere **[F]**, **[MHz]** per attivare o disattivare il blocco del ricetrasmettitore.

• Quando la funzione è attiva, appare un'icona raffigurante una chiave.

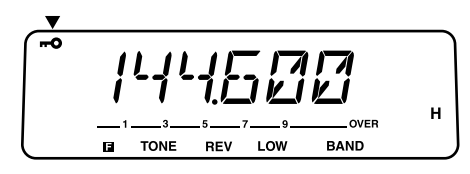

#### ■ **Blocco totale**

Il blocco totale è ideale in caso non si intenda trasmettere ma si desidera controllare un canale specifico. Questo blocco disattiva tutte le funzioni, escludendo le seguenti:

- •Interruttore • **[MHz]+[ ]**
- **1** Attivare la funzione di blocco del ricetrasmettitore.
- **2** Spegnere il ricetrasmettitore.
- **3** Premere **[MHz]+[ ]** per attivare o disattivare la funzione di blocco totale.
	- L'icona della chiave lampeggia lentamente quando la funzione è attiva.

### **MESSAGGIO ALL'ACCENSIONE**

Ogni volta che il ricevitore viene acceso, appare il messaggio<br>predefinito in fabbrica, che rimane sul display per 2 secondi circa.  $\dot{\mathsf{E}}$  possibile programmare un messaggio diverso da visualizzare in luogo di "KENWOOD".

- **1** Premere **[MNU]** per attivare il modo Menu.
- **2** Selezionare il Menu No. 1 (P-ON).

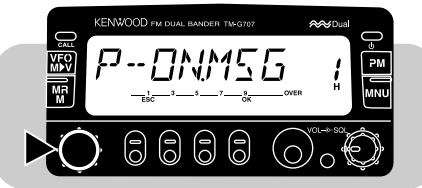

- **3** Premere **[OK]**.
	- Il messaggio corrente apparirà e l'ultima cifra inizierà a lampeggiare.
- **4** Per cancellare tutte le cifre e portarsi alla prima, premere **[VFO]**.
- **14 Sintonizzazione** oppure premere **[UP]**/ **[DWN]** sul microfono. **5** Per selezionare la prima cifra, ruotare il comando
	- Per immettere un punto dopo una cifra, premere **[MR]**. Se si preme nuovamente **[MR]**, il punto verrà cancellato.
- **6** Premere **[**s**]**.
	- La seconda cifra lampeggerà.
- **7** Ripetere i punti 5 e 6 per immettere fino a 7 caratteri.
	- Dopo aver immesso la settima cifra, non è necessario premere **[**s**]** .
	- Per cambiare una delle cifre precedenti, premere **[**t**]**.
- **8** Premere **[OK]** una seconda volta per completare l'impostazione e uscire dal modo Menu.

# **INDICATORE S DI SQUELCH**

All'attivazione dell'indicatore S di squelch, lo squelch non si apre finché non si riceve un segnale di intensità uguale o superiore a quella impostata con l'indicatore. Questa funzione è comoda per evitare di dover regolare continuamente lo squelch quando si ricevono stazioni deboli e si desidera ignorarle.

- **1** Premere **[MNU]** per attivare il modo Menu.
- **2** Selezionare il Menu No. 14 (S.SQL).

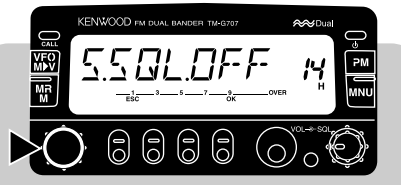

- **3** Premere **[OK]**, quindi ruotare il comando **Sintonizzazione** per attivare o disattivare la funzione.
- **4** Premere **[OK]** una seconda volta per completare l'impostazione e uscire dal modo Menu.
	- Apparirà la scala di impostazione dell'indicatore S.

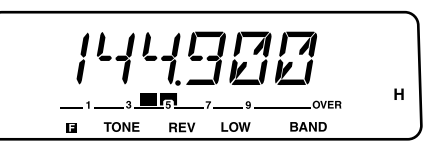

**5** Ruotare il comando **SQL** per selezionare un'impostazione tra i 7 livelli disponibili per l'indicatore S.

#### ■ **Tempo di rilascio dell'indicatore di squelch**

Quando si usa l'indicatore S di squelch, è possibile regolare l'intervallo di tempo che intercorre tra il momento in cui i segnali ricevuti cessano e lo squelch si chiude.

- **1** Premere **[MNU]** per attivare il modo Menu.
- **2** Selezionare il Menu No. 15 (HNG.T).

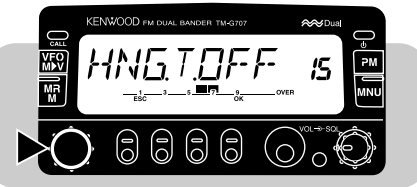

- **3** Premere **[OK]**, quindi ruotare il comando **Sintonizzazione** per selezionare un tempo tra OFF (valore predefinito), 125 ms, 250 ms e 500 ms.
- **4** Premere **[OK]** una seconda volta per completare l'impostazione e uscire dal modo Menu.

**Nota:** È possibile selezionare il Menu No. 15 solo se l'indicatore S di squelch è attivo.

downloaded by www.radioamatore.info

# **PUNTO DI INTERCETTAZIONE AVANZATO (AIP)**

La funzione AIP elimina le interferenze e riduce la distorsione audio causata dall'intermodulazione. Questo problema si riscontra spesso nei centri urbani, dove la banda di ricezione è estremamente affollata.

- **1** Selezionare la banda desiderata.
- **2** Premere **[F]**, **[DIM]** per attivare o disattivare la funzione.
	- Quando la funzione è attiva, appare la dicitura "AIP".

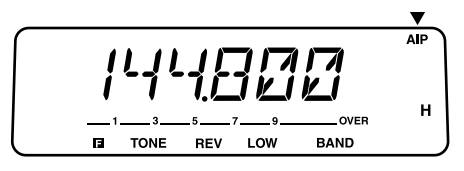

**Nota**: È possibile stabilire impostazioni AIP distinte per le bande VHF e UHF.

# **COMMUTAZIONE AM/FM (SOLO PER U.S.A./ CANADA)**

Questo ricetrasmettitore è anche in grado di ricevere nel modo AM. Il modo predefinito per la banda a 118 MHz è AM, mentre per la banda a 144 MHz o a 440 MHz è FM. Entrambi i modi sono comunque disponibili per ciascuna banda.

**Nota:** Il modo AM è disponibile solo in ricezione. Non è possibile utilizzare il modo AM per la trasmissione.

- **1** Selezionare la banda desiderata.
- **2** Premere **[MNU]** per entrare nel modo Menu.
- **3** Selezionare il Menu No. 0 (F/A).

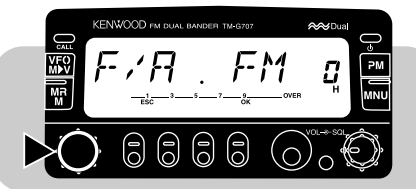

**4** Premere **[OK]**, quindi selezionare il modo FM o AM.

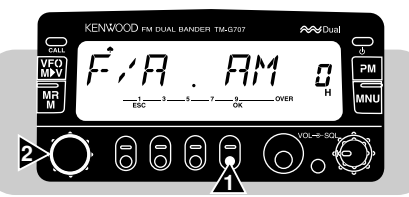

**5** Premere nuovamente **[OK]** per completare l'impostazione e uscire dal modo Menu.

**14** Quando è selezionato AM, sul display viene visualizzata l'icona di una spada.

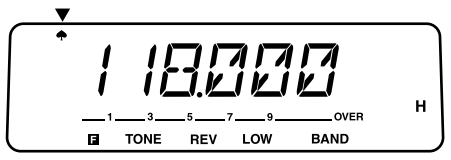

# **COMANDO DA MICROFONO (SOLO PER U.S.A./ CANADA)**

È possibile cambiare diverse impostazioni del ricetrasmettitore avvalendosi semplicemente dei tasti del microfono MC-53DM. Per questa funzione di comando a distanza vengono utilizzati i toni DTMF. Attivare innanzitutto il comando da microfono dal menu di impostazione.

#### **Note:**

- ◆ I toni DTMF udibili da altri ricevitori vicini potrebbero essere captati dal microfono MC-53DM. In questo caso, la funzione potrebbe non operare correttamente.
- Solo per U.S.A.: la legge statunitense vieta la trasmissione dei codici di controllo sulla banda VHF. Tali codici possono essere trasmessi solo sulla banda UHF.
- **1** Premere **[MNU]** per attivare il modo Menu.
- **2** Selezionare il Menu No. 27 (MC.RM).

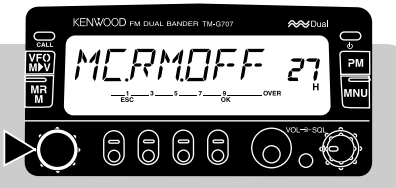

- **15**
- **3** Premere **[OK]**, quindi ruotare il comando **Sintonizzazione** per attivare o disattivare la funzione.
- **4** Premere **[OK]** una seconda volta per completare l'impostazione e uscire dal modo Menu.

La tabella seguente illustra la funzione che viene attivata e disattivata oppure la funzione modificata dalla pressione del tasto DTMF. Nel caso degli elementi ombreggiati, premere innanzitutto **[D]** (es. **[D]** e quindi **[2]**).

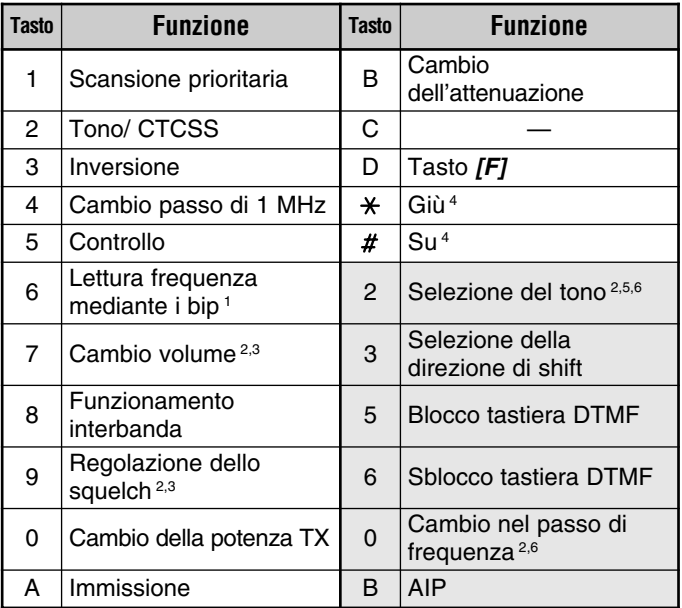

- <sup>1</sup> I ricetrasmettitori dotati di un'unità opzionale VS-3 annunciano le informazioni visualizzate {pagina 63}.
- <sup>2</sup> Una volta specificato il modo, premere  $[\ast]$  o  $[\ast]$  per cambiare il livello o la selezione.
- <sup>3</sup> Non è possibile attivare contemporaneamente il cambio del volume e la regolazione dello squelch.
- <sup>4</sup> Sia il cambio del volume che la regolazione dello squelch devono essere disattivi per cambiare la frequenza o il tono con questo tasto.
- <sup>5</sup> Premere innanzitutto **[2]** per attivare la funzione Tono o CTCSS.
- <sup>6</sup> Premere **[OK]** sul pannello anteriore del ricetrasmettitore per completare l'impostazione.

# **FUNZIONAMENTO A PACCHETTI**

Collegare questo ricetrasmettitore al proprio PC mediante un Controller di Nodo di Terminali (TNC) {pagina 6}. È possibile trasmettere messaggi di e-mail a stazioni lontane, ottenere una grande quantità di informazioni dai servizi di bacheca elettronica locali, oppure avvalersi di applicazioni a funzionamento a pacchetti. Qualsiasi negozio che tratta articoli destinati a radioamatori dovrebbe avere materiale informativo riguardante il funzionamento a pacchetti.

### **FUNZIONAMENTO A 1200/ 9600 bps**

A seconda del tipo di TNC utilizzato, selezionare la velocità di trasmissione dati tra 1200 o 9600 bps.

#### **1200 bps:**

La sensibilità di ingresso dati di trasmissione (PKD) è pari a 40mVP-P e l'impedenza di ingresso è di 10 kΩ. Questi valori sono adatti per un TNC tipico a 1200 bps.

#### **9600 bps:**

La sensibilità di ingresso dati di trasmissione (PKD) è pari a 2 VP-P e l'impedenza di ingresso è di 10 kΩ. Questi valori sono adatti per un TNC tipico a 9600 bps. Selezionare 9600 bps se si utilizza un TNC con capacità di doppia velocità con una sola uscita a  $2$  V<sub>P-P</sub>.

- **1** Premere **[MNU]** per attivare il modo Menu.
- **2** Selezionare il Menu No. 19 (BPS).

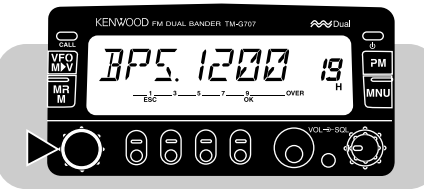

**3** Premere **[OK]**, quindi selezionare 1200 bps (valore predefinito) oppure 9600 bps.

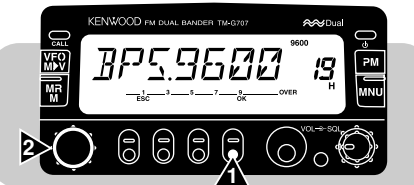

**4** Premere **[OK]** una seconda volta per completare l'impostazione e uscire dal modo Menu.

Se si seleziona 9600 bps, appare la dicitura "9600".

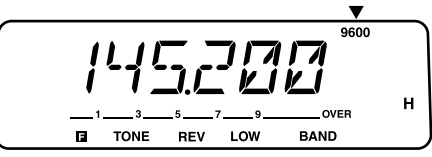

#### **Note:**

- Se il ritardo TX per TNC non è sufficiente, potrebbero verificarsi errori nel collegamento. Se ciò accade con frequenza, si consiglia di impostare dal computer il parametro del ritardo TX su 300 ms per TNC.
- ◆ L'uso di un livello di ingresso del modulatore diverso dai valori ottimali specificati, 40 mV<sub>P-P</sub> o 2 V<sub>P-P</sub>, può provocare un abbassamento del rapporto di distorsione S/N (segnale/rumore di fondo). Ciò può comportare un aumento degli errori o l'impossibilità di collegarsi ad altre stazioni.
- Se il livello di ingresso del modulatore eccede di circa 3 V<sub>P-P</sub>, il circuito limitatore si attiva in modo da mantenere la stessa larghezza di banda di quella di 3 V<sub>P-P.</sub>
- ◆ Per risultati di comunicazione affidabili, il funzionamento a pacchetti richiede una lettura a fondo della scala dell'indicatore S, dato che viene facilmente influenzato dalle condizioni di trasmissione e ricezione. Se l'indicatore S non raggiunge le massime prestazioni di lettura durante il funzionamento a 9600 bps, gli errori di comunicazione saranno frequenti.
- ◆ L'immissione di segnali GMSK troppo alti a 9600 bps o di segnali notevolmente distorti può causare errori e un'estesa larghezza di banda di trasmissione, che può interferire con altre stazioni.

#### ■ **Funzioni dei piedini del connettore DATI**

La presente sezione descrive ciascun piedino del connettore DATI in dotazione su questo ricetrasmettitore.

Connettore DATI

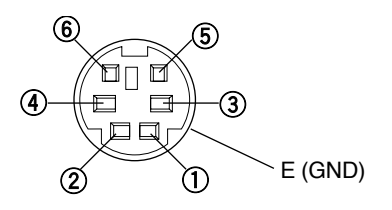

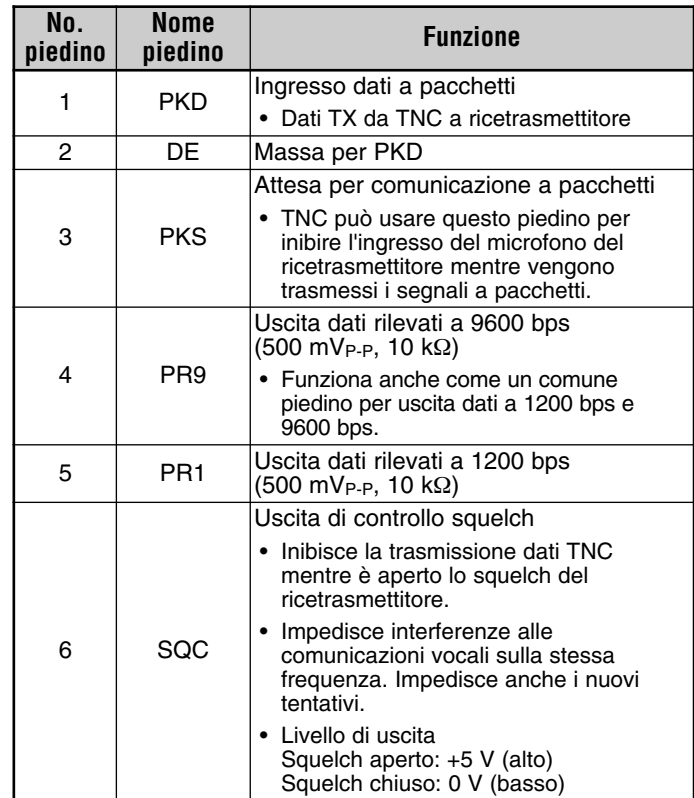

#### **Note:**

- Se il TNC è dotato di un comune piedino di ingresso dati a 1200 bps e 9600 bps, collegarlo al piedino PR9 del connettore DATI. La messa in cortocircuito dei piedini PR9 e PR1 causa il malfunzionamento di TNC.
- ◆ Se al piedino PR1 viene applicata la tensione in c.c., TNC potrebbe non funzionare. In questo caso, aggiungere un condensatore a 10 <sup>µ</sup> F tra il piedino PR1 e TNC. Prestare attenzione a rispettare la polarità del condensatore.

Installare l'unità opzionale VS-3 se si intende utilizzare la funzione di sintesi vocale {pagina 67}. Ogni volta che si cambia il modo del ricetrasmettitore, ad esempio, VFO o Richiamo di memoria, il ricetrasmettitore annuncia automaticamente il nuovo modo.

La tabella sotto riportata mostra l'annuncio dato dal ricetrasmettitore quando viene attivato un nuovo modo.

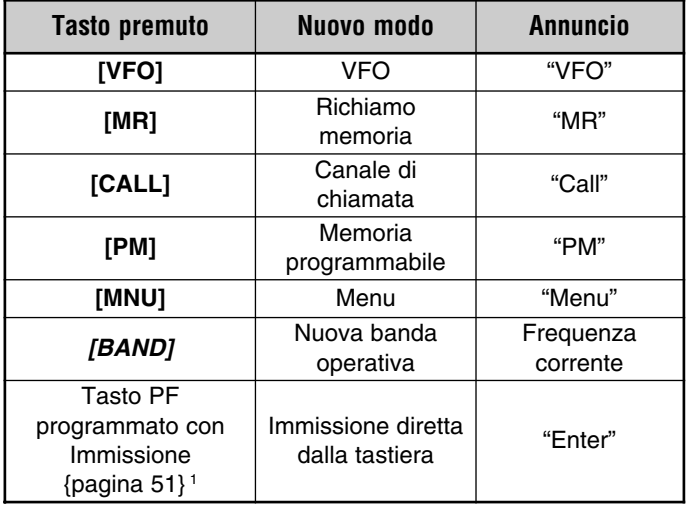

<sup>1</sup> Se viene premuto nel modo VFO o Richiamo di memoria.

# downloaded by www.radioamatore.info

Inoltre, il ricetrasmettitore annuncia l'informazione visualizzata come descritto più sotto, quando si preme il tasto **[6]** del microfono nel modo Comando da microfono {pagina 60} o il tasto PF programmato con Vocale {pagina 51}.

- Nel modo VFO, annuncia la frequenza VFO sulla banda corrente, a partire dalla cifra di 100 MHz. Per la virgola decimale, annuncia "point".
- Nel modo Richiamo di memoria, annuncia il numero di canale, "channel" e la frequenza. Nel caso dei canali L o U, annuncia "low" o "up", il numero di canale e la frequenza. Nel caso del canale Priorità, annuncia "PR" e la frequenza.
- Nel modo Display a canale, annuncia solo il numero di canale e "channel". Nel caso dei canali L o U, annuncia "low" o "up" e il numero di canale. Nel caso del canale Priorità, annuncia solo "PR".
- Nel modo Canale di chiamata, annuncia "call" e la frequenza.
- Mentre si seleziona una frequenza di tono, annuncia la frequenza.

Dopo aver installato l'unità opzionale VS-3, è anche possibile riprogrammare il tasto DIM sul pannello anteriore con la funzione Vocale. Accedere al Menu No. 18 (KEY) per selezionare Voce (VOIC).

#### **Note:**

- ◆ Per disattivare la funzione di sintesi vocale dopo aver installato l'unità opzionale VS-3, accedere al Menu No. 17 e selezionare OFF.
- ◆ Mentre è attiva la funzione Blocco ricetrasmettitore, gli annunci avvengono solo se si preme il tasto **[6]** del microfono nel modo Comando da microfono o il tasto PF programmato con Vocale. Quando è attiva la funzione Blocco totale, la pressione di questi tasti provoca solo una segnalazione di errore e il ricetrasmettitore non emette alcun annuncio.
- La funzione di sintesi vocale non è operativa durante la trasmissione o la scansione.

# **FUNZIONAMENTO INTERBANDA**

Il ricetrasmettitore è in grado di ricevere i segnali su una banda e di trasmetterli a un'altra. Questa funzione non è tuttavia di tipo ripetitore interbanda né full duplex. Il funzionamento interbanda non ripete i segnali provenienti da una banda mediante un'altra banda, né riceve e trasmette simultaneamente i segnali. Questa funzione è utile nei casi in cui ad esempio si desidera unirsi a una conversazione di gruppo mediante in ripetitore interbanda. I partecipanti alla conversazione devono impostare una frequenza di ricezione e trasmissione su bande diverse, al fine di non perdere interventi dagli altri partecipanti.

**Nota**: alcuni Paesi vietano l'uso di ripetitori interbanda. Informarsi presso gli enti competenti della propria zona di residenza.

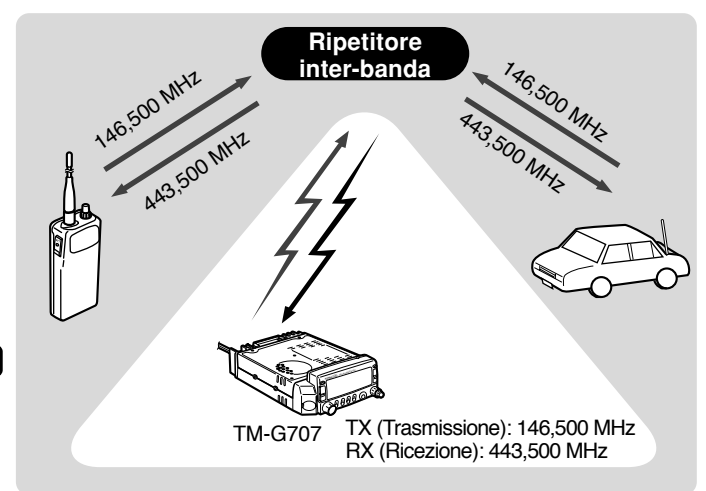

- **1** Premere **[BAND]** per selezionare la banda di trasmissione.
- **2** Selezionare la frequenza di trasmissione appropriata.
- **3** Premere **[BAND]** per selezionare una banda diversa.
	- Questa banda verrà utilizzata per la ricezione.
- **4** Selezionare la frequenza di ricezione appropriata.
- **5** Premere **[F]**, **[ ]** per entrare nel modo di funzionamento interbanda.
	- •Apparirà l'icona di una croce.

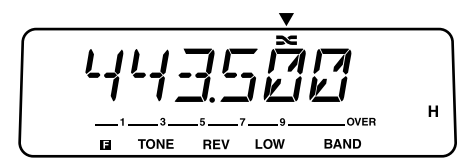

**6** Per uscire dal modo di funzionamento interbanda, premere nuovamente  $[**F**]<sub>l</sub>$ ,  $\sim$   $\sim$   $\sim$ 

#### **Note:**

- ◆ Il funzionamento interbanda è possibile solo sulle bande di 144 MHz e 430/ 440 MHz.
- ◆ Durante il funzionamento interbanda, se si preme **[BAND]** si passa da una banda di trasmissione a una di ricezione e viceversa.

# **CLONAZIONE**

La clonazione viene utilizzata per copiare tutte le impostazioni del ricetrasmettitore in un altro ricetrasmettitore TM-G707. Tutte le impostazioni memorizzate in un ricetrasmettitore vengono copiate in un altro nello stesso momento. Il Centro di assistenza **KENWOOD** mette a disposizione un cavo (E30-3326-05) per collegare due ricetrasmettitori TM-G707.

#### **Note:**

- Prima di collegare il cavo, spegnere l'alimentazione ai due ricetrasmettitori.
- ◆ I due ricetrasmettitori TM-G707 devono essere della stessa versione di mercato per poter sfruttare la funzione di clonazione.
- ◆ Il messaggio "ERROR" sul display potrebbe indicare un'azione errata. Spegnere i due ricetrasmettitori ed attenersi alle procedure delineate in questo manuale.
- **1** Collegare un'estremità del cavo appropriato al connettore DATI di un ricetrasmettitore.
- **2** Collegare l'altra estremità del cavo al connettore DATI dell'altro ricetrasmettitore.
- **3** Configurare un ricetrasmettitore come desiderato.
	- Questo ricetrasmettitore viene identificato nella trattazione che segue come "ricetrasmettitore di origine".
- **4** Sul ricetrasmettitore di origine, premere **[F]+[REV]+[ ]**.
	- •Apparirà la dicitura "CLONE".

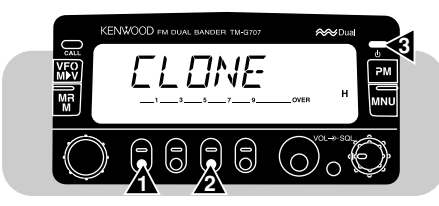

- **5** Sul ricetrasmettitore di destinazione, premere **[F]+[REV]+[ ]**.
	- •Apparirà la dicitura "CLONE".
- **6** Sul ricetrasmettitore di origine, premere **[CALL]**.
	- Il trasferimento dei dati avrà inizio.
	- •Apparirà la dicitura "SEND".

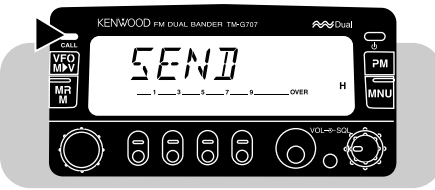

- • Al termine del trasferimento, sul ricetrasmettitore di origine apparirà la dicitura "END".
- • Se il trasferimento non ha esito positivo, sul ricetrasmettitore di origine apparirà la dicitura "ERROR".
- **7** Spegnere i due ricetrasmettitori.
- **8** Scollegare il cavo dai due ricetrasmettitori.

Il cavo di collegamento, dotato di minispinotti DIN a 6 piedini, deve essere collegato nel modo seguente:

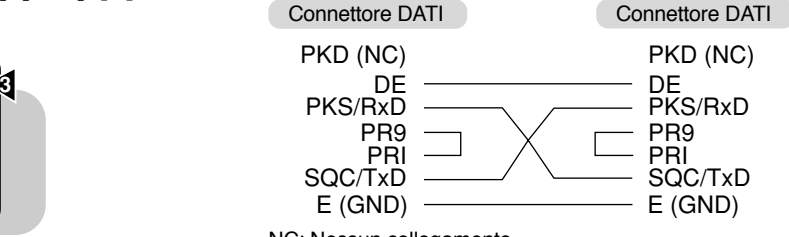

**NC: Nessun collegamento** 

# **ACCESSORI OPZIONALI**

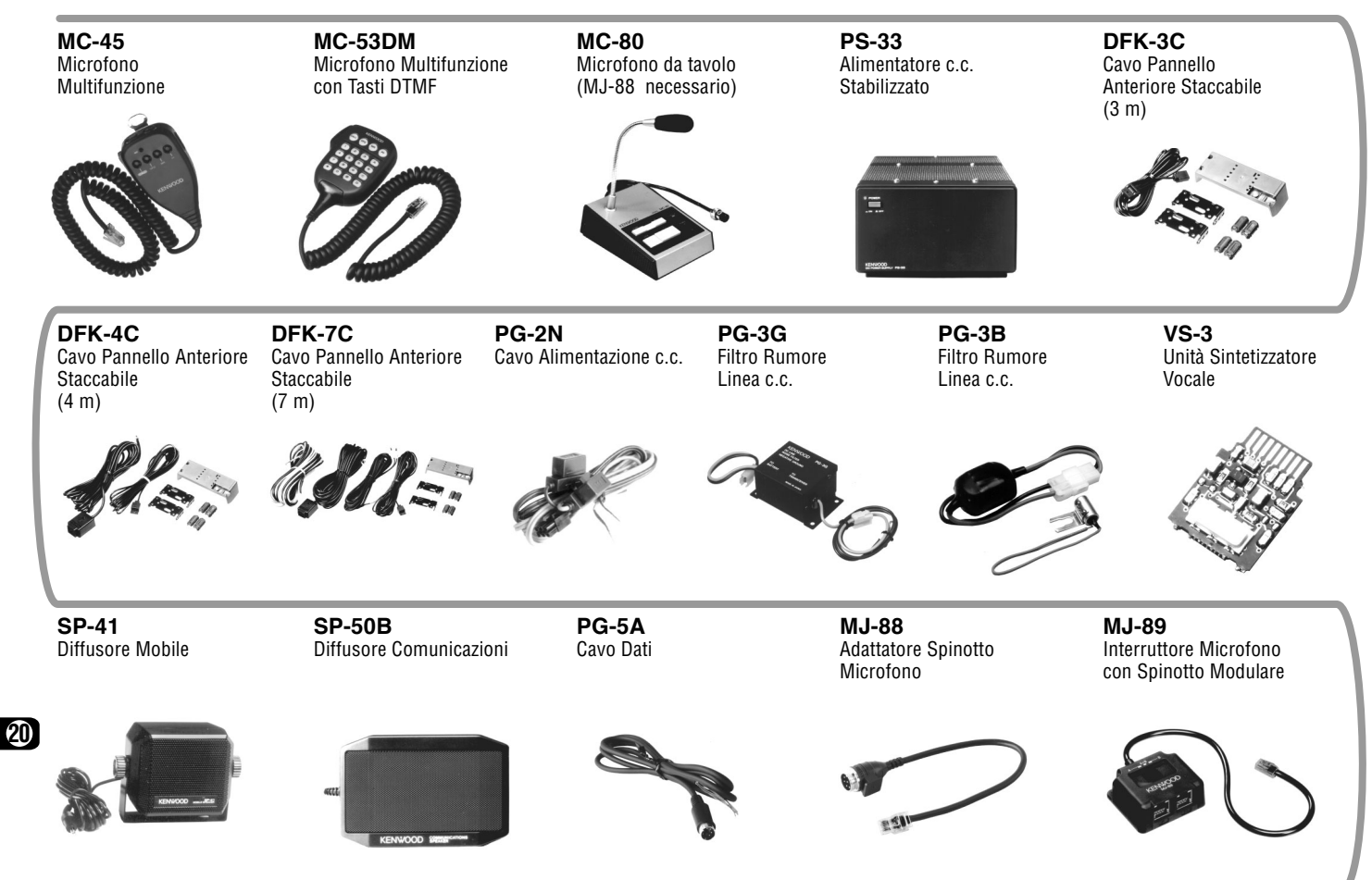
#### **INSTALLAZIONE DELL'UNITA SINTETIZZATORE VOCALE VS-3**

**ATTENZIONE:** PRIMA DI TUTTO, SPEGNERE IL SISTEMA E DISINSERIRE LA SPINA DEL CAVO DI ALIMENTAZIONE IN CORRENTE CONTINUA

**1** Rimuovere le cinque viti dal coperchio superiore del ricetrasmettitore.

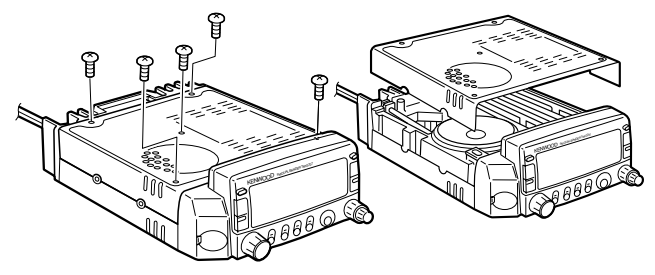

**2** Prendere l'unità VS-3 tenendo il lato dei componenti rivolto verso l'interno e inserire il connettore di VS-3 nel corrispondente connettore del ricetrasmettitore.

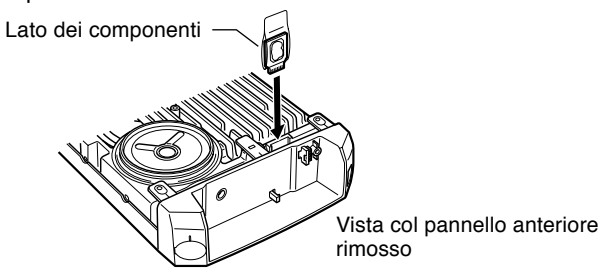

**3** Rimettere al suo posto il coperchio superiore (5 viti).

#### **INSTALLAZIONE DEL KIT PANNELLO ANTERIORE STACCABILE (DFK-3C/ DFK-4C/ DFK-7C)**

**ATTENZIONE:** PRIMA DI TUTTO, SPEGNERE IL SISTEMA E DISINSERIRE LA SPINA DEL CAVO DI ALIMENTAZIONE IN CORRENTE CONTINUA.

- **1** Facendo scorrere il tasto di sgancio a molla che si trova sul retro del pannello anteriore, rimuovere il pannello anteriore dall'unità principale
	- Fare attenzione a non far cadere il pannello anteriore nel sganciarlo.

Pulsante di sgancio

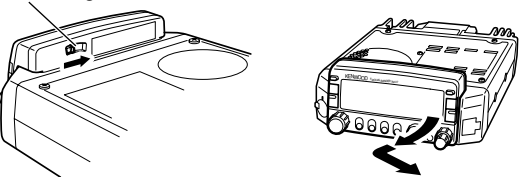

- **2** Agganciare il connettore del cavo del pannello anteriore provvisto di connettore al fermo che si trova sull'unità principale usando la vite fornita in dotazione.
	- Se la vite non è stretta bene, il ricetrasmettitore potrebbe non funzionare correttamente.

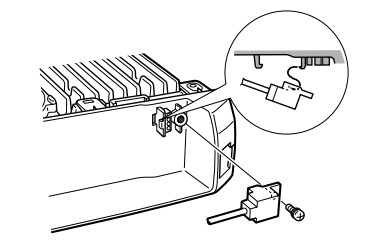

- **3** Collegare l'altro capo del cavo con connettore per pannello anteriore al pannello a Un Tocco.
	- Gli angoli tagliati del connettore devono essere inseriti per primi nello spazio in cui gli angoli combaciano con la linguetta di posizionamento.

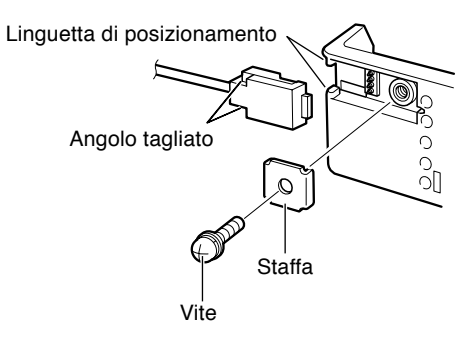

- **4** Installare il pannello anteriore sul pannello a Un Tocco posizionando per primo lo spigolo posteriore sinistro del pannello anteriore, quindi premere fermamente il lato destro del pannello anteriore sul pannello a Un Tocco.
	- Quando il pulsante di sgancio si innesta con un click, il pannello anteriore è fissato.

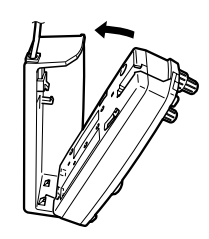

- **5** Montare le staffe di montaggio e installare il pannello anteriore al suo posto sul veicolo.
	- Quando si installa il pannello anteriore nel veicolo, applicare un cuscinetto ammortizzatore sotto la staffa per proteggere il veicolo.
	- Regolare l'angolo del pannello anteriore prima di serrare saldamente le due viti Allen.
	- Far passare il cavo in modo che né il cavo né le connessioni siano sottoposti a tensione meccanica.

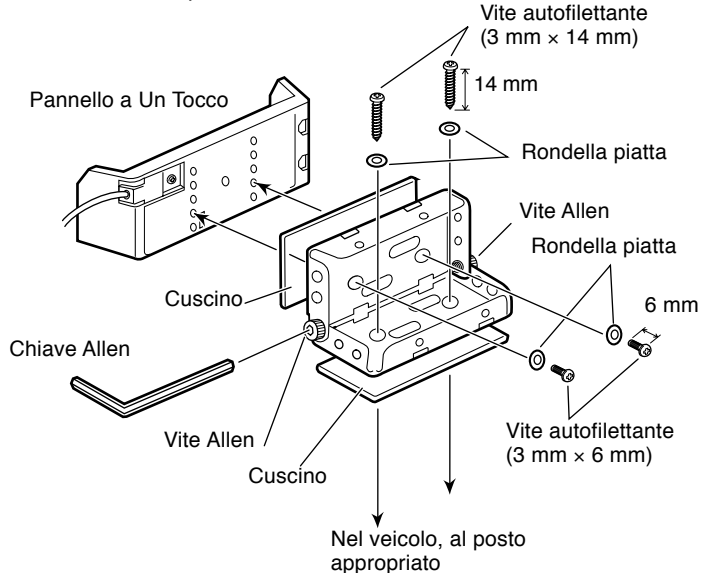

**Nota:** Prima di installare il pannello anteriore, considerare le condizioni di sicurezza per il guidatore e per i passeggeri. Serrare saldamente tutte le due viti.

#### ■ **Esempi di installazione**

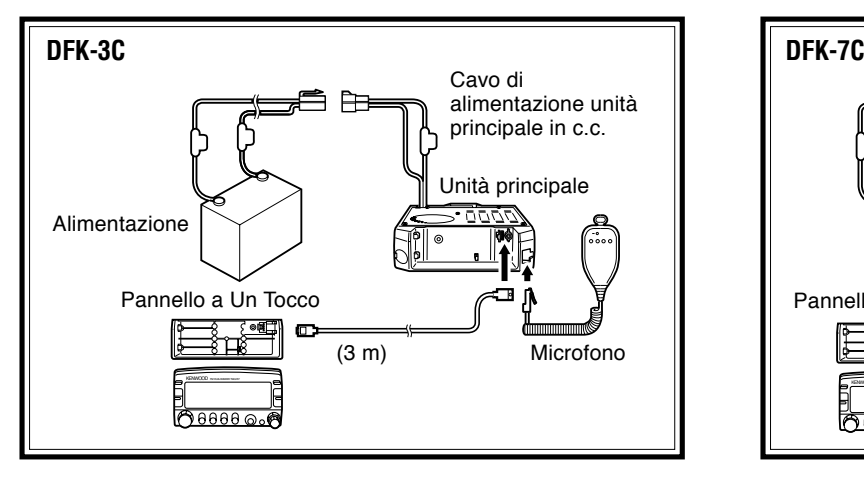

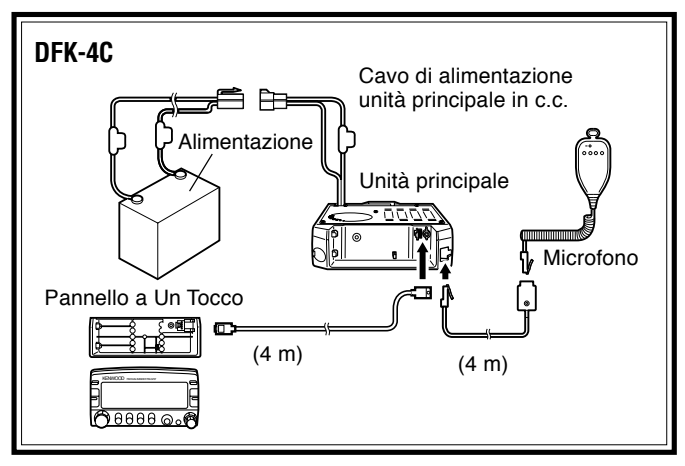

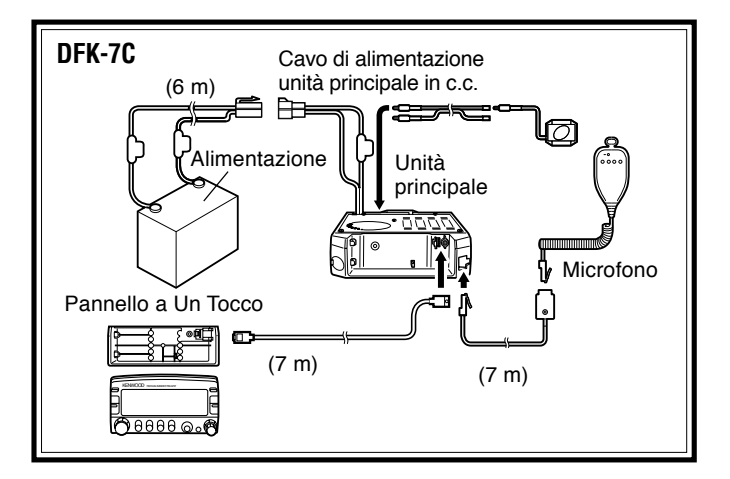

Per installare il cavo microfonico fornito con DFK-4C o DFK-7C, fissare saldamente la presa microfonica nella giusta posizione sul veicolo, utilizzando per questo la vite lunga autofilettante (3 mm  $\times$  25 mm).

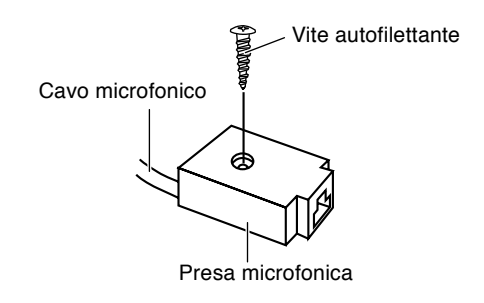

#### **INFORMAZIONI GENERALI**

Prima della spedizione dalla fabbrica, il ricetrasmettitore acquistato è stato tarato e provato in base alla specifiche tecniche. Tutti i compensatori, le bobine e le resistenze contenute nel ricetrasmettitore sono state preregolate in fabbrica. In caso fosse necessario regolare di nuovo questi componenti, questo deve essere fatto solo un tecnico qualificato, che conosca bene il ricetrasmettitore e provvisto delle necessarie apparecchiature di prova. In caso di tentativi di taratura o interventi tecnici senza l'autorizzazione preventiva del fabbricante la garanzia del prodotto potrebbe essere invalidata.

#### **SERVIZIO DI ASSISTENZA TECNICA**

Quando bisogna ritornare l'apparecchiatura al rivenditore o al centro di assistenza tecnica per un intervento di riparazione, imballare il ricetrasmettitore nella sua scatola originale, usando il suo materiale di imballaggio. Accludere una descrizione completa dei problemi riscontrati. Includere i propri recapiti di telefono e telefax (se disponibile), oltre che il proprio nome e l'indirizzo, in modo da poter essere personalmente contattati dal tecnico. Non ritornare i componenti accessori, a meno che si ritenga siano direttamente coinvolti nel problema.

Il ricetrasmettitore può essere ritornato per un intervento di assistenza tecnica al rivenditore **KENWOOD** autorizzato, o a un qualsiasi centro di assistenza tecnica **KENWOOD**. Il ricetrasmettitore sarà riconsegnato insieme a un rapporto dell'intervento di assistenza tecnica. Si prega di non inviare sottoinsiemi o schede di circuiti stampati. Inviare il ricetrasmettitore completo.

**22**

Etichettare ciascun componente ritornato col proprio nome e un'identificazione. Si prega inoltre di indicare il modello e il numero di serie del ricetrasmettitore in tutte le comunicazioni riguardanti il problema.

#### **NOTA PER IL SERVIZIO DI ASSISTENZA TECNICA**

Se si desidera corrispondere in merito al problema tecnico o operativo, si prega di essere sintetici, dettagliati e puntuali. Sarà di valido aiuto per il ns. servizio tecnico riceve le seguenti informazioni:

- **1** Modello e numero di serie dell'apparecchiatura
- **2** Dubbi o problemi di funzionamento
- **3** Altre apparecchiature della stazione collegate al problema
- **4** Letture misurate
- **5** Altre informazioni (Menu di impostazione, modo, frequenza, sequenza dei tasti che conducono al malfunzionamento, ecc.)

**ATTENZIONE:** PER LA SPEDIZIONE, NON IMBALLARE L'APPARECCHIATURA IN GIORNALI ACCARTOCCIATI! L'INCURIA NELL'IMBALLAGGIO E NELLA SPEDIZIONE E CAUSA DI DANNI MOLTO GRAVI.

#### **Note:**

- ◆ Annotare la data di acquisto, il numero di serie e il nome del rivenditore da cui ilo ricetrasmettitore è stato acquistato.
- ◆ Come promemoria, è bene prender nota di tutti gli interventi di manutenzione eseguiti sul ricetrasmettitore.
- ◆ Quando si richiede un servizio di assistenza tecnica coperto da garanzia, si prega di accludere una fotocopia della ricevuta di acquisto, o un'altra prova di acquisto, che mostri la data di vendita.

#### **PULIZIA**

Rimuovere i comandi dal ricetrasmettitore quando diventano sporchi e pulirli con acqua tiepida e detergente neutro. Per la pulizia del guscio esterno, usare un detergente neutro (evitare forti sostanze chimiche) e un panno umido.

#### **GUIDA E RIMEDI IN CASO DI PROBLEMI DI FUNZIONAMENTO**

I problemi descritti in questa tabella sono malfunzionamenti operativi comunemente riscontrabili. Queste difficoltà solitamente sono dovute a collegamento improprio, casuali impostazioni dei comandi non corrette, o errore d'operatore per programmazione incompleta. Solitamente, questi problemi non sono dovuti a difetti dei circuiti. Prima di assumere che il ricetrasmettitore è difettoso, si raccomanda di esaminare con cura questa tabella e i corrispondenti capitoli di questo Manuale d'Istruzioni.

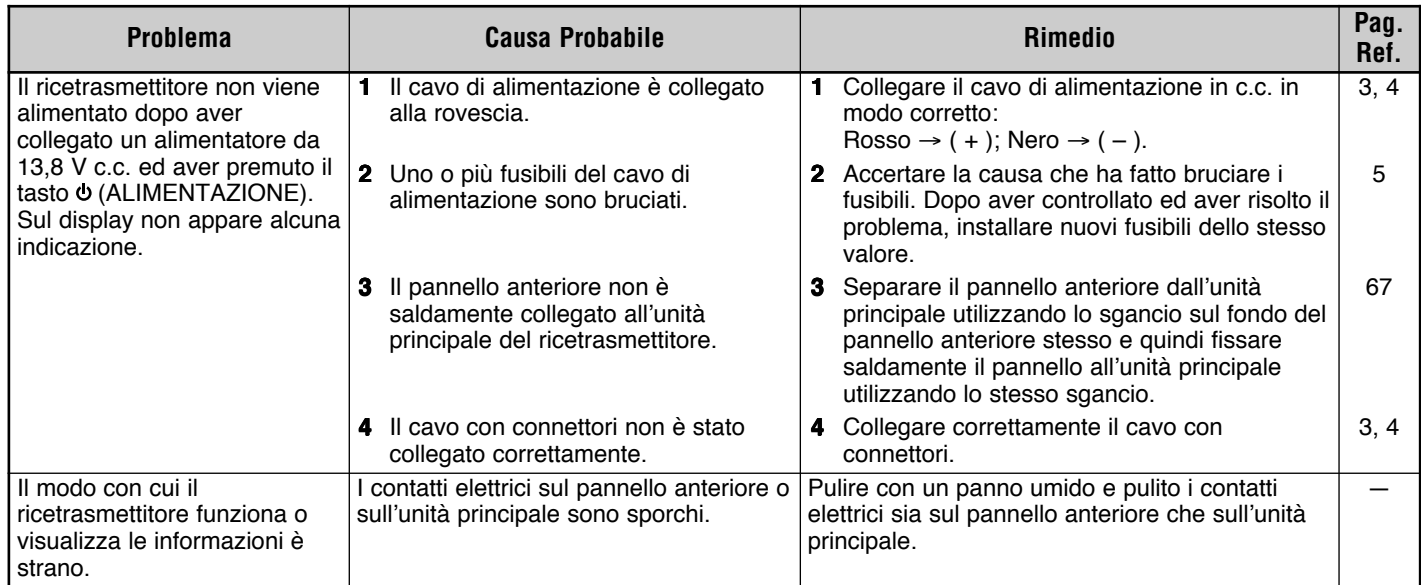

**Continua** 

### downloaded by www.radioamatore.info

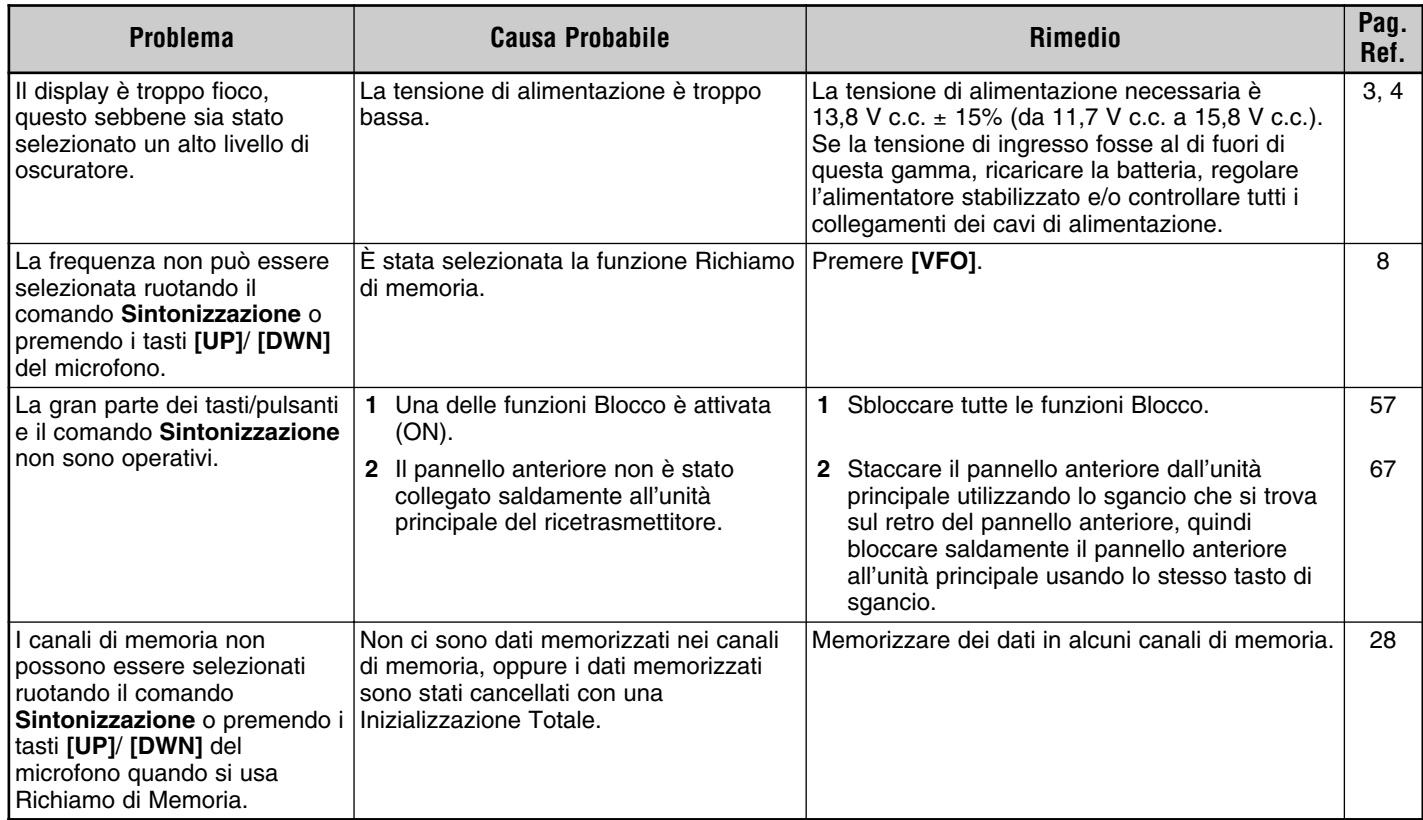

**Continua** 

# downloaded by<br>www.radioamatore.info

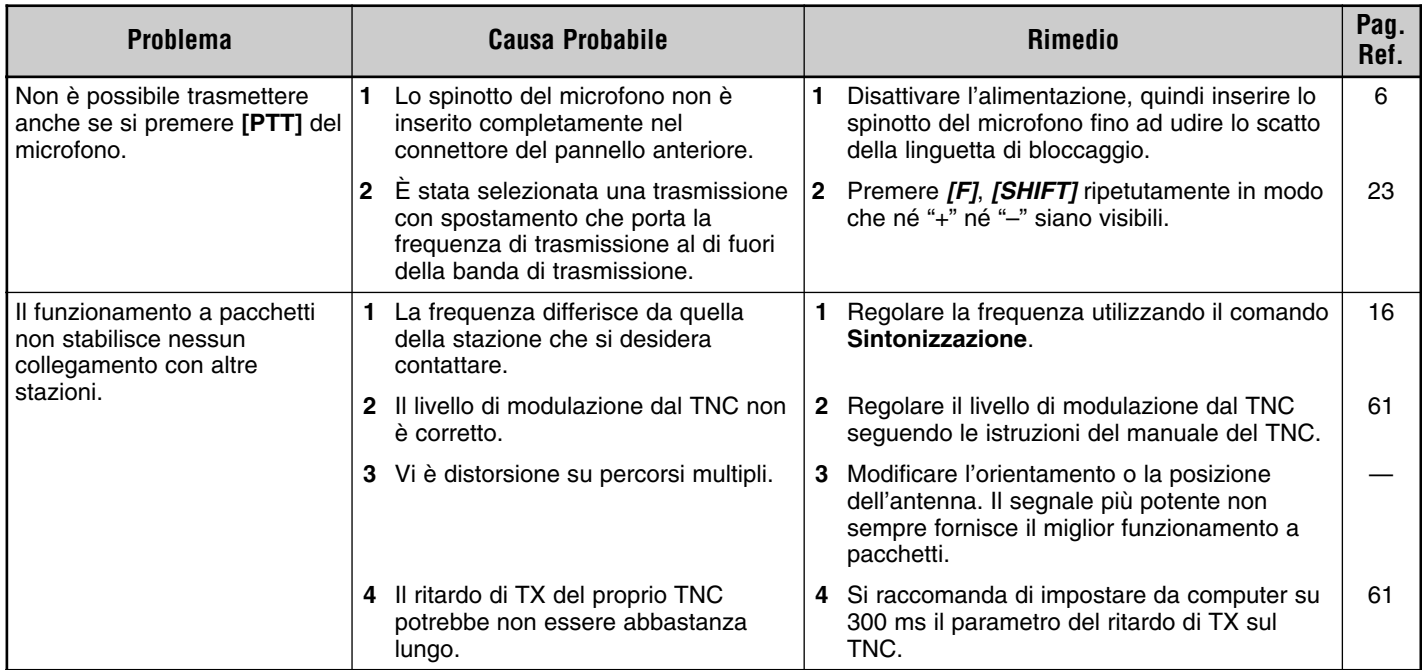

**Nota:** Per inizializzare le impostazioni si può anche usare il tasto RESET. Premerlo per un momento per ottenere l'Inizializzazione Parziale oppure premerlo per 1 secondo o più per ottenere l'Inizializzazione Totale {pagina 33}. Non appare nessun messaggio di conferma. Usare questo comando quando il microcomputer e/o il chip di memoria non funzionano correttamente a causa di fattori ambientali.

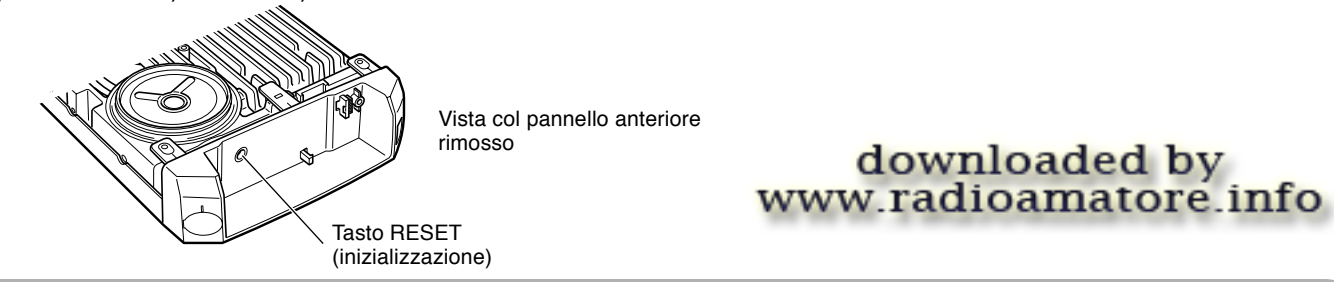

#### **SPECIFICHE**

Specifiche e caratteristiche sono soggette a variazioni senza preavviso o responsabilità del produttore in quanto dovuti ai continui sviluppi della tecnologia.

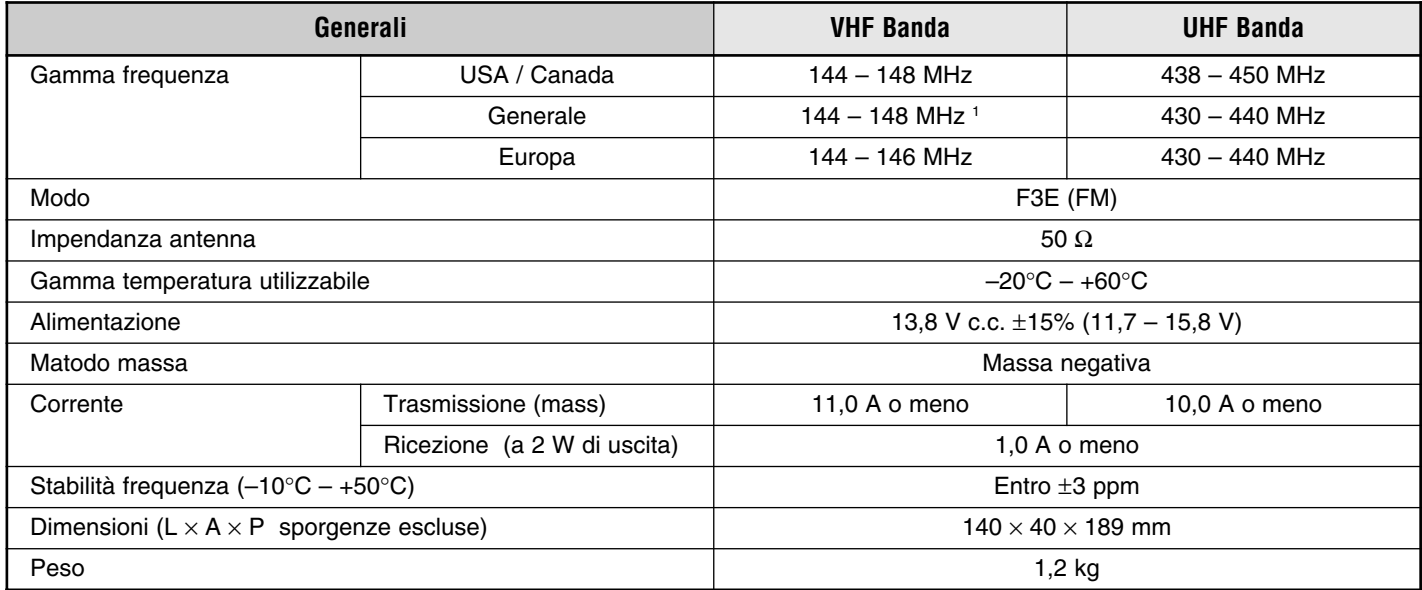

 $1$  Taiwan: 144 – 146 MHz

## downloaded by<br>www.radioamatore.info

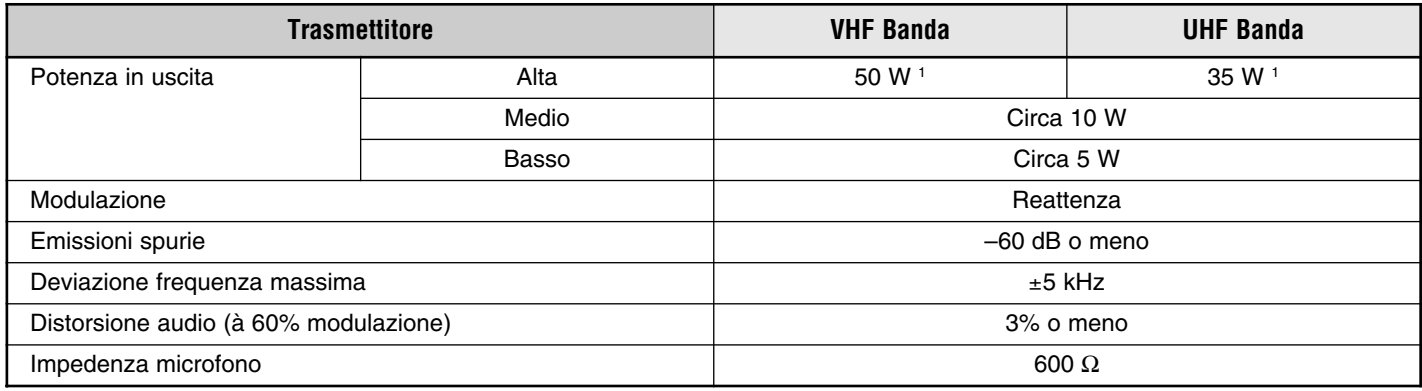

<sup>1</sup> Taiwan: 25 W (entrambe le bande)

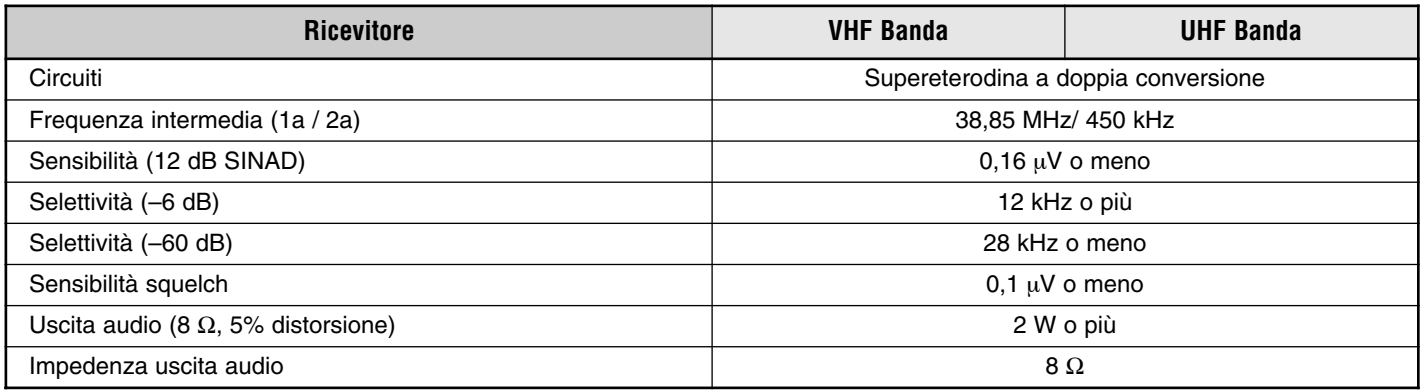

### downloaded by<br>www.radioamatore.info

Questa tabella presenta le funzioni che possono essere avviate mediante il tasto (ALIMENTAZIONE). Una volta spento il ricetrasmettitore (posizione OFF), tenere premuto il tasto appropriato, quindi premere  $\Phi$  (ALIMENTAZIONE).

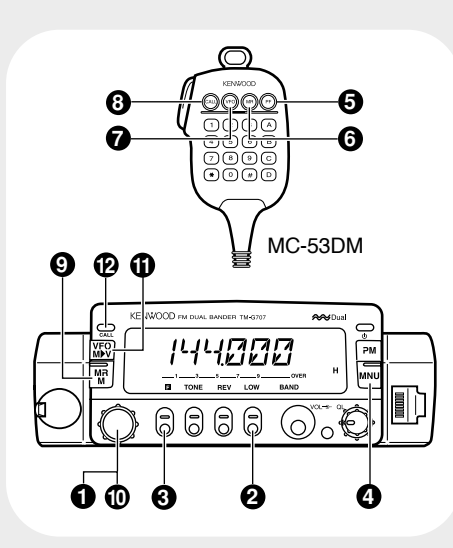

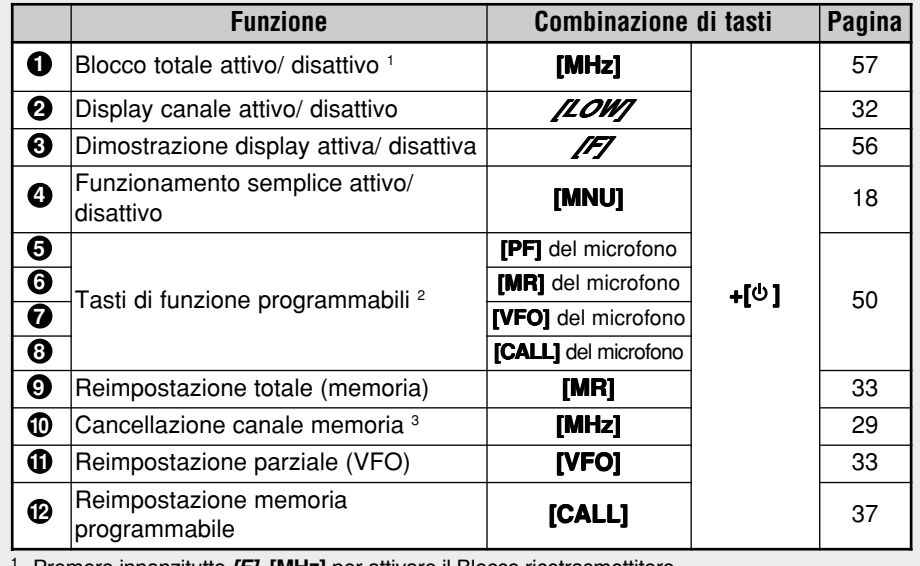

<sup>1</sup> Premere innanzitutto **[F]**, **[MHz]** per attivare il Blocco ricetrasmettitore.

<sup>2</sup> Sul pannello frontale premere quindi il tasto o la combinazione di tasti desiderata.

<sup>3</sup> Richiamare dapprima il canale di memoria che si desidera cancellare.

### **KENWOOD**

downloaded by<br>www.radioamatore.info